**Thomas Eschenbacher Traductor: Antoni Bella**

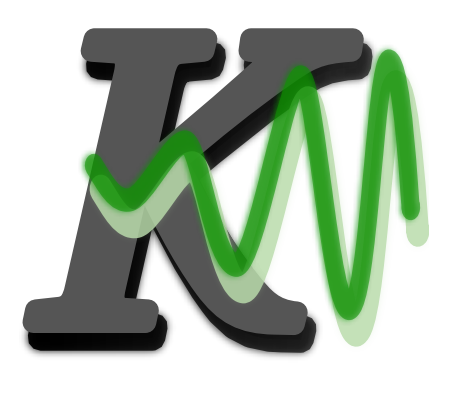

# **Índex**

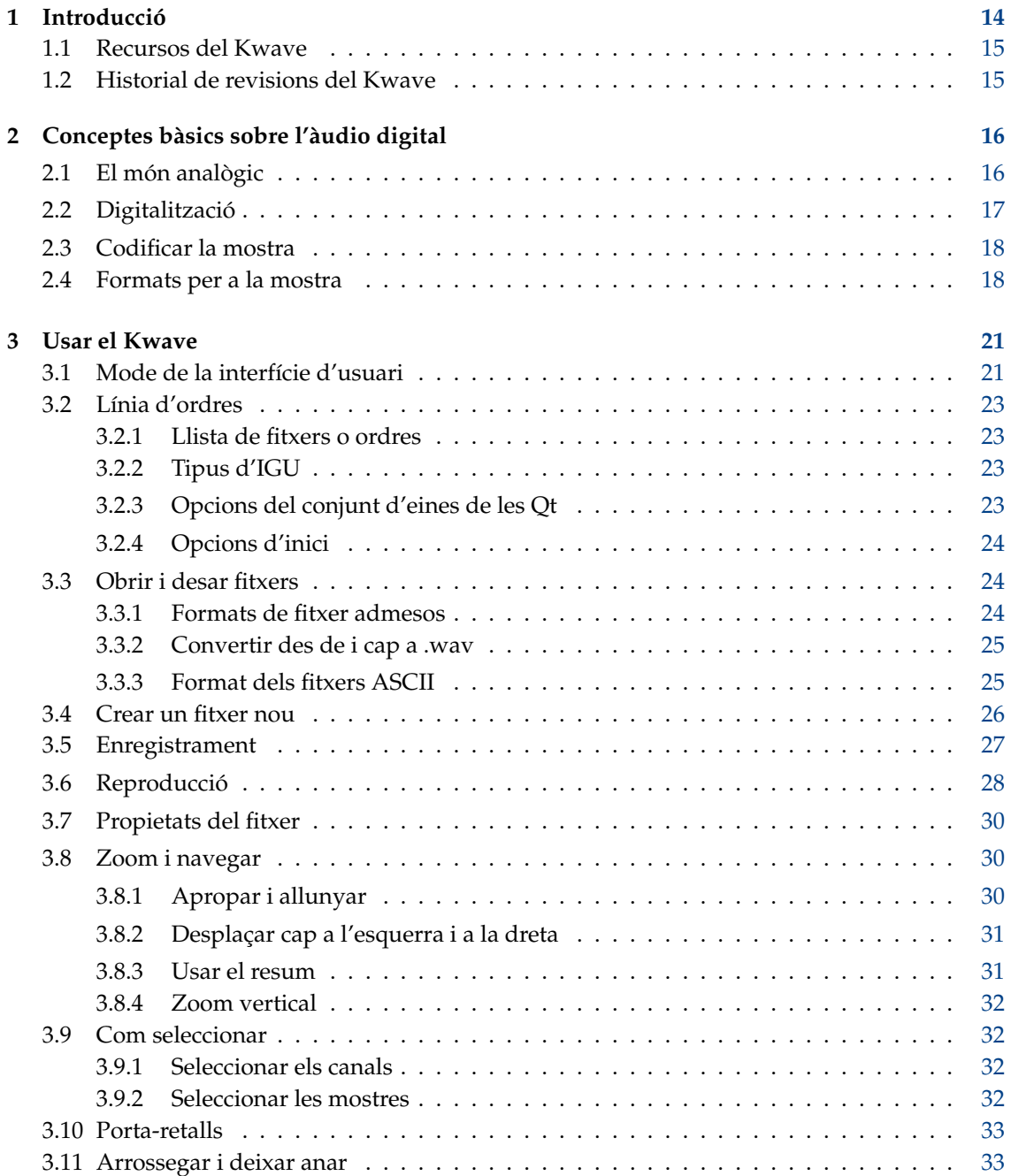

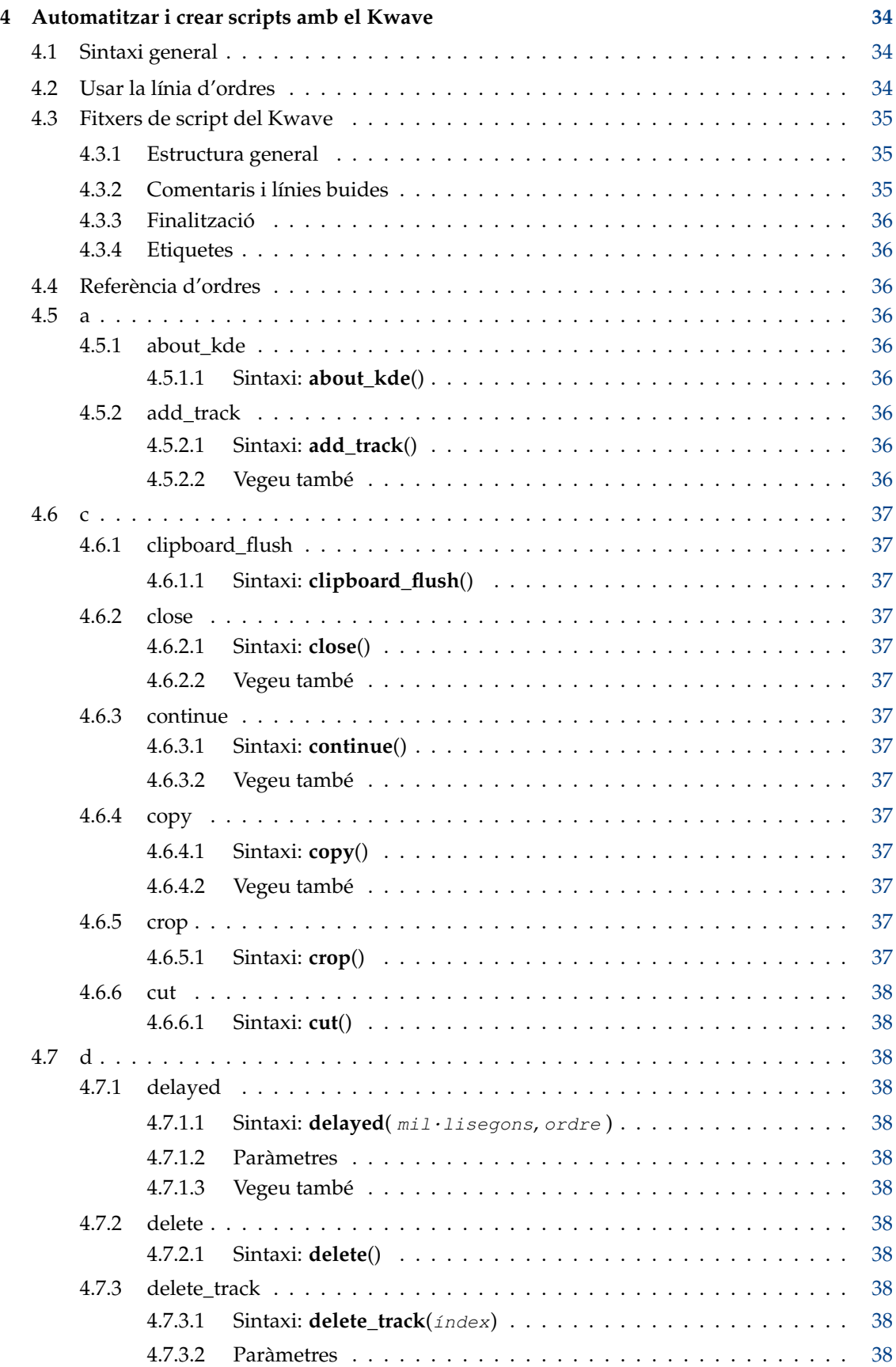

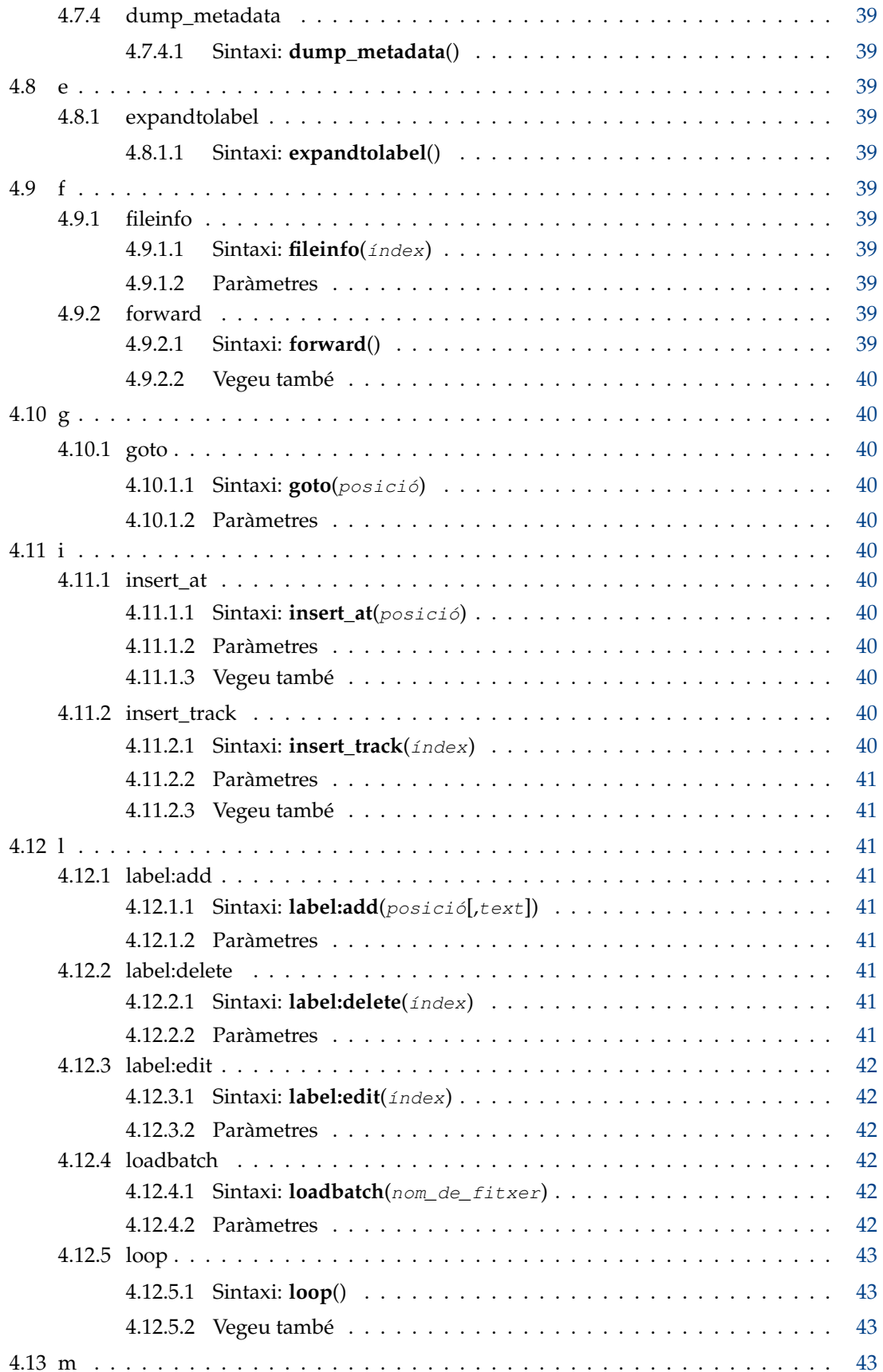

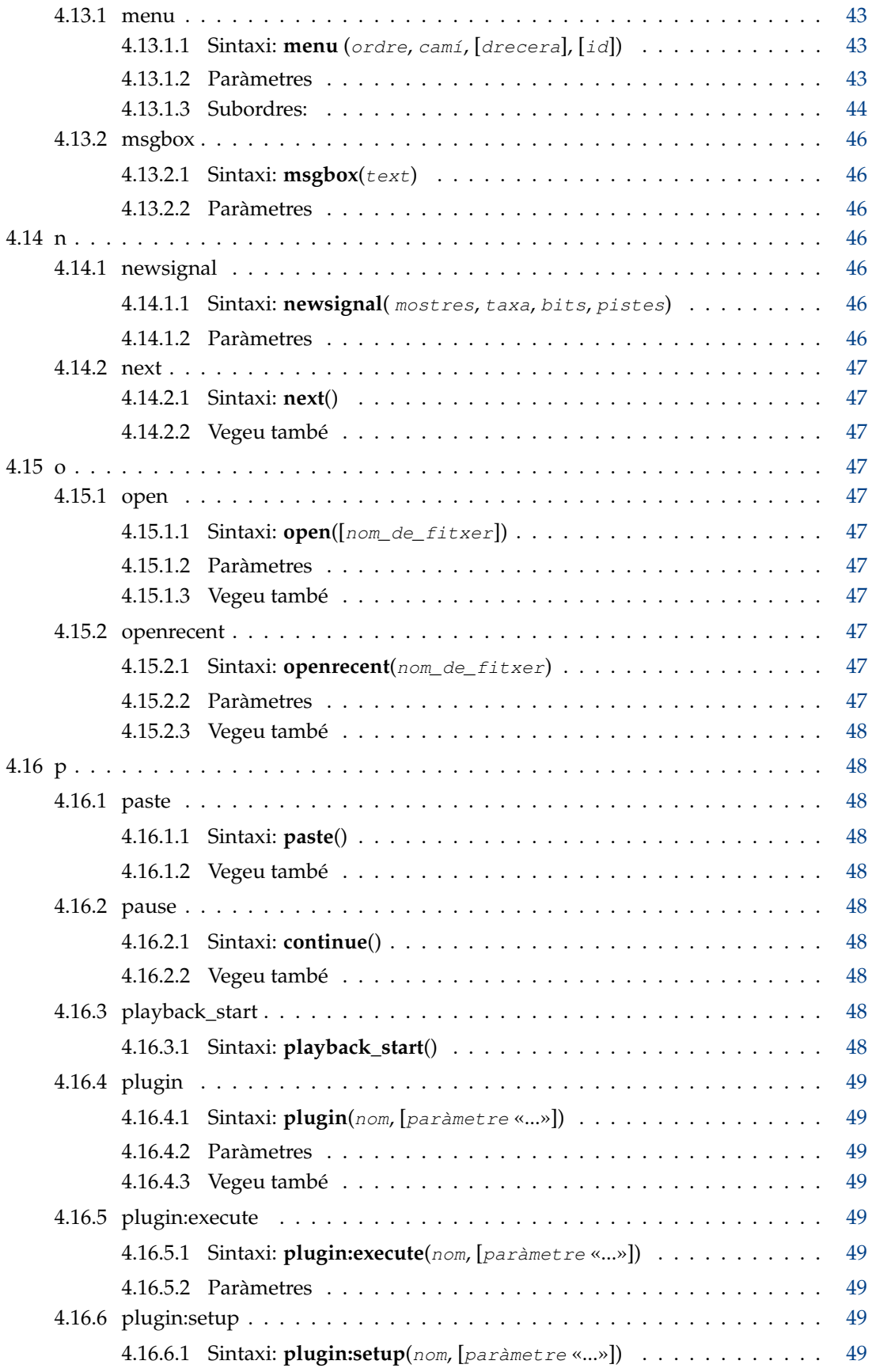

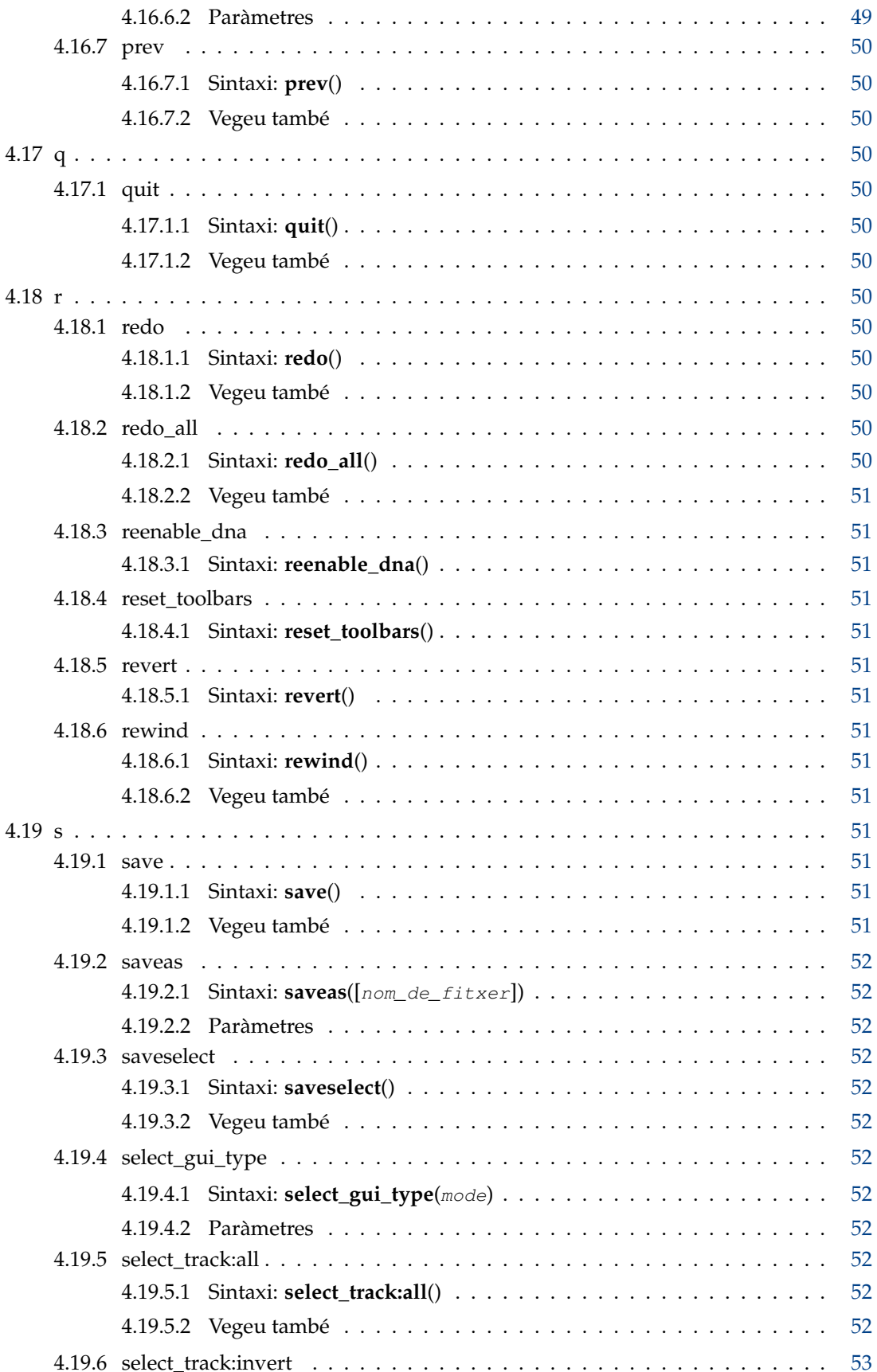

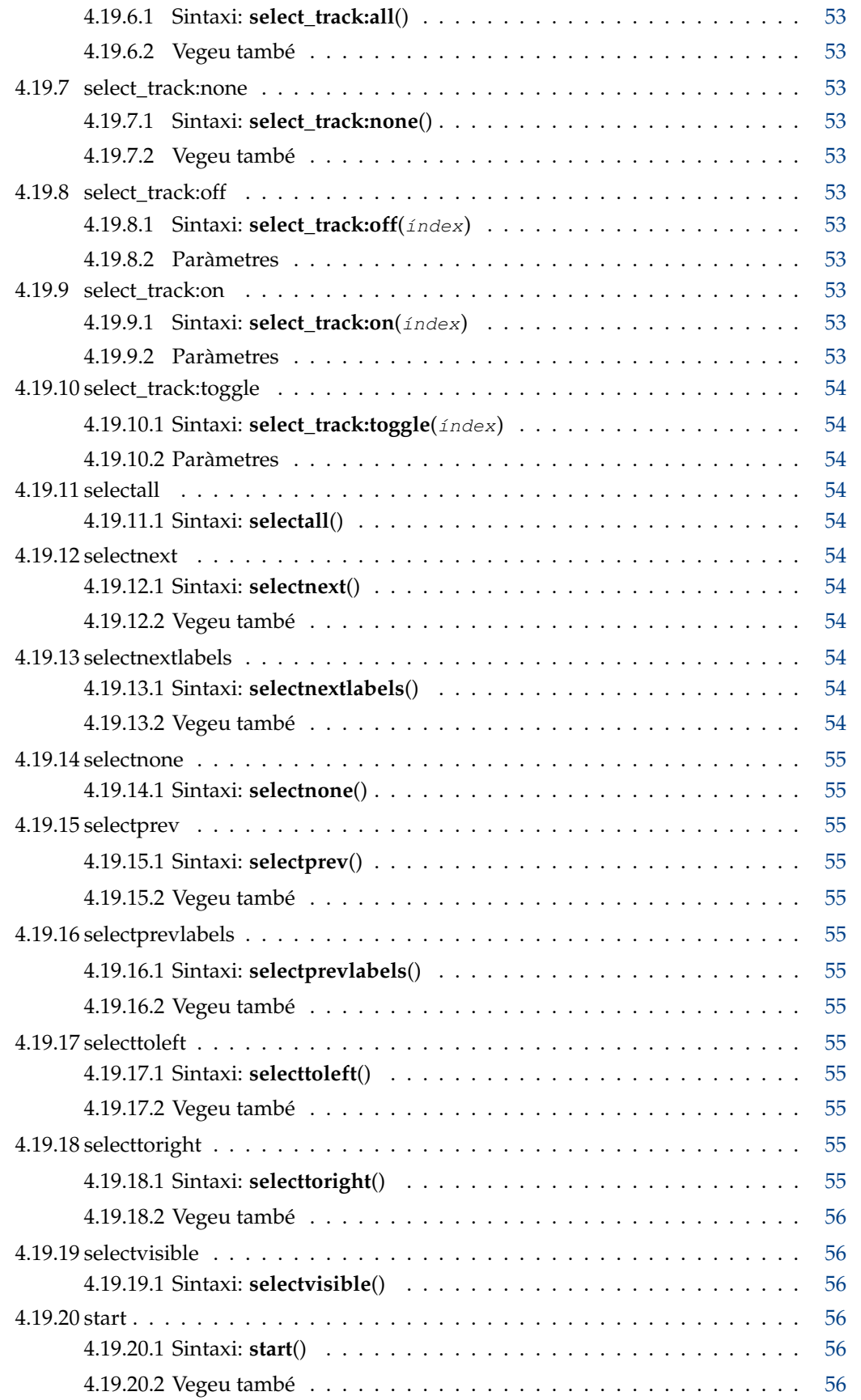

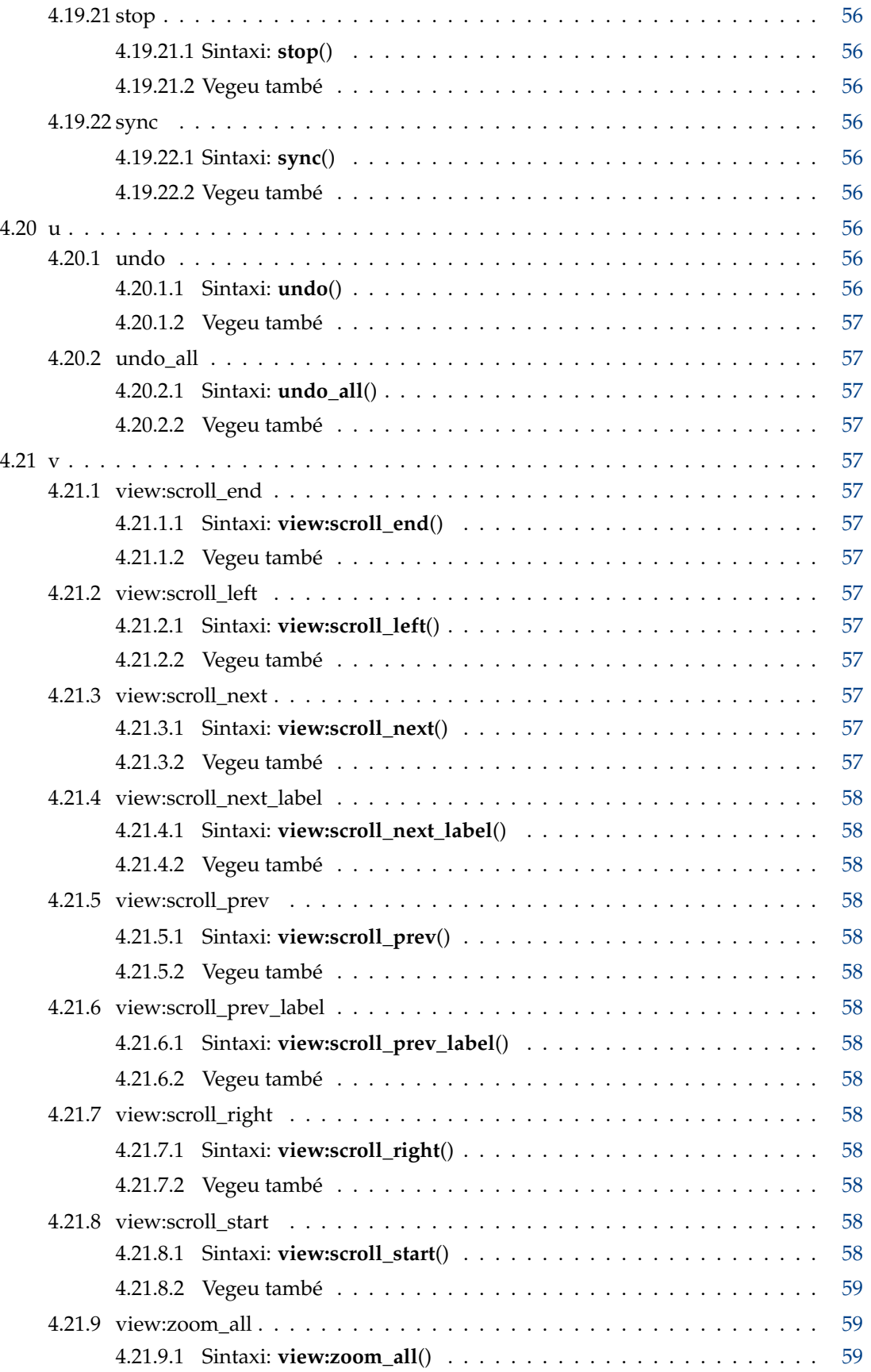

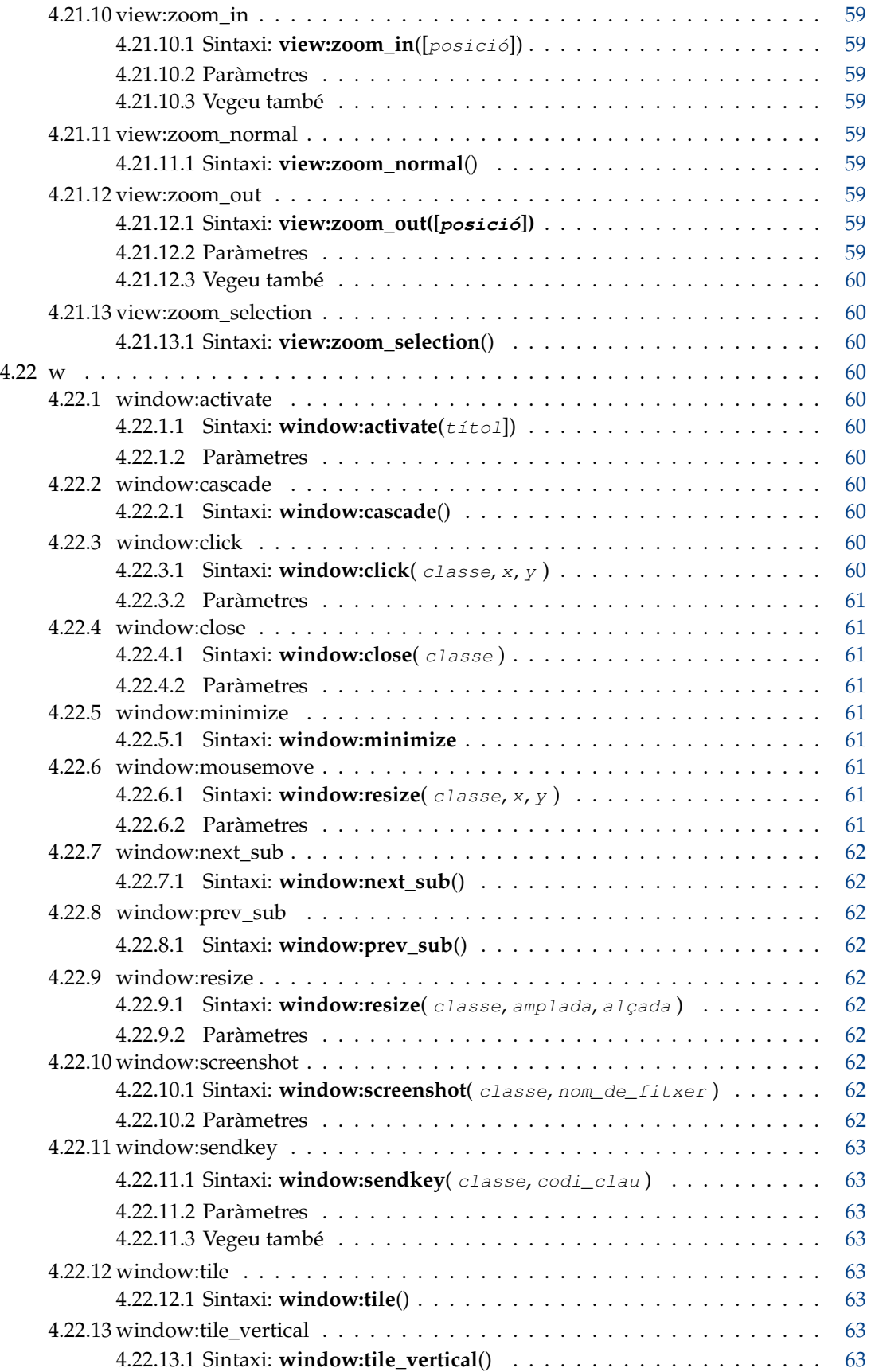

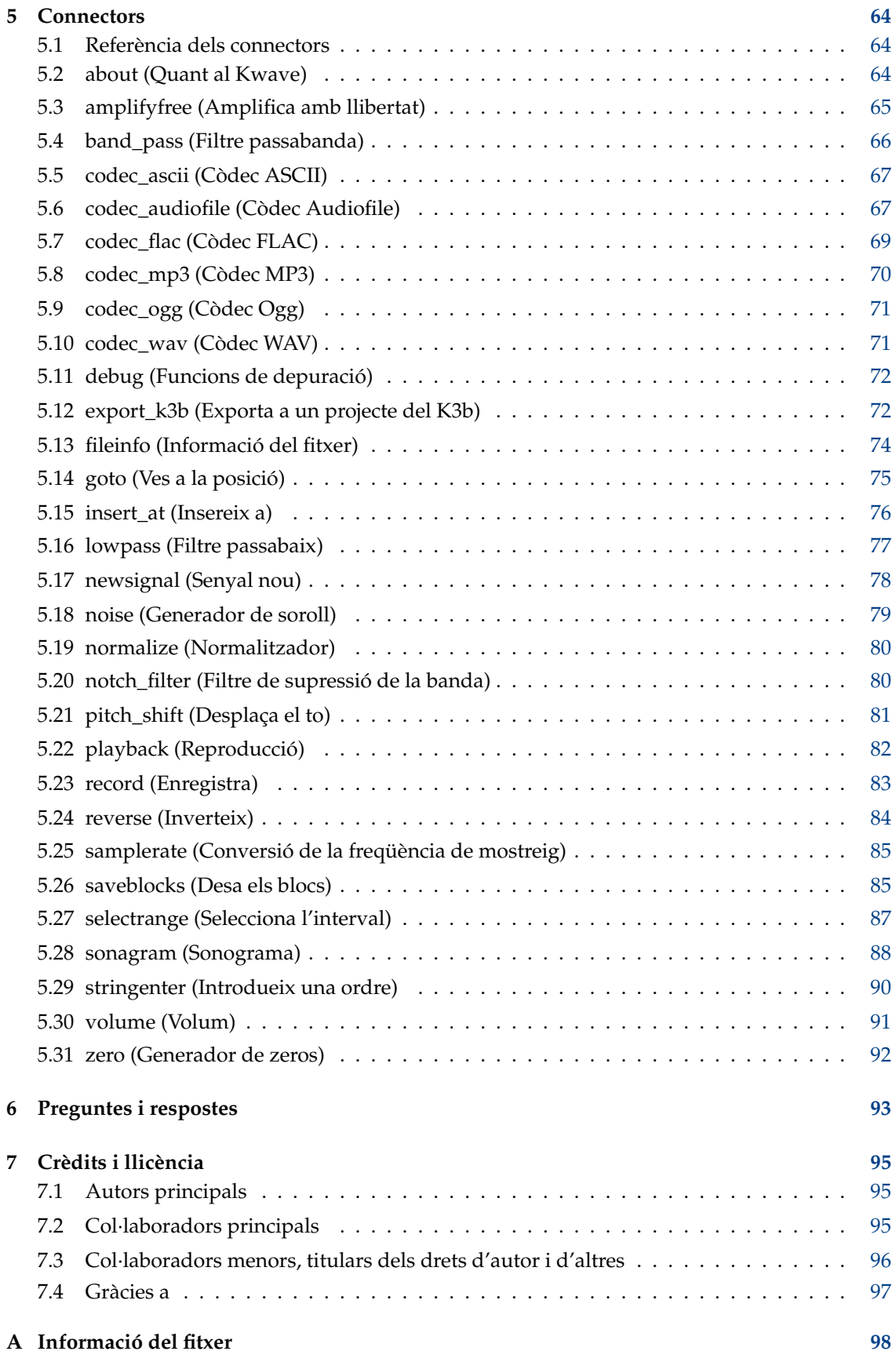

# **Índex de taules**

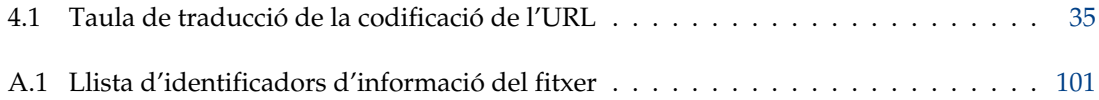

#### **Resum**

El Kwave és un editor de so senzill construït amb els Frameworks 5 del KDE.

## <span id="page-13-0"></span>**Capítol 1**

## **Introducció**

Aquest és el Kwave, un editor de so senzill construït amb els Frameworks 5 del KDE. Les seves característiques inclouen:

- una interfície d'usuari que es pot canviar als modes SDI -finestres separades-, MDI -la mateixa finestra- o Tab -pestanyes-
- funcions senzilles de retallar, copiar i enganxar
- desfer/refer multinivell
- etiquetatge dels senyals
- funcionalitat d'enregistrament, inclòs el preenregistrament
- reproducció mitjançant Qt, PulseAudio, ALSA i OSS
- enregistrament mitjançant PulseAudio, ALSA i OSS
- importació/exportació d'MP3
- importació/exportació d'Ogg/Vorbis i Opus
- importació/exportació de FLAC
- algunes funcions d'anàlisi com Sonagram
- internament utilitza una precisió fixa de 24 bits per a les dades de mostra
- freqüències de mostreig lliurement seleccionables
- admet l'edició de fitxers amb múltiples canals
- reproducció de fitxers d'àudio multicanal (si cal, la sortida de l'àudio serà reduïda a mono o estèreo)
- extensible a través d'una interfície de connectors fàcil d'emprar
- importació/exportació d'altres formats d'àudio mitjançant [audiofile](https://audiofile.68k.org/)

Si esteu interessat en què s'ha fet i en el que encara s'ha de fer, consulteu els fitxers CHANGES i TODO inclosos al paquet font. L'ajuda i crítiques constructives sempre són benvingudes.

## <span id="page-14-0"></span>**1.1 Recursos del Kwave**

Per tant, si voleu posar-vos en contacte amb els desenvolupadors, necessiteu més ajuda per a utilitzar el Kwave, enviar pedaços, informes d'error o altres coses, els recursos següents poden ser d'interès per a vosaltres:

• Pàgina web del projecte

Per a obtenir informació sobre llançaments nous o sobre qualsevulla altra informació sobre aquest projecte, doneu un cop d'ull a la [pàgina web del Kwave.](http://kwave.sourceforge.net/)

• Repositori Git

També hi ha un repositori de GIT nou allotjat als servidors del KDE, i una rèplica del repositori allotjada per [SourceForge,](https://sourceforge.net) on podreu obtenir les fonts de la versió en desenvolupament més recent. Per a obtenir les instruccions sobre com obtenir accés al repositori, llegiu al capítol sobre [construir des de GIT](http://kwave.sourceforge.net/doc/devel/fetching_sources_from_git.html) que hi ha a la documentació del desenvolupador. També hi ha una interfície web de GIT al [KDE](https://invent.kde.org/multimedia/kwave/) i a [SourceForge,](https://sourceforge.net/p/kwave/code/commit_browser) la qual podreu utilitzar per a navegar a través de les fonts.

## <span id="page-14-1"></span>**1.2 Historial de revisions del Kwave**

Aquest projecte el va iniciar en Martin Wilz a l'estiu de 1998 i ha estat desenvolupat i millorat per ell i per altres persones. El novembre de 1999, en Thomas Eschenbacher va començar a esmenar alguns petits errors aquí i allà, i es va submergir en el codi font del programa més i més. Fins avui, que ha ampliat, reescrit o revisat gairebé tots els components del programa i ha dedicat molt de temps a millorar-lo.

Des del Kwave versió 0.8.0, el registre de canvis ja no s'inclou en aquest manual. Per tant, si esteu interessat en una llista completa dels canvis, trobareu tot l'historial aquí: [https://invent.kde.org/](https://invent.kde.org/multimedia/kwave/-/blob/master/CHANGES) [multimedia/kwave/-/blob/master/CHANGES](https://invent.kde.org/multimedia/kwave/-/blob/master/CHANGES) o navegueu pel codi font emprant la [interfície](https://invent.kde.org/multimedia/kwave/) [web de GIT.](https://invent.kde.org/multimedia/kwave/)

El Kwave versió 0.9.0 fou la primera versió allotjada als servidors del KDE (kdereview) i Source-Forge, seguida per la versió 0.9.1, la primera versió per als Frameworks 5 del KDE.

## <span id="page-15-0"></span>**Capítol 2**

## **Conceptes bàsics sobre l'àudio digital**

Aquest capítol hauria de donar una breu introducció sobre els conceptes bàsics del processament de l'àudio digital, sense entrar massa en detalls.

## <span id="page-15-1"></span>**2.1 El món analògic**

En primer lloc, cal saber què és el món *analògic*, però els ordinadors treballen en forma *digital*. D'aquesta manera, hi ha diverses maneres de convertir àudio analògic a àudio digital i viceversa. Com que el pas de digital a analògic normalment és la reversió de la via des d'analògic a digital, només descriurem el camí des d'analògic a digital.

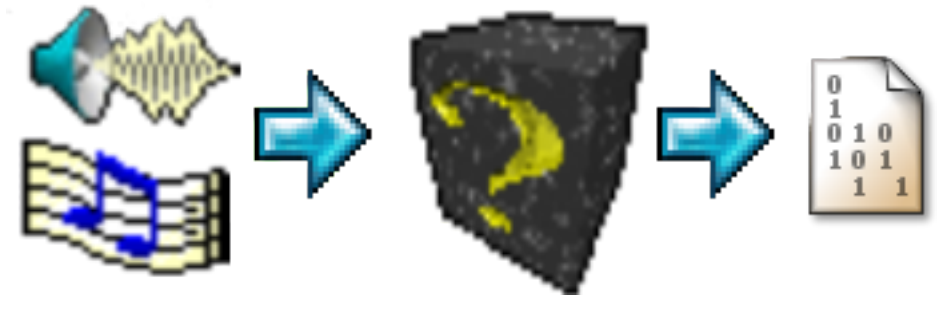

Convertir el so a bits

Abans de continuar, l'àudio analògic s'haurà de transformar en senyals electrònics per a trobar el seu camí cap a un ordinador. Una manera comuna de fer-ho és mitjançant un micròfon i un amplificador. Aquesta combinació emet sons (canvis en la pressió de l'aire) a l'entrada i una tensió a la sortida. L'amplitud més alta dels canvis de pressió es representarà mitjançant voltatges alts a la sortida de l'amplificador. Aquesta sortida també s'anomena «*senyal*». A més d'un micròfon, per descomptat, també podeu imaginar altres fonts d'àudio. I l'«amplificador» pot ser el que hi ha integrat a la targeta de so, on normalment no es pot veure.

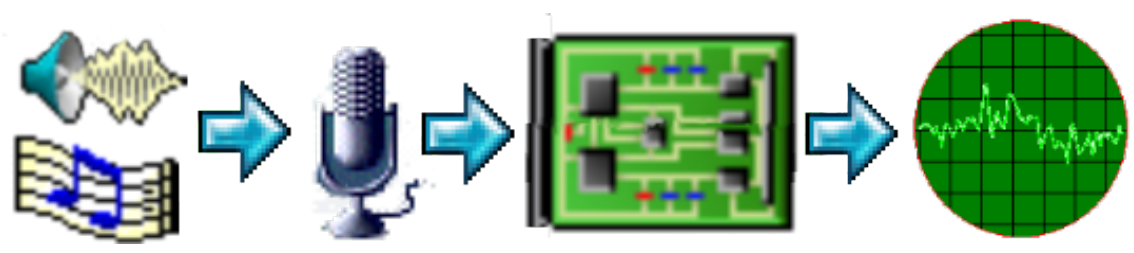

Convertir a senyal electrònic

En aquesta etapa, el senyal elèctric té tres limitacions que cal tenir en compte:

- 1. L'*amplitud* (volum) es limita a algun nivell màxim. Això és conseqüència de l'electrònica (amplificadors), els quals només són capaços de manejar els voltatges dins d'algun interval específic. Això no serà un problema sempre que els sons no siguin massa forts. En aquest cas es *retallarà* el senyal, el qual vol dir que el senyal elèctric s'executarà contra els seus marges i el resultat quedarà alterat.
- 2. L'*interval de freqüències* també està limitat. A causa de les restriccions mecàniques dels micròfons i l'interval de freqüències limitat dels amplificadors, l'interval de freqüència d'un senyal és limitat. No hi ha marges durs en els quals el so desapareix abruptament, sinó que per sota i per sobre de certes freqüències l'amplitud del senyal comença a disminuir cada vegada més. L'existència d'una freqüència màxima es pot entendre fàcilment com una velocitat limitada del senyal elèctric quant a la pujada i caiguda. Emprant amplificadors i micròfons d'alta qualitat, els límits poden anar més enllà dels intervals en els quals l'oïda humana ja no pot escoltar els resultats i, per tant, no tenen gens d'interès. L'oïda humana normalment no és capaç de sentir el so per sobre dels 20 kHz.
- 3. El senyal conté *soroll*. El soroll és l'enemic més gran per algú que ha de manejar els senyals d'àudio. El soroll és un efecte analògic típic, «pertorba» el senyal d'àudio i és molest, sempre està present i no es pot evitar. Només es pot intentar utilitzar components d'alta qualitat que produeixin el mínim soroll possible, de manera que no es pugui escoltar. Normalment, el soroll té un cert volum, de manera que el so interessant hauria de ser molt més fort en comparació amb el soroll. Això s'anomena *relació senyal/soroll (SNR)*, com més alt sigui, millor serà la qualitat del so. Els sons que tenen un volum més baix que el soroll no es poden escoltar.

## <span id="page-16-0"></span>**2.2 Digitalització**

Quan volem emmagatzemar i reproduir àudio en un ordinador, primer hem de convertir el so analògic en dades digitals. Aquest procés s'anomena *digitalització*. Converteix un senyal electrònic en una seqüència de valors digitals.

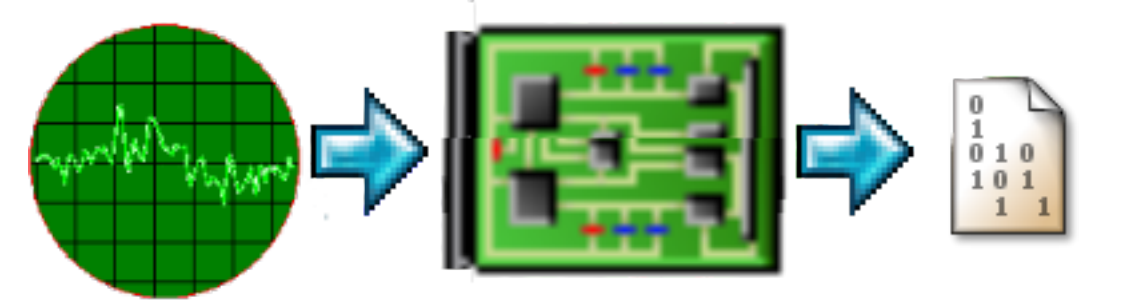

Digitalització del senyal electrònic

La conversió es pot entendre com una mesura repetitiva del valor del senyal electrònic en un determinat moment, prenent així una *mostra* del senyal. El resultat es codificarà com a un valor digital.

El mostreig es podria fer en distàncies arbitràries o en intervals constants. L'últim mètode és molt més fàcil de manejar i, per tant, és el que s'utilitza normalment, amb una freqüència constant l'anomenada *freqüència de mostreig*-. Les freqüències de mostreig habituals són de 8000, 11025, 22050 i 44100 mostres per segon. A la pràctica, les freqüències de mostreig també es donen com a freqüències, en Hz o kHz.

La freqüència de mostreig limita la freqüència més alta que un senyal digitalitzat pot representar. A causa del teorema de Shannon, la freqüència d'ús màxima és la meitat de la freqüència de mostreig, de manera que amb una freqüència de mostreig de 44,1 kHz no es poden mostrar senyals amb més de 22 kHz. Per a evitar una violació d'aquesta regla de la meitat de la freqüència de mostreig, la vostra targeta de so ja té filtres integrats que filtren les freqüències que superen la meitat de la freqüència de mostreig emprada.

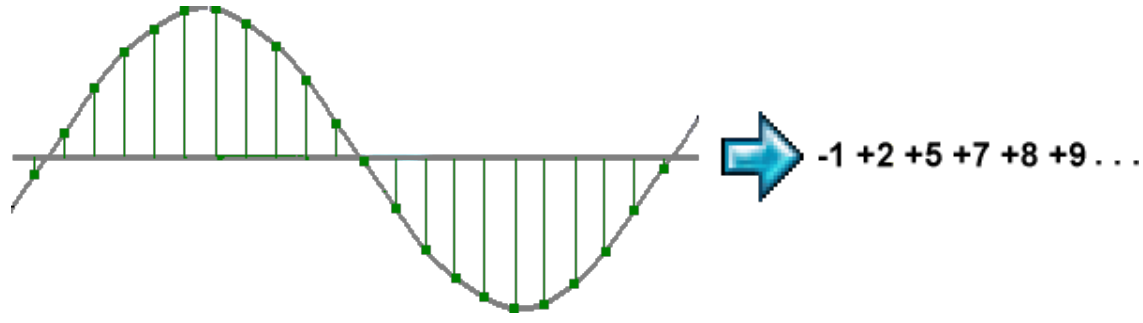

Senyal de mostratge

## <span id="page-17-0"></span>**2.3 Codificar la mostra**

El resultat del procés de mostreig digital és una seqüència de *mostres* individuals. Una mostra és una representació digital del valor del senyal en un moment determinat.

El valor d'una mostra es pot interpretar i codificar de diverses maneres. La més senzilla és la codificació *lineal*. Això significa que el valor de cada mostra representa directament el valor del senyal analògic multiplicat per un factor constant. Això és fàcil d'implementar, però té el desavantatge que el soroll serà audible sobretot en amplituds baixes, on més molesta, i menys audible en amplituds altes, on és menys audible.

Una forma de reduir la influència del soroll és la codificació *no lineal*. Això significa que les amplituds baixes s'amplifiquen abans del processament. A mesura que s'amplifiquen les amplituds baixes, la seva distància del soroll augmenta i la qualitat millora. Els mètodes més comuns per a això són la codificació *Llei A* i *Llei U* -algunes corbes d'amplificació logarítmica estandarditzades, utilitzades en la telefonia digital (estàndard ITU G.711)-.

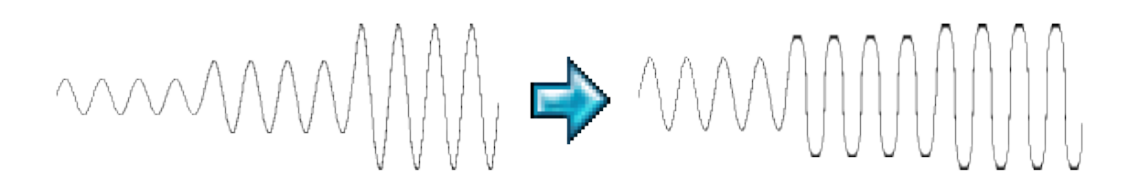

Codificació no lineal

## <span id="page-17-1"></span>**2.4 Formats per a la mostra**

Les mostres es poden emmagatzemar en diferents formats i precisions. Els més comuns són formats enters (coma fixa), els quals emmagatzemen valors amb *quantificació fixa*. Segons on es

defineixi la línia zero, s'ha de distingir entre formats enters *sense signar* (només valors positius, la «línia zero» és a la meitat de l'interval numèric) i *signats* (valors positius i negatius).

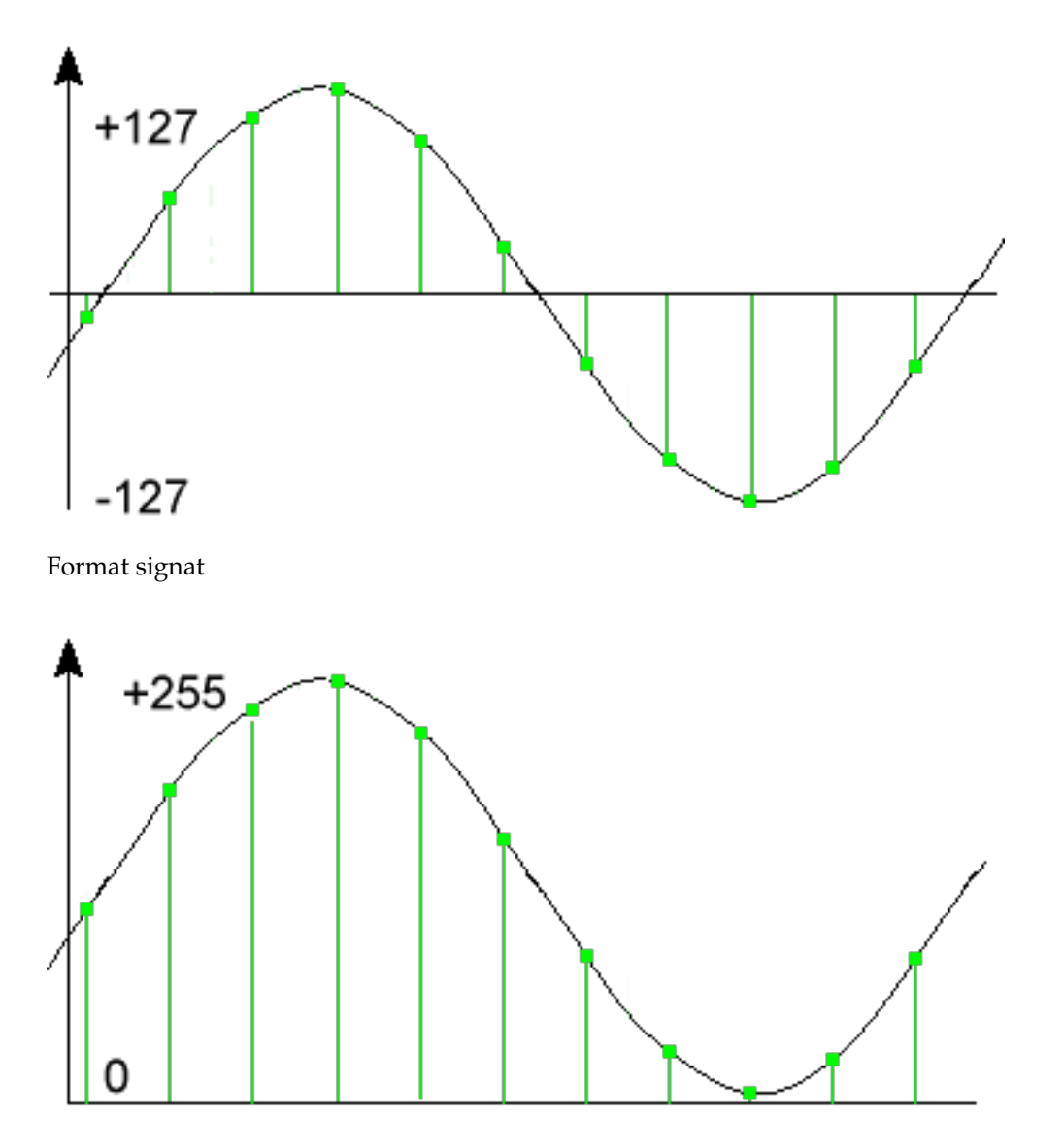

#### Format sense signar

A mesura que la quantificació perd certa precisió, produeix soroll, l'anomenat *soroll de quantificació*. Aquest tipus de soroll té més efecte en les amplituds baixes, de manera que aquest mètode d'emmagatzematge de les mostres no és òptim, sinó que és molt senzill i molt ràpid de manejar (els ordinadors són ràpids calculant amb nombres de coma fixa).

La segona manera de codificar mostres és amb números de *coma flotant*. Amb nombres de coma flotant, el soroll es distribueix gairebé igual en tots els intervals de l'amplitud i té avantatges especialment en amplituds baixes. Tanmateix, aquest format és molt més lent quan s'utilitza per a processar (els ordinadors són molt més lents calculant amb valors de coma flotant en comparació amb els nombres de coma fixa).

## NOTA

El Kwave utilitza internament un format *enter signat* amb precisió de 24 bits, emmagatzemat en enters de 32 bits. Això té el desavantatge d'un consum més gran de memòria quan es processen fitxers amb menys precisió (p. ex., 8 bits), però el processament dels nombres de 32 bits és molt ràpid i també deixa algunes reserves per a càlculs interns, ja que només s'utilitzen 24 bits.

## <span id="page-20-0"></span>**Capítol 3**

## **Usar el Kwave**

Aquí teniu una petita captura de pantalla de la finestra principal del Kwave, perquè pugueu tenir una impressió sobre l'aspecte del Kwave...

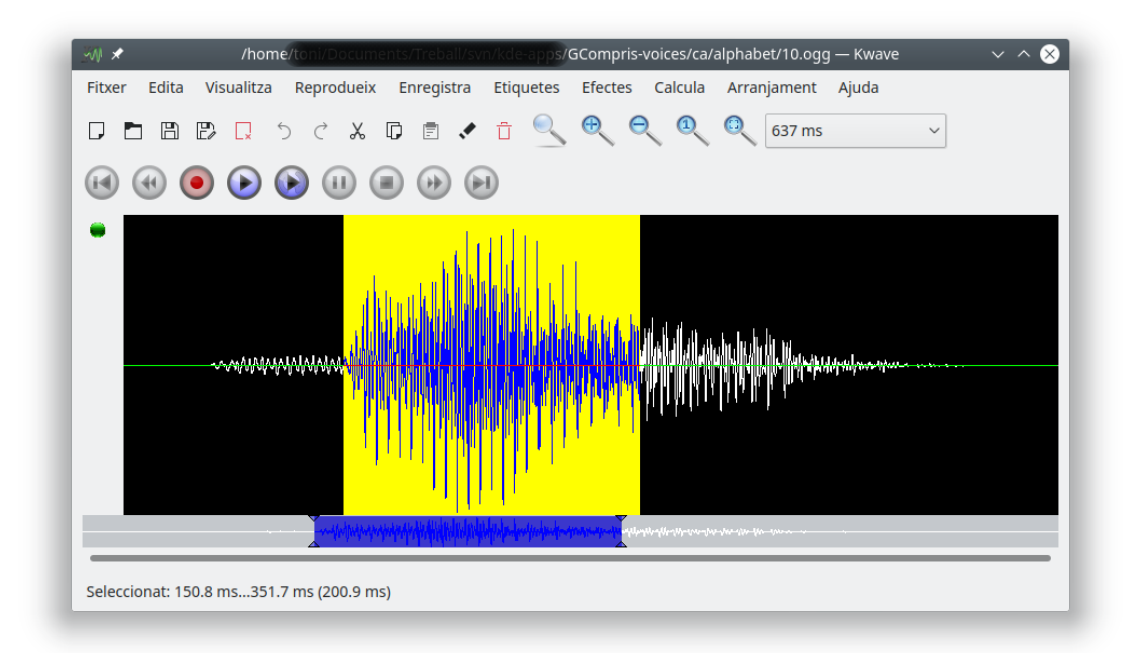

## <span id="page-20-1"></span>**3.1 Mode de la interfície d'usuari**

Segons les preferències personals o casos d'ús, podeu configurar com manejarà el Kwave els diversos fitxers oberts. Podreu canviar aquesta opció sobre la marxa mitjançant el menú **Arranjament** → **Mostra els fitxers en...**.

Les tres opcions possibles són:

• **Finestres separades (SDI)**: quan s'utilitza la *interfície de document únic* (SDI), cada fitxer es mostrarà en una finestra principal separada.

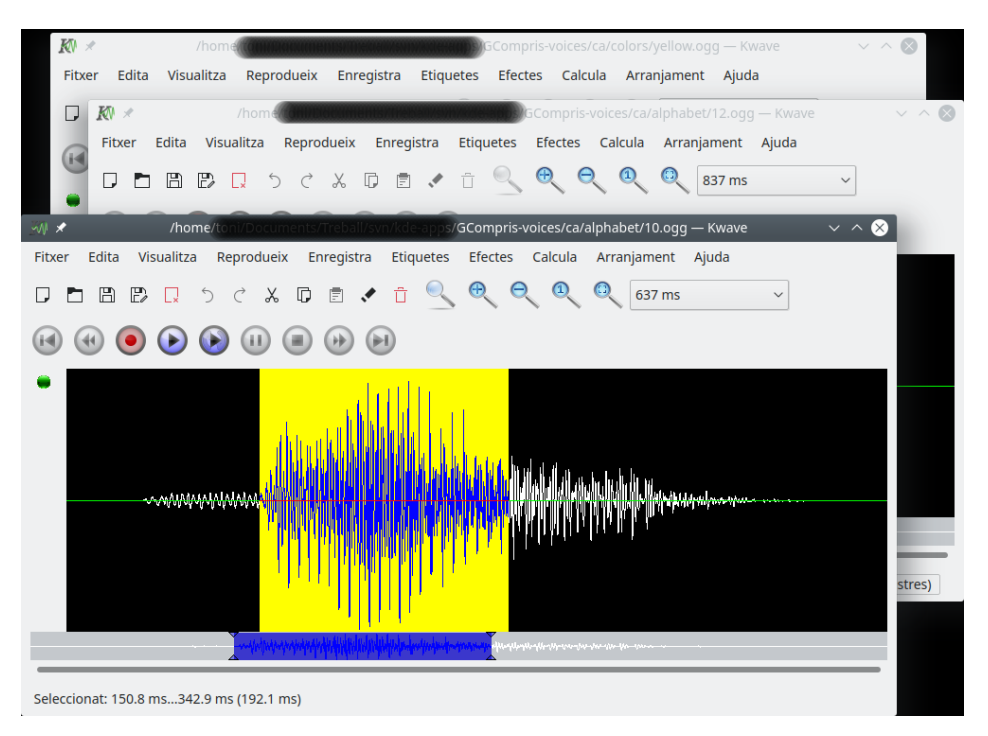

• **La mateixa finestra (MDI)**: quan s'utilitza la *interfície de múltiples documents* (MDI), només hi haurà una finestra principal del Kwave, però dins d'aquesta tindreu una àrea que mostra les subfinestres, les quals es poden canviar de mida, moure, disposar en mosaic o en cascada, o minimitzar.

Podeu seleccionar una finestra des del menú **Finestra** o aneu a través de les subfinestres amb **Ctrl**-**Tab**.

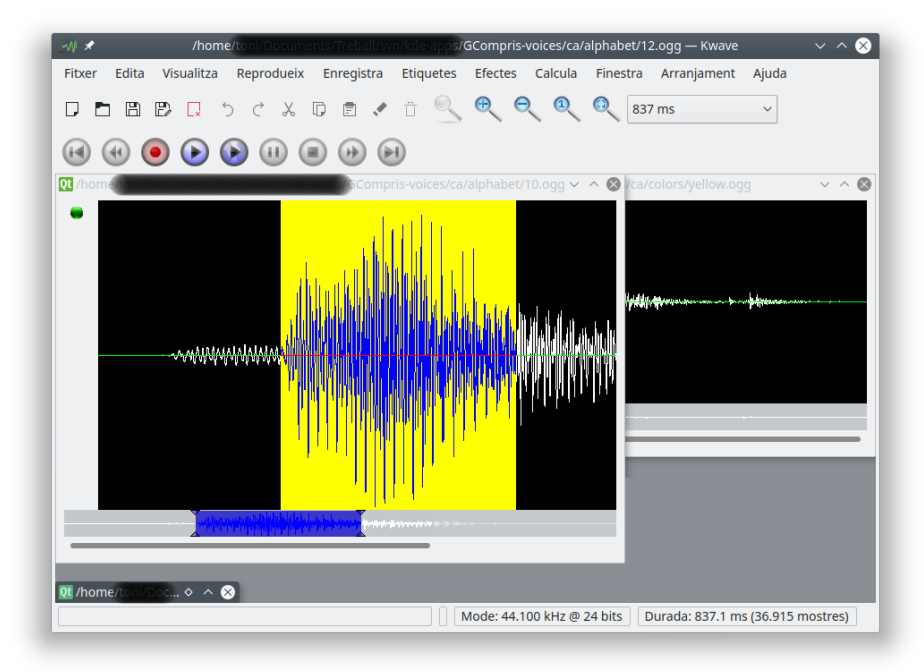

• **Pestanyes**: aquesta és una variant de la interfície MDI, on els fitxers es mostren en pestanyes separades. És possible que conegueu aquest mode d'alguns navegadors populars d'Internet. Podeu activar una pestanya mitjançant el menú **Finestra** o aneu a través de les pestanyes amb **Ctrl**-**Tab**.

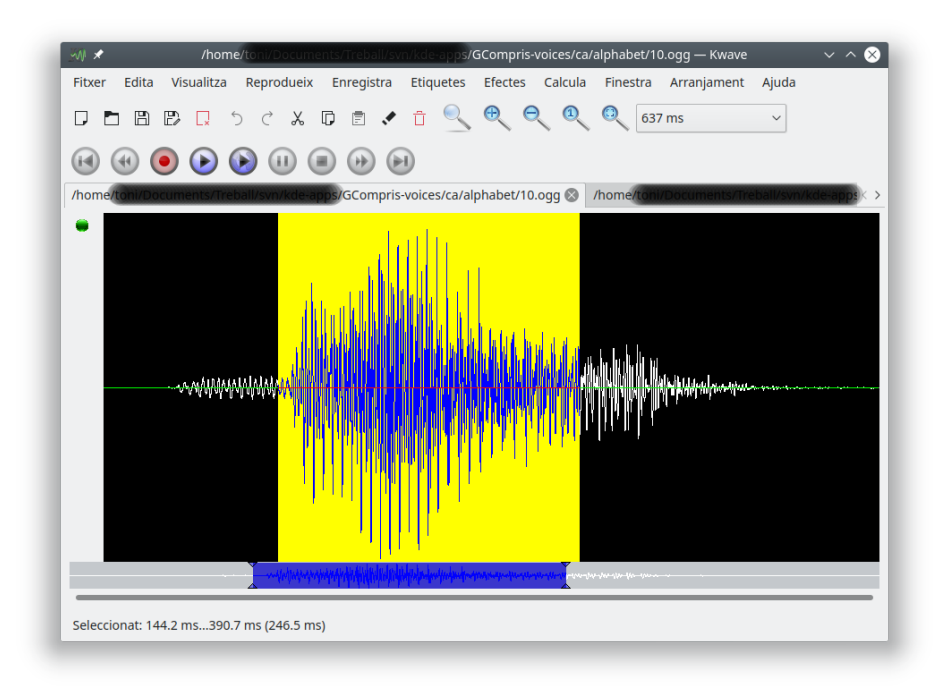

## <span id="page-22-0"></span>**3.2 Línia d'ordres**

## <span id="page-22-1"></span>**3.2.1 Llista de fitxers o ordres**

Si inicieu el Kwave des de la línia d'ordres, podeu especificar una llista dels fitxers que s'han d'obrir. El primer fitxer especificat s'obrirà primer i després els altres. Cada fitxer s'obrirà en una finestra nova o subfinestra de la mateixa instància del Kwave. Si especifiqueu algun comodí, podreu obrir una gran quantitat de fitxers alhora.

Per exemple, l'ordre següent inicia un Kwave i obre tots els sons proporcionats pel tema de so XDG de freedesktop, cadascun d'ells en una finestra o subfinestra nova:

```
% kwave /usr/share/sounds/ freedesktop/stereo /*. ogg
```
També és possible passar ordres de text al Kwave, codificades com un URI $^{\rm 1}$  $^{\rm 1}$  $^{\rm 1}$  especial, això es descriu en una [secció posterior.](#page-33-3)

## <span id="page-22-2"></span>**3.2.2 Tipus d'IGU**

El paràmetre --gui=SDI|MDI|Pestanyes permet que el Kwave sigui iniciat en un dels tres modes d'IGU possibles: SDI, MDI o Pestanyes.

## <span id="page-22-3"></span>**3.2.3 Opcions del conjunt d'eines de les Qt**

A més d'una llista de fitxers, podeu especificar una llista d'opcions del *Qt toolkit* com -qwindo wgeometry per a especificar la mida i/o la posició de la primera finestra oberta del Kwave i/o -display per a iniciar el Kwave en una pantalla diferent.

<span id="page-22-4"></span><sup>1</sup> Identificador de recurs universal

Per exemple, l'ordre següent inicia una finestra del Kwave amb una amplada inicial de 600 píxels i una alçada de 400 píxels, amb la vora dreta ubicada a 30 píxels de la dreta i 0 píxels de la part superior de la pantalla.

kwave --disable-splashscreen -qwindowgeometry 600x400-30+0

### <span id="page-23-0"></span>**3.2.4 Opcions d'inici**

Amb l'opció --disable-splashscreen podreu inhabilitar la pantalla de presentació que apareix en iniciar el Kwave. Això pot ser útil quan inicieu el Kwave des d'un script.

L'opció --iconic de la línia d'ordres permet que el Kwave sigui iniciat en el mode minimitzat (com una icona). Això pot ser útil quan vulgueu iniciar el Kwave sense interacció amb la interfície gràfica d'usuari, p. ex., quan s'executa des d'un script. Aquesta opció també inhabilita implícitament la pantalla de presentació!

En utilitzar l'opció --logfile=kwave.log de la línia d'ordres podreu registrar la seqüència d'accions d'una sessió del Kwave en un fitxer. Això és útil per a la depuració, es podria donar el cas que se us demani un fitxer de registre d'aquest tipus quan informeu d'un error.

## <span id="page-23-1"></span>**3.3 Obrir i desar fitxers**

L'obertura de fitxers amb el Kwave funciona com a la majoria de les altres aplicacions, podeu

- especificar una llista de fitxers sobre la [línia d'ordres](#page-22-1) quan s'inicia el Kwave,
- obrir una finestra buida del Kwave (per exemple, amb **Fitxer** → **Nou...** (**Ctrl-W**)) i posar-hi un fitxer fent [arrossegar i deixar anar,](#page-32-2) o podeu
- obrir un fitxer mitjançant el menú amb **Fitxer** → **Obre** (**Ctrl-O**)
- o un dels últims fitxers oberts recentment que estan llistats sota **Fitxer** → **Obre un de recent**
- desar el fitxer actual amb **Fitxer** → **Desa** (**Ctrl-S**),
- desar-lo amb un altre nom amb **Fitxer** → **Desa** → **Com a...** (**Maj-Ctrl-S**)
- desar totes les àrees que estiguin separades per marcadors, cadascuna d'elles en un fitxer propi, amb **Fitxer** → **Desa** → **Blocs...**
- o només la selecció actual amb **Fitxer** → **Desa** → **Selecció...**

#### <span id="page-23-2"></span>**3.3.1 Formats de fitxer admesos**

El Kwave admet els formats de fitxer següents:

- El format de fitxer preferit del Kwave és (com es pot endevinar pel nom) el .wav. Aquest format és molt comú a altres «sistemes operatius» i també s'utilitza habitualment a l'entorn Plasma.
- El segon format que suporta el Kwave és «ASCII». També podeu exportar i importar. Tingueu en compte que l'emmagatzematge en aquest format pot produir fitxers molt grans! El format de fitxer es descriu [a continuació.](#page-24-2)
- La importació de .mp3 i .mp2 està disponible a través de la [libmad](https://www.underbit.com/products/mad/) per a la descodificació d'MP3 en combinació amb la [id3lib](http://id3lib.sourceforge.net/) per a la descodificació de les etiquetes ID3 i el [lame](http://lame.sourceforge.net/) per a la codificació.

- Importació i exportació d'Ogg/Vorbis (\*.ogg). Vegeu <https://www.xiph.org> per als detalls.
- Importació i exportació de FLAC (\*.flac). Vegeu <https://xiph.org/flac/> per als detalls.
- A més, podeu importar formats de fitxer com \*.8svx (format de fitxer de so Amiga IFF / 8SVX), \*.au (NeXT, àudio de Sun), \*.aiff (format d'intercanvi d'àudio), \*.avr (format de fitxer per a la recerca audiovisual), \*.caf (nucli del format de so), \*.nist (format de fitxer d'àudio de NIST SPHERE), \*.sf (Berkeley, IRCAM, format de so Carl), \*.smp (format per a la visió de la mostra), \*.snd (NeXT, àudio de Sun), \*.voc (veu de Creative) i altres a través del connector [audiofile.](https://audiofile.68k.org/)

### <span id="page-24-0"></span>**3.3.2 Convertir des de i cap a .wav**

La millor manera de treballar amb formats que no siguin els admesos pel Kwave és utilitzar un programa de conversió extern. Un bon conjunt d'eines per a això es troben al paquet [SoX,](http://sox.sourceforge.net/) també disposa d'una bona documentació.

Els plans per al futur, inclouen la implementació per a la importació i també filtres d'exportació per a més formats i potser un filtre que utilitzi un script adaptable a l'usuari amb una crida a un filtre extern, de manera que fins i tot els formats no admesos per SoX es puguin llegir o escriure.

## <span id="page-24-1"></span>**3.3.3 Format dels fitxers ASCII**

<span id="page-24-2"></span>El format ASCII és molt útil per a finalitats científiques i educatives. A causa del seu format senzill, podeu escriure els fitxers amb un editor de text o utilitzar la sortida d'alguna altra aplicació i convertir-lo en ASCII. Com que el format és *realment* senzill, no hauríeu de tenir gaires problemes per a escriure un convertidor i la majoria de les aplicacions científiques utilitzen algun tipus del seu propi format ASCII per a l'exportació.

El format d'un fitxer ASCII és força senzill i té les regles següents:

- 1. Al començament del fitxer ve un bloc de propietats, amb una propietat per línia.
- 2. Cada línia de propietat comença amb ##.
- 3. Després de les propietats apareix una llista de mostres, amb una mostra per línia. Quan s'utilitzen múltiples canals, les mostres se separen amb comes.
- 4. Les línies poden finalitzar amb un retorn de carro i/o un caràcter de salt de línia (de manera que també s'admeten els fitxers DOS). Però en desar, els fitxers es desaran sempre amb el caràcter de salt de línia com a final de la línia.
- 5. Les línies buides i el que hi hagi després d'un caràcter # es tractaran com a comentaris i s'ignoraran.
- 6. Els valors s'han de donar en format enter signat amb un interval de 24 bits, el qual és el format d'emmagatzematge intern del Kwave.
- 7. Tot el que hi hagi després d'un # (excepte les línies de propietats, vegeu a dalt) es tractarà com a comentari i s'ignorarà. Les línies buides també seran ignorades.

Aquí teniu un exemple d'un fitxer ASCII senzill que representa una ona sinusoidal amb onze mostres:

**Example 3.1** Contingut d'un fitxer ASCII amb una única ona sinusoidal

```
## 'rate '=44100
## 'tracks '=2
## 'bits '=16
## 'length '=11
## 'Date' = '2013-11-09'
## 'Software '= 'Kwave -0.8.11 for KDE 4.11.3 '
 5930496 , 5930496 # 0
      0, 8388352 # 1
 -5930752, 5930496 # 2
 -8388608, 0 # 3
 -5930752, -5930752 # 4
    0, -8388608 # 5
 5930496 , -5930752 # 6
 8388352 , 0 # 7
 5930496 , 5930496 # 8
    0, 8388352 # 9
-5930752 , 5930496 # 10
# EOF
```
## <span id="page-25-0"></span>**3.4 Crear un fitxer nou**

Podeu crear un fitxer nou i buit sota **Fitxer** → **Nou...**.

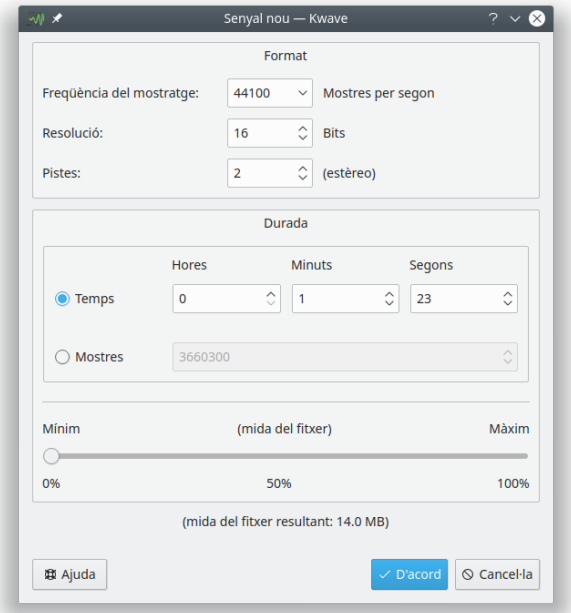

Podeu seleccionar la freqüència de mostreig, la resolució en bits per mostra i el nombre de pistes. Per omissió, el format del fitxer serà «.wav», però encara es podrà canviar en el moment de desar el fitxer.

La longitud del senyal nou es pot establir per temps (hores, minuts, segons) o pel nombre de mostres. A més, podeu seleccionar-lo relatiu a la longitud més alta possible, la qual està limitada per la memòria disponible i el límit intern del Kwave (2 GB).

## <span id="page-26-0"></span>**3.5 Enregistrament**

El Kwave és capaç d'enregistrar dades d'àudio des de diverses fonts, amb totes les freqüències de mostreig, formats de la mostra i altres modes que admeti el maquinari de so. Actualment, el Kwave enregistra a través de l'antiga interfície de so OSS, i des de la versió 0.7.4 també la interfície ALSA, més nova i potent, la qual és l'opció preferida per al nucli Linux 2.6.

Es pot accedir a l'enregistrament des del menú sota **Fitxer** → **Enregistra**.

Aquí teniu una captura de pantalla del diàleg d'enregistrament del Kwave, mostrant la primera pàgina amb els controls de l'enregistrament durant una sessió d'enregistrament en execució. Com en la majoria de diàlegs del Kwave, podeu obtenir alguna ajuda o veure els consells d'eina sobre els controls.

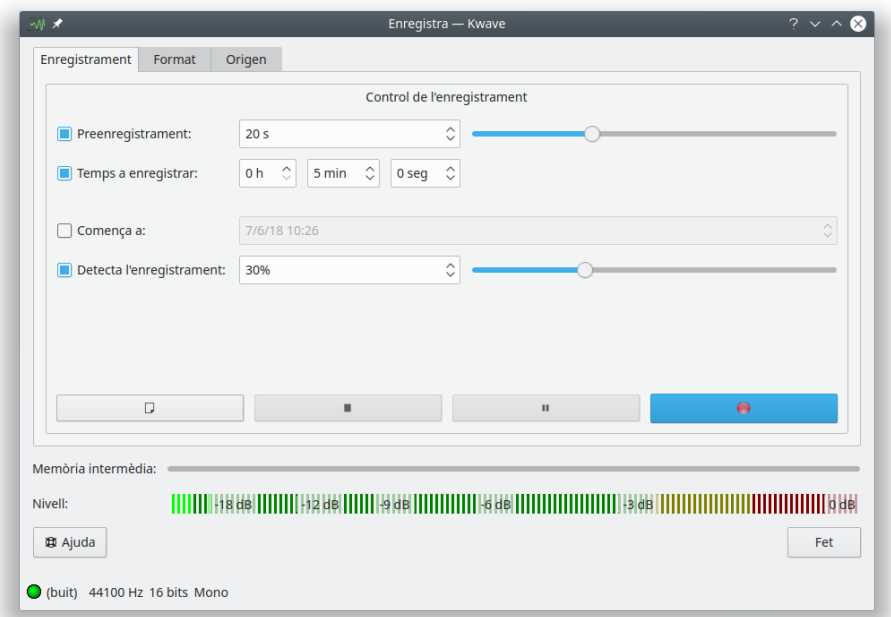

Aquí teniu els controls següents:

• **Preenregistrament:** Si està habilitada la característica de preenregistrament del Kwave i s'inicia l'enregistrament, el Kwave enregistrarà en una memòria intermèdia interna alguns segons

més. Si premeu el botó **Enregistra** ( ) una altra vegada, l'enregistrament començarà realment i també es mantindran les dades ja preenregistrades. Això és útil, per exemple, si voleu enregistrar la vostra cançó preferida de la ràdio, però reconeixeu massa tard que la cançó ha començat. En aquest cas, encara podeu prémer el botó d'enregistrar i obtenir el començament de la cançó que el Kwave ja haurà preenregistrat, de manera que ja no perdreu un començament.

• **Temps a enregistrar:** Si la durada de l'enregistrament s'ha de limitar a algun temps, podeu activar aquesta opció i seleccionar un temps en hores, minuts i segons per al vostre enregistrament. Si aquesta opció no està habilitada, l'enregistrament s'executarà fins que premeu el botó

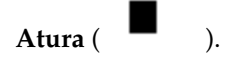

• **Comença a:** Si s'ha activat aquesta opció, podreu establir una data i hora de quan s'iniciarà l'enregistrament. Tingueu en compte que si el temps configurat es troba en el passat, l'enregistrament començarà immediatament.

- **Detecta l'enregistrament:** Si està habilitada, l'enregistrament només començarà si el volum de l'entrada supera un cert límit, el qual es pot definir de 0 al 100% del volum d'entrada més alt possible. Això és útil si no voleu enregistrar el silenci del començament. (Consell: combineuho amb la característica de preenregistrament mencionada anteriorment per a capturar també alguns segons abans d'arribar a la detecció, de manera que no us perdeu cap esvaïment silenciós).
- El botó **Nou** ( ) estarà activat quan l'enregistrament no estigui en execució o hagi finalitzat, per a descartar el contingut del fitxer actual i tornar a començar.
- El botó Atura (**1999**) estarà activat quan l'enregistrament o preenregistrament s'està executant o el Kwave resta a l'espera de la detecció. Si es prem, s'aturarà el progrés actual.
- El botó de Pausa (<sup>"</sup>) estarà activat quan l'enregistrament o preenregistrament s'està executant. La primera vegada que el premeu, l'enregistrament s'aturarà i el botó començarà a parpellejar. Quan el premeu de nou, el botó deixarà de parpellejar i l'enregistrament continuarà immediatament, sense esperar una detecció.
- El botó **Enregistra** ( ) començarà l'enregistrament i/o preenregistrament, depenent de les característiques habilitades anteriorment:
	- 1. Si no s'utilitza cap nivell de detecció per al preenregistrament, l'enregistrament començarà tan bon punt es premi el botó enregistra.
	- 2. Si no s'utilitza el preenregistrament i s'estableix un nivell de detecció, la primera vegada que el premeu permetrà al Kwave esperar fins a arribar al nivell de detecció. Mentre s'espera una detecció, podeu forçar l'enregistrament perquè comenci immediatament després de prémer el botó d'enregistrament de nou, altrament, l'enregistrament s'iniciarà automàticament quan s'hagi assolit el nivell de detecció.
	- 3. Si el preenregistrament està habilitat, la primera acció de prémer només iniciarà el preenregistrament i la segona realment l'enregistrament.

## <span id="page-27-0"></span>**3.6 Reproducció**

Segons les opcions de compilació, el Kwave pot reproduir sons a través d'un dels mètodes de reproducció següents:

- ALSA (arquitectura avançada de so a Linux): Substitueix a OSS, admet més característiques i més maquinari. Podria interferir amb altres aplicacions de so com fa l'OSS, però té un connector anomenat «dmix» com a sortida. Les versions més noves d'ALSA utilitzen un dmix com a connector per omissió, de manera que aquesta hauria de ser la millor opció.
- OSS (sistema de so obert): La implementació de Linux més antiga, capaç de sortides mono i estèreo. Obsolet des del nucli Linux 2.6, però encara està molt estès. Pot interferir amb altres aplicacions de so, la reproducció amb OSS només pot utilitzar una aplicació a la vegada!

Abans d'intentar reproduir sons, haureu de donar un cop d'ull al diàleg de configuració de la reproducció:

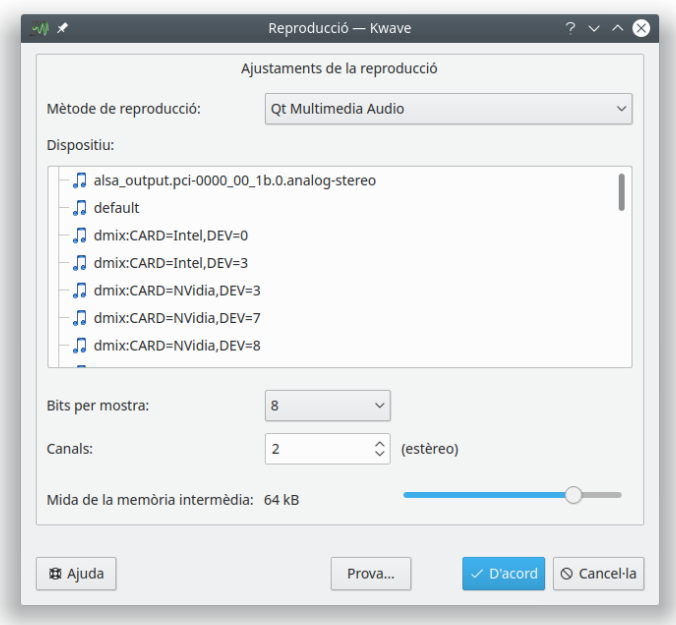

Actualment, el Kwave només admet reproducció en 8 i 16 bits, amb sortida mono o estèreo a través de la interfície OSS, però també molts dels modes que admeti el vostre maquinari de so a través de la interfície ALSA.

Si el vostre fitxer de so utilitza més o menys canals que els permesos per la reproducció, durant la reproducció es barrejaran tots els canals. Per exemple, si teniu un fitxer amb tres canals i utilitzeu la reproducció estèreo, el canal esquerre reproduirà el canal 0 (superior) i la meitat del canal 1 (mig), el canal dret reproduirà la meitat del canal 1 (mig) i el canal 2 (inferior).

Per a obtenir una reproducció suau sense interrupcions, també hauríeu d'establir la mida de la memòria intermèdia a un valor adequat. Si teniu problemes amb interrupcions de la reproducció, augmenteu aquí la mida de la memòria intermèdia. Però com més gran sigui, més gran serà la latència entre el so audible i la visualització de la posició de reproducció a la presentació del senyal.

El diàleg de configuració de la reproducció també proporciona un botó per a reproduir un senzill so de prova. Escoltareu un to de 440 Hz que anirà per tots els altaveus, des d'un a l'altre.

Una vegada que hàgiu configurat la reproducció, podreu utilitzar els controls de la reproducció de la finestra principal del Kwave, a través del menú **Reprodueix** o amb les dreceres de teclat:

- **Reprodueix** → **Inicia** (**P**): Comença la reproducció de la selecció actual des del començament o tot el fitxer des de la posició actual del cursor si no s'ha seleccionat res. Només reprodueix una vegada.
- **Reprodueix** → **Repeteix**: Com abans, però repeteix en un bucle.
- **Reprodueix** → **Pausa** (**Espai**): Atura la reproducció a la posició actual. Només disponible quan s'està executant la reproducció.
- **Reprodueix** → **Continua** (**Espai**): Continua la reproducció des de la posició on s'ha fet la pausa. Només disponible si la reproducció està en pausa.
- **Reprodueix** → **Atura** (**Esc**): Atura la reproducció, torna al començament de la selecció.

## <span id="page-29-0"></span>**3.7 Propietats del fitxer**

El Kwave és capaç de manejar diversa meta-informació que s'emmagatzemarà dins d'un fitxer d'àudio. Intenta importar i exportar tanta part d'aquesta informació com sigui possible. Per exemple, si importeu un fitxer MP3 amb etiquetes ID3, podeu mantenir aquesta informació quan s'exporta a un fitxer Wave. Si el Kwave veu que perdrà aquesta meta-informació durant el desament, mostrarà un avís.

Podeu visualitzar i modificar la meta-informació sota **Edita** → **Propietats del fitxer...**. També podeu canviar coses com ara el format, resolució i compressió de la mostra.

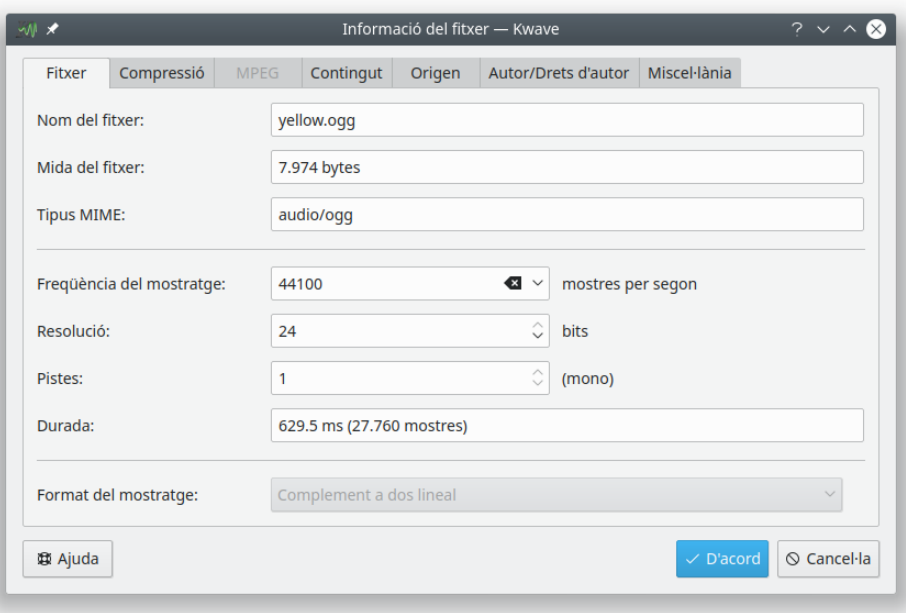

## <span id="page-29-1"></span>**3.8 Zoom i navegar**

El Kwave proporciona diverses maneres de fer zoom i navegar, utilitzant les dreceres de teclat, ordres de menú, botons de la barra d'eines i fent servir el ratolí. Les seccions següents haurien de donar una visió general sobre com utilitzar totes aquestes funcions.

## <span id="page-29-2"></span>**3.8.1 Apropar i allunyar**

- *Apropa:* apropa per a veure més detalls, augmenta en un factor de 3.
	- **–** entrada del menú / drecera de teclat: **Visualitza** → **Apropa** (**Ctrl-+**)
	- **–** botó de la barra d'eines: '«Apropa»'
- *Allunya:* allunya per a veure menys detalls, es redueix en un factor de 3.
	- **–** entrada del menú / drecera del teclat: **Visualitza** → **Allunya** (**Ctrl--**)
	- **–** botó de la barra d'eines: '«Allunya»'
- *Zoom a la selecció:* apropa ​​a un factor on la selecció actual és completament visible a la vista actual.

- **–** entrada del menú / drecera del teclat: **Visualitza** → **Zoom a la selecció** (**Ctrl-Espai**)
- **–** botó de la barra d'eines: '«Zoom a la selecció»'
- *Apropa a tot el senyal:* selecciona un factor d'apropament el qual farà que tot el senyal sigui visible a la finestra actual.
	- **–** entrada del menú: **Visualitza** → **Apropa a tot el senyal**
	- **–** botó de la barra d'eines: '«Zoom a tot»'
- *Zoom al 100%:* augmenta fins a una escala on la representació de la mostra està representada per un píxel a la pantalla.
	- **–** entrada del menú: **Visualitza** → **Zoom al 100%**
	- **–** botó de la barra d'eines: '«Zoom al 100%»'
- *Selecciona un zoom predefinit:* seleccioneu un factor d'apropament des del quadre combinat de zoom a la barra d'eines.

### <span id="page-30-0"></span>**3.8.2 Desplaçar cap a l'esquerra i a la dreta**

- *Ves a la posició...* obre un diàleg per a introduir la posició on voleu desplaçar la vista actual. entrada del menú / drecera de teclat: **Visualitza** → **Ves a la posició...** (**Ctrl-G**)
- *Començament:* desplaça la vista actual perquè comenci al començament del senyal. entrada del menú / drecera del teclat: **Visualitza** → **Començament** (**Ctrl-Inici**)
- *Final:* desplaça la vista actual perquè finalitzi al final del senyal. entrada del menú / drecera del teclat: **Visualitza** → **Final** (**Ctrl-Fi**)
- *Pàgina anterior:* desplaça cap a la posició just abans de la vista actual (a l'esquerra). entrada del menú / drecera del teclat: **Visualitza** → **Pàgina anterior** (**Re Pàg**) botó de la barra d'eines: '«Pàgina anterior»'
- *Pàgina següent:* desplaça cap a la posició just després de la vista actual (a la dreta). entrada del menú / drecera del teclat: **Visualitza** → **Pàgina següent** (**Av Pàg**) botó de la barra d'eines: '«Pàgina següent»'
- *Desplaça a la dreta:* desplaça fins al final del senyal en 1/3 de la vista actual. entrada del menú / drecera del teclat: **Visualitza** → **Desplaça a la dreta** (**Fletxa dreta**) botó de la barra d'eines: '«Desplaça a la dreta»'
- *Desplaça a l'esquerra:* desplaça fins al començament del senyal en 1/3 de la vista actual. entrada del menú / drecera del teclat: **Visualitza** → **Desplaça a l'esquerra** (**Fletxa esquerra**) botó de la barra d'eines: '«Desplaça a l'esquerra»'

#### <span id="page-30-1"></span>**3.8.3 Usar el resum**

La pantalla principal del Kwave mostra un petit *resum* de tot el senyal que hi ha a sobre de la barra de desplaçament horitzontal de la finestra principal. Aquest resum també proporciona algunes característiques per a navegar:

- *fer clic amb el botó esquerre del ratolí*: mou directament la vista actual a la posició on s'ha fet clic.
- *fer doble clic amb el botó esquerre del ratolí*: mou directament la vista actual a la posició on s'ha fet clic i a més apropa la vista.
- *fer doble clic amb el botó esquerre del ratolí, amb la tecla Maj premuda*: mou directament la vista actual a la posició on s'ha fet clic i a més allunya la vista.

### <span id="page-31-0"></span>**3.8.4 Zoom vertical**

Podeu fer zoom verticalment de la vista actual prement la tecla **Alt** i desplaçant amb la roda del ratolí.

## <span id="page-31-1"></span>**3.9 Com seleccionar**

El Kwave permet seleccionar un interval continu de mostres, així com qualsevol combinació de canals (si editeu un fitxer multicanal). Si seleccioneu un interval de mostres (àmbit de temps), totes les ordres següents es limitaran a aquest interval i desseleccionant un canal, el seu contingut no es modificarà.

## <span id="page-31-2"></span>**3.9.1 Seleccionar els canals**

Seleccionar o desseleccionar un canal és molt senzill. Només feu clic al símbol del llum al costat esquerre del senyal per a canviar el seu estat:

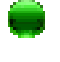

una llum verda significa «habilitat», mentre que

una llum vermella significa «inhabilitat».

NOTA Nota: Si un canal està desseleccionat, tampoc no serà audible durant la reproducció!

## <span id="page-31-3"></span>**3.9.2 Seleccionar les mostres**

Si seleccioneu un interval de mostres al Kwave, aquest interval serà *inclusiu*. Això significa que la primera i última mostra seleccionades pertanyen a la selecció i s'utilitzaran per a les accions següents. De manera que, fins i tot si no heu seleccionat un *interval*, només una mostra, la selecció mai no estarà «buida». Així, per exemple, si no veieu un interval seleccionat, la funció «suprimeix» s'aplicarà a aquesta mostra individual.

La forma més senzilla de seleccionar un interval de mostres és fer-ho amb el ratolí. Funciona com quan l'utilitzeu en les altres aplicacions: només cal prémer el botó esquerre del ratolí en el punt on vulgueu començar la selecció i deixeu-lo anar on vulgueu que finalitzi.

Si voleu ajustar o moure el començament o el final de la selecció, podeu moure el cursor del ratolí a prop del començament o del final de la selecció fins que el cursor canviï de la fletxa estàndard a una fletxa cap a l'esquerra o dreta i, a continuació, premeu el botó esquerre del ratolí i ajusteu la selecció.

També podeu ampliar o reduir la selecció a un punt concret mantenint premuda la tecla **Maj** mentre feu clic amb el botó esquerre del ratolí. Depenent de quina vora sigui més propera, la vora esquerra o dreta de la selecció s'establirà fins a la posició nova. Si no hi havia res seleccionat, s'establirà des del començament.

També hi ha algunes funcions disponibles a través del menú i, per descomptat, algunes dreceres de teclat:

- seleccionar tot el senyal: **Edita** → **Selecció** → **Tot** (**Ctrl-A**)
- seleccionar un interval: **Edita**  $\rightarrow$  **Selecció**  $\rightarrow$  **Interval** (**R**)
- l'àrea visible actualment: **Edita** → **Selecció** → **Àrea visible** (**V**)

- el bloc de mostres següent, començant una mostra després del final de la selecció actual i amb la mateixa longitud: **Edita** → **Selecció** → **Següent** (**Maj-+**) (Consell: utilitzeu la tecla «**+**» des del teclat numèric!)
- el bloc anterior de mostres, finalitzant una mostra abans del començament de la selecció actual i amb la mateixa longitud: **Edita** → **Selecció** → **Anterior** (**Maj--**) (Consell: utilitzeu la tecla «**-**» des del teclat numèric!)
- eliminar qualsevol selecció i seleccionar «res»: **Edita** → **Selecció** → **Res** (**N**)
- ampliar la selecció fins al començament del senyal (primera mostra): **Edita** → **Selecció** → **Al començament** (**Maj-Inici**)
- ampliar la selecció fins al final del senyal (última mostra): **Edita** → **Selecció** → **Al final** (**Maj-Fi**)
- expandir la selecció actual esquerra i dreta fins a l'etiqueta següent (o començament/final del senyal si no n'hi ha cap), començant a la posició actual del cursor: **Edita** → **Selecció** → **Expandeix a les etiquetes** (**E**)
- seleccionar l'àrea entre dues etiquetes que hi ha directament des de la selecció actual o fins al final del senyal: **Edita** → **Selecció** → **A les etiquetes següents** (**Maj-Ctrl-N**)
- seleccionar l'àrea entre dues etiquetes anteriors que quedin des de la selecció actual o fins al començament del senyal: **Edita** → **Selecció** → **A les etiquetes anteriors** (**Maj-Ctrl-P**)

## <span id="page-32-0"></span>**3.10 Porta-retalls**

El Kwave utilitza el porta-retalls del Plasma. D'aquesta manera és possible intercanviar dades d'àudio entre les diferents finestres del Kwave. També es podrien intercanviar dades entre el Kwave i altres aplicacions d'àudio, depenent de la seva capacitat per a utilitzar el porta-retalls del Plasma.

Quan copieu dades al porta-retalls a través de la característica copy, el Kwave utilitzarà el tipus MIME audio/vnd.wave com a format de les dades, d'acord amb el [RFC 2361,](http://www.ietf.org/rfc/rfc2361.txt) el qual és el mateix que el conegut format wav. En enganxar des del porta-retalls al Kwave, seran admesos tots els formats de dades que hi hagi disponibles com a formats d'importació, com per exemple Ogg/Vorbis, FLAC, etc.

## <span id="page-32-1"></span>**3.11 Arrossegar i deixar anar**

<span id="page-32-2"></span>El Kwave admet el protocol d'arrossegar i deixar anar dels Frameworks del KDE. Aquest permet obrir fitxers només escollint-los en una finestra del Dolphin o Konqueror, o a l'escriptori i deixarlos anar en una finestra del Kwave.

Tingueu en compte que si deixeu anar un fitxer dins d'una finestra del Kwave que ja conté un fitxer obert, primer es tancarà el fitxer actualment obert i s'obrirà el fitxer que voleu obrir. Si no voleu això, primer haureu d'obrir una finestra nova buida del Kwave.

També podeu seleccionar un interval de mostres i arrossegar-les o deixar-les en una finestra del Kwave. Per omissió, l'operació d'arrossegament es realitzarà en el mode *moure*, on l'interval seleccionat s'eliminarà del lloc original i s'inserirà a la posició on s'ha deixat anar. Si premeu la tecla **Ctrl**, podreu modificar-ho i arrossegar-lo en el mode *copia*.

## <span id="page-33-0"></span>**Capítol 4**

## **Automatitzar i crear scripts amb el Kwave**

El Kwave des de la seva primera versió utilitza un llenguatge intern per a les ordres de text. Aquest llenguatge d'ordres s'utilitza internament per a la gestió del menú, controla la IGU, els efectes integrats i crida als connectors. Les ordres es descriuen més endavant a la secció .

## <span id="page-33-1"></span>**4.1 Sintaxi general**

- Totes les ordres consisteixen d'un *nom d'ordre* i una *llista de paràmetres* opcionals entre claudàtors, depenent de l'ordre.
- Els caràcters permesos per als noms de les ordres són *lletres*, *dígits* i *dos punts*. Les ordres distingeixen entre majúscules i minúscules, i sempre estan en minúscules.
- Els paràmetres dins d'una llista de paràmetres estan separats per *comes*.
- Els paràmetres numèrics es poden donar com a números de coma fixa o com a números de coma flotant, *utilitzant un punt com a separador decimal*.
- Els paràmetres de cadena es retallen automàticament (tot l'espai en blanc al començament i al final serà eliminat). Si no es vol això, es poden envoltar amb cometes dobles (˝). Si un paràmetre de cadena conté caràcters especials (com ',', ';', '#' o una '\'), aquests caràcters especials s'hauran d'escapar precedint un caràcter de '\'.
- Es poden concatenar múltiples ordres a una *llista d'ordres* utilitzant un ';' com a separador.

Exemple:

fileinfo(Comments ," Aquest és un \" exemple \" de comentari .")

Aquest exemple consisteix en l'ordre '**fileinfo**' i té dos paràmetres: la paraula clau Comments i el text '˝Aquest és un \˝exemple\˝ de comentari.˝ '. (Aquests paràmetres s'expliquen a la secció corresponent de la referència d'ordres).

## <span id="page-33-2"></span>**4.2 Usar la línia d'ordres**

<span id="page-33-3"></span>A més de les opcions de la línia d'ordres que apareixen a la secció [Línia d'ordres,](#page-22-1) les quals s'utilitzen per a iniciar el Kwave en el mode com una icona o sense pantalla de presentació, podeu passar ordres de text sobre la línia d'ordres, codificades en un format URI especial:

kwave:ordre[?paràmetre[,paràmetre «...»] ]

Les regles per a transformar una ordre de text del Kwave en un URI vàlid són les següents:

- L'URI començarà amb la paraula kwave, seguida d'un caràcter de ':' i el nom de l'ordre.
- Si l'ordre té paràmetres, s'hauran d'afegir després del nom de l'ordre, utilitzant un caràcter de '?' com a separador.
- Es poden annexar múltiples paràmetres utilitzant un caràcter de ',' com a separador.
- Tots els caràcters especials al nom de l'ordre i els paràmetres hauran de ser codificats en un URL. Aquí hi ha una llista de les traduccions:

<span id="page-34-3"></span>

| Ori-                     | $Co-$  | Ori-         | $Co-$  | Ori-                 | $Co-$  | Ori-                | $Co-$  |
|--------------------------|--------|--------------|--------|----------------------|--------|---------------------|--------|
| gina-                    | dific- | gina-        | dific- | gina-                | dific- | gina-               | dific- |
|                          | at     |              | at     |                      | at     |                     | at     |
| (esp-<br>ai)             | 820    |              | 828    | $\bullet$<br>$\cdot$ | 83A    |                     | \$5C   |
|                          | 821    |              | 829    | ٠<br>$\mathbf{r}$    | 83B    |                     | 85D    |
| $^{\prime\prime}$        | 822    | *            | 82A    | $\,<\,$              | \$3C   | $\hat{\phantom{a}}$ | 85E    |
| #                        | 823    | $+$          | 82B    | $=$                  | 83D    |                     | 85F    |
| $\overline{\$}$          | 824    | $\mathbf{r}$ | 82C    | $\geq$               | 83E    | $\prime$            | 860    |
| $\overline{\frac{0}{0}}$ | 825    | -            | 82D    | ?                    | 83F    |                     | 87B    |
| &                        | 826    | ٠            | 83E    | $^{\textregistered}$ | 840    |                     | 87C    |
| $\prime$                 | 827    |              | 82F    |                      | 85B    |                     | 87D    |
|                          |        |              |        |                      |        | $\sim$              | 87E    |

Taula 4.1: Taula de traducció de la codificació de l'URL

## <span id="page-34-0"></span>**4.3 Fitxers de script del Kwave**

#### <span id="page-34-1"></span>**4.3.1 Estructura general**

Un *script* del Kwave consisteix en una llista de línies, on cada línia pot ser:

- una única *ordre*
- una *llista d'ordres*, amb dues o més ordres concatenades per un caràcter de ';'.
- un *comentari*
- una *etiqueta*
- o una *línia buida*, la qual només contindrà espai/s en blanc

## <span id="page-34-2"></span>**4.3.2 Comentaris i línies buides**

Tots els caràcters que segueixin un caràcter de '#' (excepte quan s'utilitzen entre cometes o quan s'escapen) es tractaran com a comentaris, se'ls ignorarà silenciosament.

Les línies que només contenen espais en blanc o comentaris, s'ignoraran.

### <span id="page-35-0"></span>**4.3.3 Finalització**

Un script del Kwave finalitzarà quan totes les ordres s'hagin executat correctament sense cap error o quan una ordre hagi retornat un codi d'error. No hi ha cap ordre especial per a cancel·lar l'execució d'un script. Si voleu implementar una possibilitat perquè l'usuari finalitzi un script, podeu utilitzar l'ordre '**[msgbox](#page-45-1)**(text)'. Això mostrarà un quadre de missatge amb dos botons **D'acord** (permet continuar l'script) i **Cancel·la** (retornarà un codi d'error i aturarà l'script).

## <span id="page-35-1"></span>**4.3.4 Etiquetes**

Les línies que només consten d'un identificador, seguides d'un caràcter de ':' seran tractades com a *etiquetes*. A l'script es pot fer una referència posterior amb la paraula clau especial **GOTO** [1](#page-35-9) , la qual cosa farà que l'execució de l'script continuï a la ubicació d'aquesta etiqueta (vegeu l'exemple següent).

Una línia que contingui una etiqueta no haurà de contenir cap altre contingut (excepte els comentaris o espais en blanc) després del caràcter de ':'.

Exemple:

```
inici: # <= això és una etiqueta
                    # fer quelcom ...
                    msgbox(una altra vegada ?)
                    GOTO start
```
## <span id="page-35-2"></span>**4.4 Referència d'ordres**

## <span id="page-35-3"></span>**4.5 a**

### <span id="page-35-4"></span>**4.5.1 about\_kde**

#### <span id="page-35-5"></span>**4.5.1.1 Sintaxi: about\_kde()**

Mostra un diàleg amb informació sobre la comunitat KDE.

#### <span id="page-35-6"></span>**4.5.2 add\_track**

#### <span id="page-35-7"></span>**4.5.2.1 Sintaxi: add\_track()**

Afegeix una pista nova després de totes les pistes existents.

#### <span id="page-35-8"></span>**4.5.2.2 Vegeu també**

#### **[insert\\_track](#page-39-11)**()

<span id="page-35-9"></span><sup>1</sup>Nota: no confondre la paraula clau '**GOTO**' amb l'ordre de text '**[goto](#page-39-3)**(posició)'!
# **4.6 c**

# **4.6.1 clipboard\_flush**

# **4.6.1.1 Sintaxi: clipboard\_flush()**

Descarta el contingut actual del porta-retalls (pot alliberar una mica de memòria).

# **4.6.2 close**

# <span id="page-36-0"></span>**4.6.2.1 Sintaxi: close()**

Tanca el fitxer actual. Si la IGU està configurada al mode MDI o Pestanyes, això també tancarà la subfinestra corresponent.

# **4.6.2.2 Vegeu també**

**open**([nom\\_de\\_fitxer](#page-46-0)), **[quit](#page-49-0)**()

# **4.6.3 continue**

# <span id="page-36-2"></span>**4.6.3.1 Sintaxi: continue()**

Correspon al botó **Continua** de la barra d'eines i permet que la reproducció continuï si està en pausa.

# **4.6.3.2 Vegeu també**

**[pause](#page-47-0)**()

# **4.6.4 copy**

# <span id="page-36-1"></span>**4.6.4.1 Sintaxi: copy()**

Copia el contingut de la selecció actual al porta-retalls. Si la selecció està buida, aquesta ordre no farà res i el contingut del porta-retalls no canviarà. Només es copiarà al porta-retalls el contingut de les pistes seleccionades.

# **4.6.4.2 Vegeu també**

**[paste](#page-47-1)**()

# **4.6.5 crop**

# **4.6.5.1 Sintaxi: crop()**

Escapça el senyal a la selecció actual suprimint tot el que hi hagi abans i després de la selecció actual. Afectarà totes les pistes. Si no se selecciona res, aquesta ordre no farà res.

# **4.6.6 cut**

# **4.6.6.1 Sintaxi: cut()**

Copia el contingut de la selecció actual al porta-retalls i l'elimina del senyal. Si la selecció està buida, aquesta ordre no farà res i el contingut del porta-retalls no canviarà. Només es copiarà al porta-retalls el contingut de les pistes seleccionades, però l'interval seleccionat serà eliminat de totes les pistes.

# **4.7 d**

# **4.7.1 delayed**

# <span id="page-37-0"></span>**4.7.1.1 Sintaxi: delayed( mil·lisegons, ordre )**

Executa una ordre després d'un retard indicat. Tingueu en compte que l'ordre s'executarà de forma asíncrona després d'haver transcorregut un temps determinat. Es poden establir múltiples ordres, on els retards seran relatius a l'última ordre a la cua. Aquesta ordre està pensada per a utilitzar ordres a la cua quan es prenen captures de pantalla amb finalitats de documentació.

# **4.7.1.2 Paràmetres**

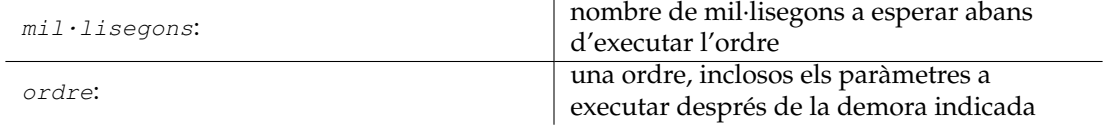

# **4.7.1.3 Vegeu també**

**[sync](#page-55-0)**(), **[window:resize](#page-61-0)**(), **[window:click](#page-59-0)**(), **[window:sendkey](#page-62-0)**(), **[window:close](#page-60-0)**(), **[win](#page-61-1)[dow:screenshot](#page-61-1)**()

# **4.7.2 delete**

#### **4.7.2.1 Sintaxi: delete()**

Suprimeix l'interval seleccionat de les mostres. Si la selecció està buida, aquesta ordre no farà res. Afectarà totes les pistes.

# **4.7.3 delete\_track**

#### **4.7.3.1 Sintaxi: delete\_track(índex)**

Suprimeix una pista, identificada pel seu índex (començant pel zero). Si no hi ha cap pista amb l'índex indicat, aquesta ordre sortirà amb un error.

#### **4.7.3.2 Paràmetres**

índex:

índex de la pista a suprimir, començant pel  $\begin{array}{|c|c|}$  0

# **4.7.4 dump\_metadata**

### **4.7.4.1 Sintaxi: dump\_metadata()**

Imprimeix a la consola una llista de totes les entrades de metadades, amb finalitats de diagnòstic. (Només estarà disponible quan s'hagi compilat el Kwave amb l'opció WITH\_DEBUG activada).

# **4.8 e**

# **4.8.1 expandtolabel**

### **4.8.1.1 Sintaxi: expandtolabel()**

Expandeix la selecció actual a les etiquetes esquerra i dreta a partir de les vores de la selecció actual. Si la vora de la selecció ja es troba en una etiqueta, es mantindrà sense canvis. Si no hi ha cap etiqueta a l'esquerra o dreta de la selecció actual, s'expandirà fins al començament o al final del fitxer.

# **4.9 f**

# **4.9.1 fileinfo**

# **4.9.1.1 Sintaxi: fileinfo(índex)**

Estableix una entrada d'informació del fitxer a un valor nou.

# **4.9.1.2 Paràmetres**

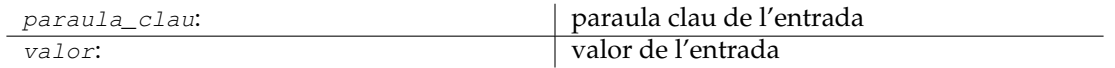

# **4.9.2 forward**

#### <span id="page-38-0"></span>**4.9.2.1 Sintaxi: forward()**

Correspon al botó **Endavant** de la barra d'eines. Si la reproducció s'està executant, saltarà endavant per 1/10 de l'interval visible. Si la reproducció no s'està executant, aquesta farà el mateix que l'ordre **view:scroll\_right**().

**4.9.2.2 Vegeu també**

**[view:scroll\\_right](#page-57-0)**(), **[rewind](#page-50-0)**()

# **4.10 g**

# **4.10.1 goto**

# **4.10.1.1 Sintaxi: goto(posició)**

Estableix el cursor a la posició indicada i la fa visible a la vista actual. Després d'això, la selecció tindrà una longitud de zero.

# **4.10.1.2 Paràmetres**

posició: posició en mostres on anar

# **4.11 i**

# **4.11.1 insert\_at**

# **4.11.1.1 Sintaxi: insert\_at(posició)**

Insereix el contingut del porta-retalls a la posició indicada, com ara l'ordre **paste**(). Si el portaretalls està buit, aquesta funció no farà res.

# **4.11.1.2 Paràmetres**

posició: posició en mostres on inserir

# **4.11.1.3 Vegeu també**

**[paste](#page-47-1)**()

# **4.11.2 insert\_track**

# **4.11.2.1 Sintaxi: insert\_track(índex)**

Insereix una pista nova a l'índex indicat, utilitzant les opcions de la longitud i freqüència de mostreig del senyal. Si l'índex és superior o igual que el nombre actual de pistes, s'annexarà com a última pista, igual que per a l'ordre **add\_track**(). L'índex de totes les pistes existents en i després de l'índex indicat s'incrementarà en un.

# **4.11.2.2 Paràmetres**

índex: índex de la pista a inserir, començant pel 0

# **4.11.2.3 Vegeu també**

**[add\\_track](#page-35-0)**()

# **4.12 l**

# **4.12.1 label:add**

## **4.12.1.1 Sintaxi: label:add(posició[,text])**

Afegeix una etiqueta nova en una posició indicada. Si la posició indicada ja conté una etiqueta, llavors aquesta ordre no farà res. L'etiqueta pot indicar una descripció opcional.

### **4.12.1.2 Paràmetres**

posició: posició en mostres on inserir l'etiqueta text: algun text descriptiu (opcional)

# **4.12.2 label:delete**

#### **4.12.2.1 Sintaxi: label:delete(índex)**

Suprimeix una etiqueta, identificada pel seu índex (començant pel zero), o totes les etiquetes quan s'utilitza el valor especial -1 com a índex. Si no hi ha cap etiqueta amb l'índex indicat, aquesta ordre no farà res.

# **4.12.2.2 Paràmetres**

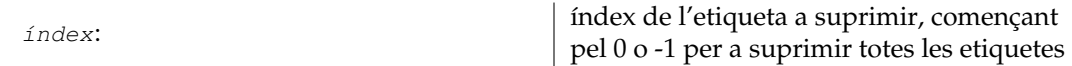

# **4.12.3 label:edit**

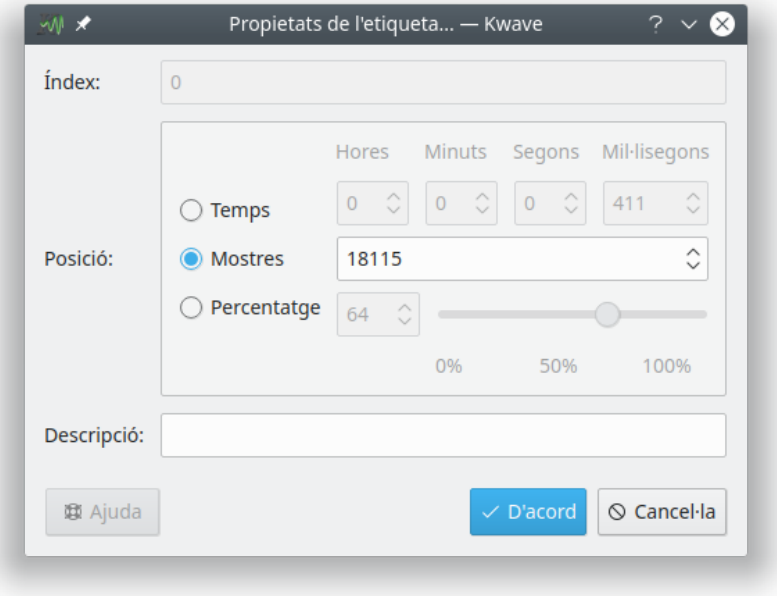

# **4.12.3.1 Sintaxi: label:edit(índex)**

Obre un diàleg on l'usuari podrà editar la posició i la descripció d'una etiqueta, el que s'identificarà amb el seu índex (començant pel zero). Si no hi ha cap etiqueta amb l'índex indicat, aquesta ordre no farà res.

# **4.12.3.2 Paràmetres**

índex: índex de l'etiqueta a editar, començant pel 0

# **4.12.4 loadbatch**

# **4.12.4.1 Sintaxi: loadbatch(nom\_de\_fitxer)**

Obre un fitxer de script del Kwave i en processa les ordres. Utilitza el context del fitxer actualment obert o la finestra principal si no hi ha cap fitxer carregat.

# **4.12.4.2 Paràmetres**

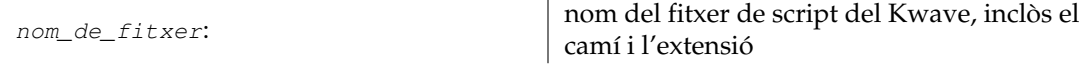

# **4.12.5 loop**

### **4.12.5.1 Sintaxi: loop()**

Correspon al botó **Repeteix** de la barra d'eines. Inicia la reproducció (si encara no s'està executant) i permet reproduir en un bucle.

# **4.12.5.2 Vegeu també**

**[playback\\_start](#page-47-2)**()

# **4.13 m**

# **4.13.1 menu**

#### **4.13.1.1 Sintaxi: menu (ordre, camí, [drecera], [id])**

Es tracta d'una ordre molt potent, la qual s'utilitza per a afegir una entrada nova al menú o per a modificar una entrada existent. Determina quina *ordre* s'executarà quan s'activi l'entrada del menú, quina *icona* es mostrarà al menú i quina *drecera de teclat* s'utilitzarà. Cada entrada de menú es pot *inhabilitar* o *ocultar*, se li pot assignar un *id* únic i també pot unir-se a un *grup del menú*.

Normalment no necessitareu aquesta ordre dins d'un script del Kwave.

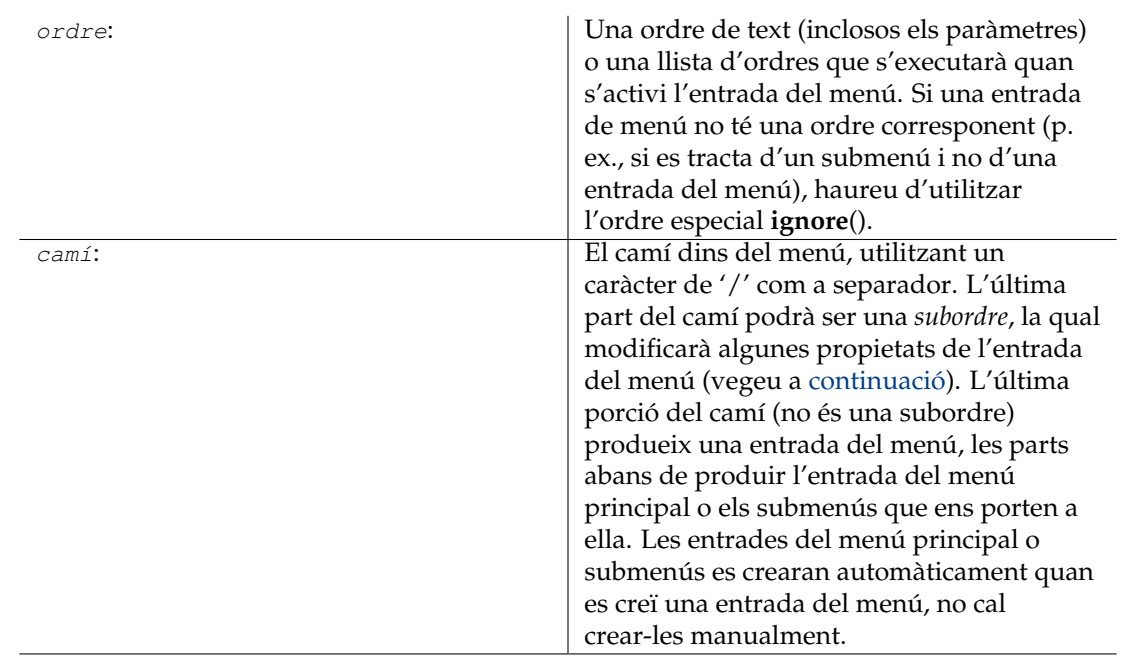

# **4.13.1.2 Paràmetres**

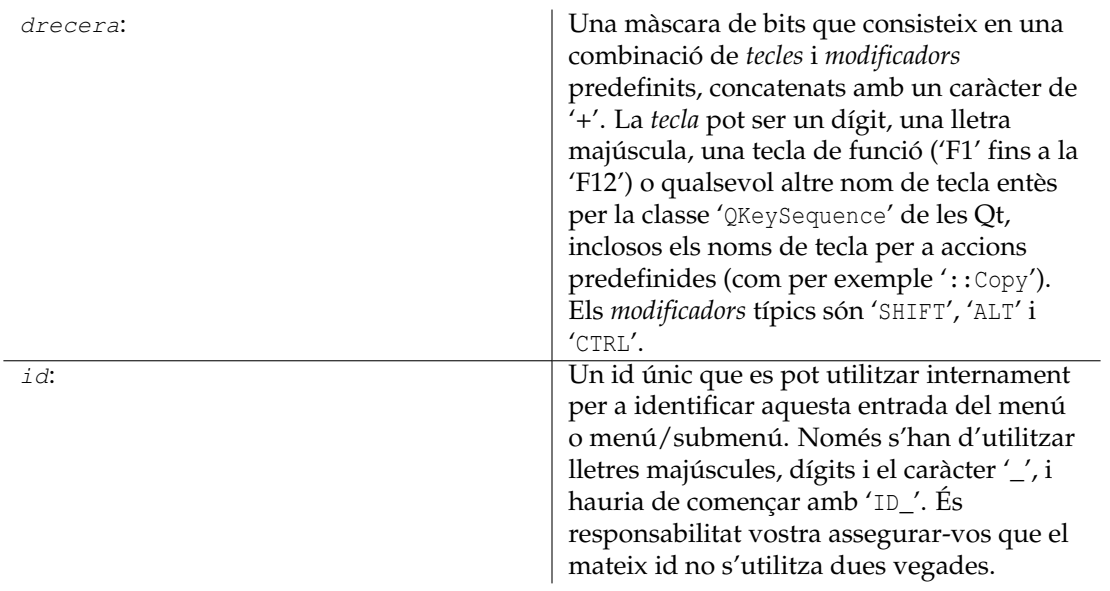

# **4.13.1.3 Subordres:**

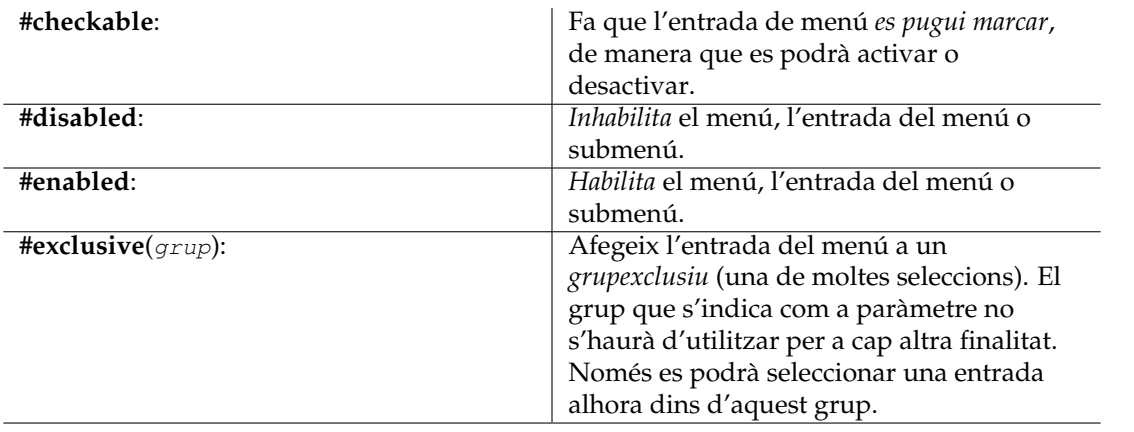

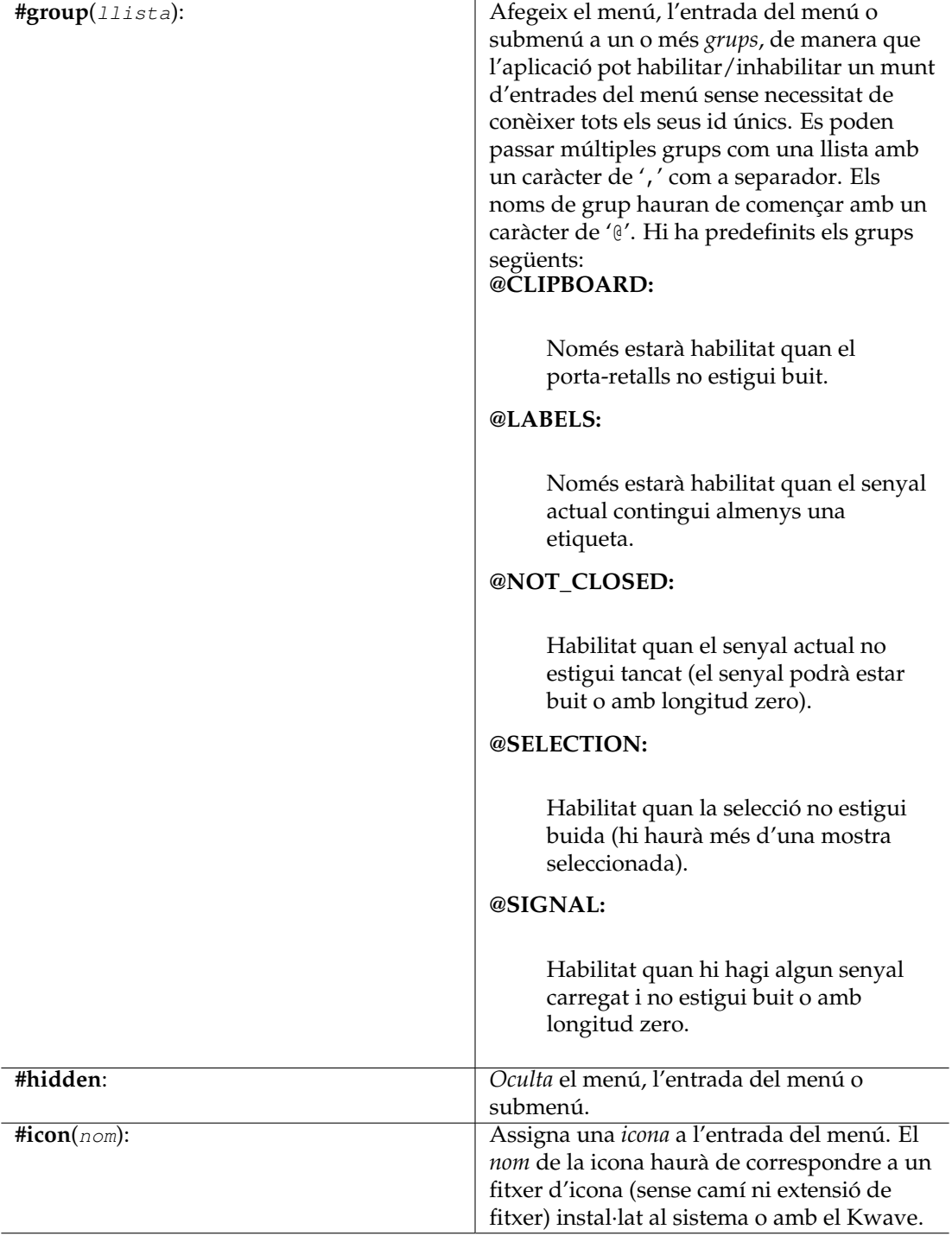

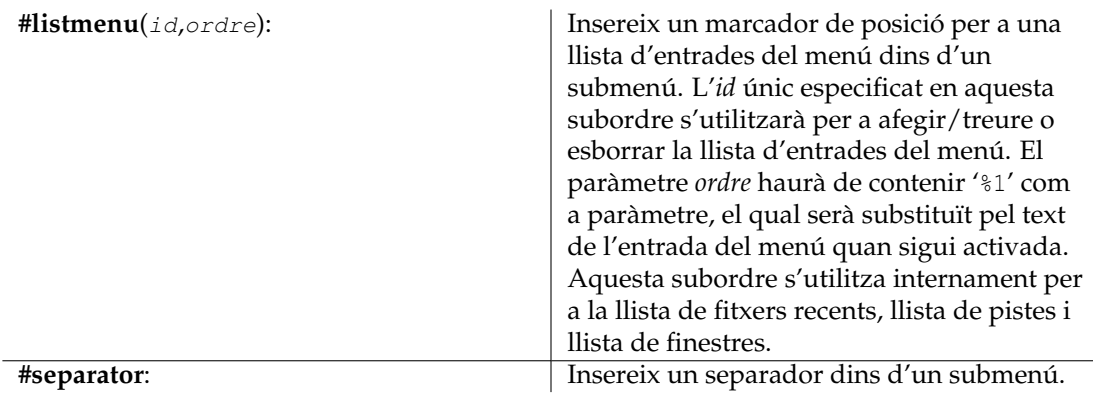

# **4.13.2 msgbox**

## **4.13.2.1 Sintaxi: msgbox(text)**

Mostra un quadre de missatge amb algun *text* i dos botons **D'acord** (retorna sense codi d'error) i **Cancel·la** (retorna amb un codi d'error). Podeu utilitzar aquesta ordre per a donar a l'usuari la possibilitat d'interrompre un script en execució.

# **4.13.2.2 Paràmetres**

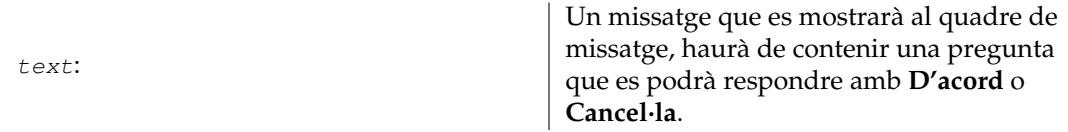

# **4.14 n**

# **4.14.1 newsignal**

# **4.14.1.1 Sintaxi: newsignal( mostres, taxa, bits, pistes)**

Crea un senyal nou, amb una longitud determinada en *mostres*, una *taxa* en mostres per segon (nombre en coma flotant), un nombre de *bits* per mostra i nombre de *pistes*. Podeu calcular la longitud en les mostres, multiplicant la longitud desitjada en segons amb la freqüència de mostreig.

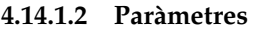

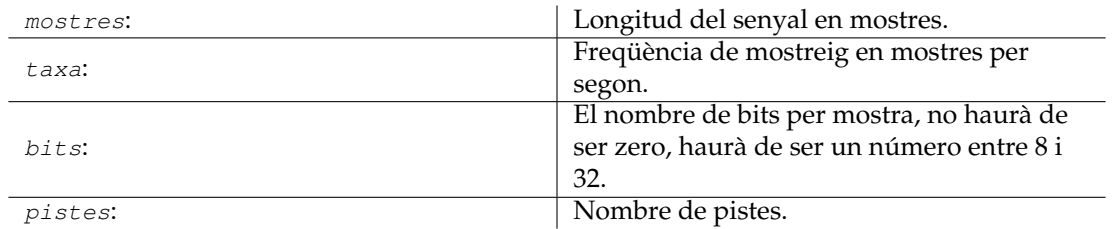

# **4.14.2 next**

#### <span id="page-46-1"></span>**4.14.2.1 Sintaxi: next()**

Correspon al botó **Següent** de la barra d'eines. Si s'està executant la reproducció, saltarà endavant cap a la propera etiqueta. Si la reproducció no s'està executant, aquesta farà el mateix que l'ordre: **view:scroll\_next\_label**().

#### **4.14.2.2 Vegeu també**

### **[view:scroll\\_next\\_label](#page-57-1)**(), **[prev](#page-49-1)**()

# **4.15 o**

# **4.15.1 open**

#### <span id="page-46-0"></span>**4.15.1.1 Sintaxi: open([nom\_de\_fitxer])**

Obre un fitxer, el qual pot ser un fitxer de so o un script del Kwave. Si no es passa cap nom de fitxer, s'obrirà un diàleg que permeti seleccionar un fitxer existent. Segons el mode de la IGU, el fitxer s'obrirà en el context d'una subfinestra nova (MDI i Pestanyes) o en una finestra principal nova (SDI, si ja hi havia quelcom carregat).

#### **4.15.1.2 Paràmetres**

nom\_de\_fitxer: nom d'un fitxer, inclòs el camí i l'extensió

#### **4.15.1.3 Vegeu també**

**[close](#page-36-0)**()

# **4.15.2 openrecent**

#### **4.15.2.1 Sintaxi: openrecent(nom\_de\_fitxer)**

Fa pràcticament el mateix que l'ordre **open**(), però es pretén utilitzar internament per a la llista de fitxers oberts recentment al menú **Fitxer**+**Obre un de recent**. En aquesta ordre, el paràmetre nom\_de\_fitxer no és opcional.

# **4.15.2.2 Paràmetres**

nom\_de\_fitxer:

entrada de la llista dels fitxers oberts recentment

#### **4.15.2.3 Vegeu també**

**[open](#page-46-0)**()

# **4.16 p**

# **4.16.1 paste**

#### <span id="page-47-1"></span>**4.16.1.1 Sintaxi: paste()**

Substitueix la selecció actual amb el contingut del porta-retalls. Si el porta-retalls està buit, aquesta ordre no farà res. Si és necessari, la freqüència de mostreig de les dades introduïdes s'ajustarà perquè coincideixi amb la freqüència de mostreig del senyal actual. Només afectarà les pistes habilitades, les pistes inhabilitades no es modificaran. Tingueu en compte que això podria produir un desplaçament en el temps entre les pistes habilitades i les inhabilitades. Si el nombre de pistes de les dades al porta-retalls difereix del nombre de pistes habilitades, llavors les dades es barrejaran per a ser distribuïdes equitativament entre totes les pistes seleccionades.

#### **4.16.1.2 Vegeu també**

**[copy](#page-36-1)**()

# **4.16.2 pause**

#### <span id="page-47-0"></span>**4.16.2.1 Sintaxi: continue()**

Correspon al botó **Pausa** de la barra d'eines i permet fer una pausa en la reproducció si s'està executant, o continuar si es troba en pausa.

#### **4.16.2.2 Vegeu també**

**[continue](#page-36-2)**()

# **4.16.3 playback\_start**

#### <span id="page-47-2"></span>**4.16.3.1 Sintaxi: playback\_start()**

Correspon al botó **Inicia** de la barra d'eines i permet iniciar la reproducció si es troba en pausa.

# **4.16.4 plugin**

### **4.16.4.1 Sintaxi: plugin(nom, [paràmetre «...»])**

Executa un connector, amb una llista opcional de paràmetres. Si no s'indica cap llista de paràmetres, llavors es cridarà la funció de configuració del connector, utilitzant els paràmetres de la crida anterior o amb els paràmetres predeterminats com a entrada (normalment es mostrarà un diàleg de configuració, depenent del connector). Consulteu el capítol sobre els [connectors](#page-63-0) per a obtenir una descripció dels diferents connectors.

#### **4.16.4.2 Paràmetres**

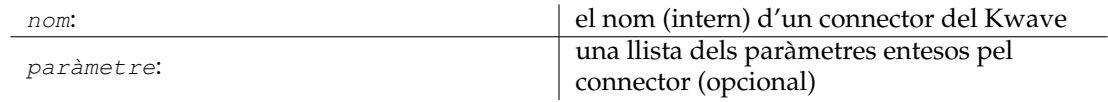

### **4.16.4.3 Vegeu també**

**[plugin:execute](#page-48-0)**(), **[plugin:setup](#page-48-1)**()

# **4.16.5 plugin:execute**

#### <span id="page-48-0"></span>**4.16.5.1 Sintaxi: plugin:execute(nom, [paràmetre «...»])**

Similar a l'ordre **plugin**(), però sense cridar la funció de configuració del connector si no s'ha passat cap paràmetre.

# **4.16.5.2 Paràmetres**

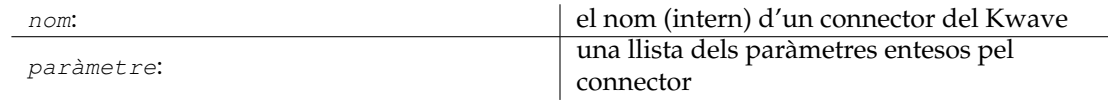

# **4.16.6 plugin:setup**

#### <span id="page-48-1"></span>**4.16.6.1 Sintaxi: plugin:setup(nom, [paràmetre «...»])**

Crida a la funció de *configuració* d'un connector, amb una llista opcional de paràmetres. Si no s'indica cap llista de paràmetres, s'utilitzaran els paràmetres de la crida anterior o amb els paràmetres predeterminats. Normalment, es mostrarà un diàleg de configuració, depenent del connector. Consulteu el capítol sobre els [connectors](#page-63-0) per a obtenir una descripció dels diferents connectors.

#### **4.16.6.2 Paràmetres**

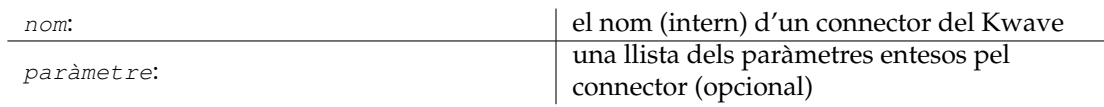

# **4.16.7 prev**

#### <span id="page-49-1"></span>**4.16.7.1 Sintaxi: prev()**

Correspon al botó **Anterior** de la barra d'eines. Si la reproducció s'està executant, es passarà de nou a l'etiqueta anterior o al començament de la selecció. Si la reproducció no s'està executant, aquesta farà el mateix que l'ordre **view:scroll\_prev\_label**().

#### **4.16.7.2 Vegeu també**

**[view:scroll\\_prev\\_label](#page-57-1)**(), **[next](#page-46-1)**()

# **4.17 q**

# **4.17.1 quit**

#### <span id="page-49-0"></span>**4.17.1.1 Sintaxi: quit()**

Tanca la finestra principal, incloses totes les subfinestres secundàries. En el mode SDI, això és el mateix que l'ordre **close**().

**4.17.1.2 Vegeu també**

**[close](#page-36-0)**()

# **4.18 r**

# **4.18.1 redo**

<span id="page-49-2"></span>**4.18.1.1 Sintaxi: redo()**

Correspon al botó **Refés** de la barra d'eines i repeteix una operació que s'ha revertit amb **undo**().

**4.18.1.2 Vegeu també**

**[undo](#page-55-1)**()

#### **4.18.2 redo\_all**

#### **4.18.2.1 Sintaxi: redo\_all()**

Similar a **redo**(), però tornarà a fer tantes operacions com sigui possible.

**4.18.2.2 Vegeu també**

**[undo](#page-55-1)**()

# **4.18.3 reenable\_dna**

#### **4.18.3.1 Sintaxi: reenable\_dna()**

Alguns quadres de missatge ofereixen la possibilitat d'evitar que tornin a aparèixer ('No ho tornis a preguntar'). Aquesta ordre farà que tots tornin a aparèixer.

# **4.18.4 reset\_toolbars**

#### **4.18.4.1 Sintaxi: reset\_toolbars()**

Restaura totes les opcions de la barra d'eines, com ara la ubicació, la mida de la icona i la ubicació del text a la configuració predeterminada.

# **4.18.5 revert**

#### **4.18.5.1 Sintaxi: revert()**

Reverteix el fitxer carregat a l'últim estat desat, descartant tots els canvis que no s'hagin desat.

# **4.18.6 rewind**

#### <span id="page-50-0"></span>**4.18.6.1 Sintaxi: rewind()**

Correspon al botó **Rebobina** de la barra d'eines. Si la reproducció s'està executant, això saltarà cap enrere per 1/10 de l'interval visible. Si la reproducció no s'està executant, aquesta farà el mateix que l'ordre **view:scroll\_left**().

#### **4.18.6.2 Vegeu també**

**[view:scroll\\_left](#page-56-0)**(), **[forward](#page-38-0)**()

# **4.19 s**

#### **4.19.1 save**

# <span id="page-50-1"></span>**4.19.1.1 Sintaxi: save()**

Correspon al botó **Desa** de la barra d'eines. Desa el fitxer actual si conté modificacions. Si el fitxer encara no té un nom (p. ex., un fitxer que s'acaba de crear i que encara no té un nom de fitxer), aquesta ordre farà el mateix que **saveas**().

#### **4.19.1.2 Vegeu també**

**[saveas](#page-51-0)**()

# **4.19.2 saveas**

#### <span id="page-51-0"></span>**4.19.2.1 Sintaxi: saveas([nom\_de\_fitxer])**

Desa el fitxer obert sota un nom de fitxer indicat. Si no s'indica cap nom de fitxer com a paràmetre, es mostrarà un diàleg per a seleccionar el directori i per a introduir un nom de fitxer.

#### **4.19.2.2 Paràmetres**

nom\_de\_fitxer:  $|$  nom del fitxer per a desar (opcional)

# **4.19.3 saveselect**

#### **4.19.3.1 Sintaxi: saveselect()**

Aquesta ordre fa el mateix que **save**(), però només desarà l'interval seleccionat i les pistes activades en comptes de tot el fitxer.

**4.19.3.2 Vegeu també**

**[save](#page-50-1)**()

# **4.19.4 select\_gui\_type**

#### **4.19.4.1 Sintaxi: select\_gui\_type(mode)**

Selecciona un mode d'IGU, el qual pot ser el mode SDI, MDI o Tab (Pestanyes). Tingueu en compte que aquest canvi tindrà efecte immediat!

#### **4.19.4.2 Paràmetres**

nom\_de\_fitxer:

nom del mode, haurà de ser 'SDI', 'MDI' o 'Tab' (Pestanyes).

# **4.19.5 select\_track:all**

#### **4.19.5.1 Sintaxi: select\_track:all()**

Marca totes les pistes 'habilitades'. Això és el mateix que cridar a l'ordre **select\_track:on**() per a totes les pistes existents.

#### **4.19.5.2 Vegeu també**

**[select\\_track:on](#page-52-0)**()

# **4.19.6 select\_track:invert**

#### **4.19.6.1 Sintaxi: select\_track:all()**

Inverteix l'estat 'habilitada' de totes les pistes. Això és el mateix que cridar a l'ordre **select\_track:toggle**() per a totes les pistes existents.

#### **4.19.6.2 Vegeu també**

**[select\\_track:toggle](#page-53-0)**()

# **4.19.7 select\_track:none**

### **4.19.7.1 Sintaxi: select\_track:none()**

Marca totes les pistes 'inhabilitades'. Això és el mateix que cridar a l'ordre **select\_track:off**() per a totes les pistes existents.

#### **4.19.7.2 Vegeu també**

**[select\\_track:off](#page-52-1)**()

# **4.19.8 select\_track:off**

#### <span id="page-52-1"></span>**4.19.8.1 Sintaxi: select\_track:off(índex)**

Inhabilita una sola pista, de manera que no es vegi afectada per la majoria de les operacions.

#### **4.19.8.2 Paràmetres**

índex: índex de la pista, començant pel zero

# **4.19.9 select\_track:on**

#### <span id="page-52-0"></span>**4.19.9.1 Sintaxi: select\_track:on(índex)**

Habilita una única pista, de manera que es vegi afectada per totes les operacions.

#### **4.19.9.2 Paràmetres**

índex: índex de la pista, començant pel zero

# **4.19.10 select\_track:toggle**

#### <span id="page-53-0"></span>**4.19.10.1 Sintaxi: select\_track:toggle(índex)**

Habilita una pista si està inhabilitada o la inhabilita si està habilitada.

### **4.19.10.2 Paràmetres**

índex: índex de la pista, començant pel zero

# **4.19.11 selectall**

#### **4.19.11.1 Sintaxi: selectall()**

Selecciona l'interval de tot el senyal, des de la primera fins a l'última mostra.

# **4.19.12 selectnext**

### **4.19.12.1 Sintaxi: selectnext()**

Selecciona un interval de mostres que començarà just després de la selecció actual, utilitzant la mateixa longitud que la selecció actual. La selecció es retallarà automàticament fins al final del senyal. Per exemple: si heu seleccionat les mostres 1000 fins a la 1019, el resultat serà una selecció des de la mostra 1020 fins a la 1039.

#### **4.19.12.2 Vegeu també**

**[selectprev](#page-54-0)**()

# **4.19.13 selectnextlabels**

#### <span id="page-53-1"></span>**4.19.13.1 Sintaxi: selectnextlabels()**

Selecciona un interval de mostres entre les dues etiquetes següents després de la selecció actual. Si no se selecciona res, això seleccionarà des del començament del senyal fins a la primera etiqueta. En cas contrari, la vora esquerra de la selecció nova serà la posició de la primera etiqueta després de la selecció (o l'última etiqueta si no hi ha més etiquetes a la dreta de la selecció), i la vora dreta de la selecció nova serà la primera etiqueta després de la vora esquerra de la selecció nova (o el final del senyal si no n'hi ha cap). Aquesta ordre retornarà un error quan no hi hagi cap etiqueta.

#### **4.19.13.2 Vegeu també**

#### **[selectprevlabels](#page-54-1)**()

# **4.19.14 selectnone**

### **4.19.14.1 Sintaxi: selectnone()**

Restaura la selecció a la longitud zero.

# **4.19.15 selectprev**

### <span id="page-54-0"></span>**4.19.15.1 Sintaxi: selectprev()**

Selecciona un interval de mostres que començarà a l'esquerra de la selecció actual, utilitzant la mateixa longitud que la selecció actual. La selecció es retallarà automàticament fins al començament del senyal. Per exemple: si heu seleccionat les mostres 1000 fins a la 1019, el resultat serà una selecció des de la mostra 980 fins a la 999.

### **4.19.15.2 Vegeu també**

**[selectnext](#page-54-0)**()

# **4.19.16 selectprevlabels**

### <span id="page-54-1"></span>**4.19.16.1 Sintaxi: selectprevlabels()**

Selecciona un interval de mostres entre les dues etiquetes anteriors abans de la selecció actual. Si no se selecciona res, això seleccionarà des del començament del senyal fins a la primera etiqueta. En cas contrari, la vora dreta de la selecció nova serà la posició de la primera etiqueta abans de la selecció (o la primera etiqueta si no hi ha més etiquetes a la selecció), i la vora esquerra de la selecció nova serà la primera etiqueta abans de la vora dreta de la selecció nova (o el començament del senyal si no n'hi ha cap). Aquesta ordre retornarà un error quan no hi hagi cap etiqueta.

# **4.19.16.2 Vegeu també**

**[selectnextlabels](#page-53-1)**()

# **4.19.17 selecttoleft**

# <span id="page-54-3"></span>**4.19.17.1 Sintaxi: selecttoleft()**

Estableix el començament de la selecció al començament del senyal, el final de la selecció actual romandrà sense canvis.

#### **4.19.17.2 Vegeu també**

**[selecttoright](#page-54-2)**()

# **4.19.18 selecttoright**

# <span id="page-54-2"></span>**4.19.18.1 Sintaxi: selecttoright()**

Estableix el final de la selecció al final del senyal, el començament de la selecció actual romandrà sense canvis.

**4.19.18.2 Vegeu també**

**[selecttoleft](#page-54-3)**()

# **4.19.19 selectvisible**

#### **4.19.19.1 Sintaxi: selectvisible()**

Selecciona l'interval de mostres que és visible a la finestra actual.

### **4.19.20 start**

<span id="page-55-3"></span>**4.19.20.1 Sintaxi: start()**

Correspon al botó **Inicia** de la barra d'eines i permet iniciar la reproducció des del començament de la selecció o continua si està en pausa.

**4.19.20.2 Vegeu també**

**[stop](#page-55-2)**()

**4.19.21 stop**

<span id="page-55-2"></span>**4.19.21.1 Sintaxi: stop()**

Correspon al botó **Atura** de la barra d'eines i permet que la reproducció s'aturi si s'està executant.

**4.19.21.2 Vegeu també**

**[start](#page-55-3)**()

**4.19.22 sync**

<span id="page-55-0"></span>**4.19.22.1 Sintaxi: sync()**

Espera fins que finalitzin totes les ordres iniciades de forma asíncrona. Si no hi ha res en curs a la cua per a una execució retardada, aquesta ordre no tindrà cap efecte.

**4.19.22.2 Vegeu també**

**[delayed](#page-37-0)**()

# **4.20 u**

**4.20.1 undo**

<span id="page-55-1"></span>**4.20.1.1 Sintaxi: undo()**

Correspon al botó **Desfés** de la barra d'eines i reverteix l'última operació.

**4.20.1.2 Vegeu també**

**[redo](#page-49-2)**()

# **4.20.2 undo\_all**

**4.20.2.1 Sintaxi: undo\_all()**

Similar a **undo**(), però reverteix la quantitat més gran possible d'operacions.

**4.20.2.2 Vegeu també**

**[undo](#page-55-1)**()

# **4.21 v**

# **4.21.1 view:scroll\_end**

<span id="page-56-2"></span>**4.21.1.1 Sintaxi: view:scroll\_end()**

Desplaça la vista actual fins al *final* del senyal.

# **4.21.1.2 Vegeu també**

**[view:scroll\\_start](#page-57-2)**()

# **4.21.2 view:scroll\_left**

# <span id="page-56-0"></span>**4.21.2.1 Sintaxi: view:scroll\_left()**

Desplaça la vista actual per 1/10 de l'interval visible cap al començament del senyal. Si s'abasta el començament del senyal, l'àrea visible començarà al zero.

#### **4.21.2.2 Vegeu també**

**[view:scroll\\_right](#page-57-0)**()

# **4.21.3 view:scroll\_next**

#### <span id="page-56-1"></span>**4.21.3.1 Sintaxi: view:scroll\_next()**

Desplaça la vista actual cap al final del senyal per a l'interval visible.

# **4.21.3.2 Vegeu també**

**[view:scroll\\_prev](#page-57-3)**()

# **4.21.4 view:scroll\_next\_label**

# <span id="page-57-1"></span>**4.21.4.1 Sintaxi: view:scroll\_next\_label()**

Desplaça cap a la dreta i intenta mostrar l'etiqueta següent centrada a la vista. Si no hi ha cap etiqueta a la dreta des de la posició actual, es desplaçarà fins al final del senyal.

### **4.21.4.2 Vegeu també**

**[view:scroll\\_prev\\_label](#page-57-4)**()

# **4.21.5 view:scroll\_prev**

### <span id="page-57-3"></span>**4.21.5.1 Sintaxi: view:scroll\_prev()**

Desplaça la vista actual cap al començament del senyal per a l'interval visible.

### **4.21.5.2 Vegeu també**

**[view:scroll\\_next](#page-56-1)**()

# **4.21.6 view:scroll\_prev\_label**

#### <span id="page-57-4"></span>**4.21.6.1 Sintaxi: view:scroll\_prev\_label()**

Desplaça cap a l'esquerra i intenta mostrar l'anterior etiqueta centrada a la vista. Si no hi ha cap etiqueta a l'esquerra des de la posició actual, es desplaçarà fins al començament del senyal.

### **4.21.6.2 Vegeu també**

**[view:scroll\\_next\\_label](#page-57-1)**()

# **4.21.7 view:scroll\_right**

#### <span id="page-57-0"></span>**4.21.7.1 Sintaxi: view:scroll\_right()**

Desplaça la vista actual per 1/10 de l'interval visible cap al final del senyal. Si s'abasta el final del senyal, l'àrea visible finalitzarà al final del senyal.

#### **4.21.7.2 Vegeu també**

**[view:scroll\\_left](#page-56-0)**()

# **4.21.8 view:scroll\_start**

#### <span id="page-57-2"></span>**4.21.8.1 Sintaxi: view:scroll\_start()**

Desplaça la vista actual cap al començament del senyal.

**4.21.8.2 Vegeu també**

**[view:scroll\\_end](#page-56-2)**()

# **4.21.9 view:zoom\_all**

### **4.21.9.1 Sintaxi: view:zoom\_all()**

Ajusta el factor d'apropament perquè sigui visible tot el senyal a la vista actual.

# **4.21.10 view:zoom\_in**

### <span id="page-58-1"></span>**4.21.10.1 Sintaxi: view:zoom\_in([posició])**

Redueix el factor d'apropament (en mostres per píxel) en un 30%, de manera que es puguin veure més detalls. Si s'indica una posició, l'intentarà mostrar centrada a la vista actual, en cas contrari, s'utilitzarà el centre de la vista abans del canvi d'apropament. El factor d'apropament estarà limitat a un mínim de cinc mostres per amplada de la vista.

### **4.21.10.2 Paràmetres**

posició:

una posició basada en mostres i amb origen zero per a centrar la vista (opcional)

# **4.21.10.3 Vegeu també**

**[view:zoom\\_out](#page-58-0)**()

# **4.21.11 view:zoom\_normal**

# **4.21.11.1 Sintaxi: view:zoom\_normal()**

Estableix el factor d'apropament en un píxel per mostra (factor 1,0) i intentarà mantenir el centre anterior de la vista.

# **4.21.12 view:zoom\_out**

# <span id="page-58-0"></span>**4.21.12.1 Sintaxi: view:zoom\_out([posició])**

Augmenta el factor d'apropament (en mostres per píxel) en un 30%, de manera que es puguin veure menys detalls. Si s'indica una posició, l'intentarà mostrar centrada a la vista actual, en cas contrari, s'utilitzarà el centre de la vista abans del canvi d'apropament. El factor d'apropament estarà limitat al nombre de mostres de tot el senyal i l'amplada de la vista.

#### **4.21.12.2 Paràmetres**

posició:

una posició basada en mostres i amb origen zero per a centrar la vista (opcional)

#### **4.21.12.3 Vegeu també**

**[view:zoom\\_in](#page-58-1)**()

# **4.21.13 view:zoom\_selection**

### **4.21.13.1 Sintaxi: view:zoom\_selection()**

Ajusta la vista (factor d'apropament i el començament de l'àrea visible) de manera que coincideixi amb la selecció actual. Aquesta ordre no farà res si la selecció està buida.

# **4.22 w**

# **4.22.1 window:activate**

#### **4.22.1.1 Sintaxi: window:activate(títol])**

Activa una subfinestra, identificada pel seu  $t$ i $t$ ol de finestra. Si es minimitza la subfinestra, es restaurarà. Només disponible si està en el mode MDI i Pestanyes. Aquesta ordre és utilitzada internament pel menú **Finestra**.

#### **4.22.1.2 Paràmetres**

títol:

el títol de la subfinestra que s'hauria d'activar

# **4.22.2 window:cascade**

#### **4.22.2.1 Sintaxi: window:cascade()**

Mostra en cascada totes les subfinestres quan es troba en el mode MDI. Totes les subfinestres minimitzades romandran minimitzades, no es restauraran.

# **4.22.3 window:click**

#### <span id="page-59-0"></span>**4.22.3.1 Sintaxi: window:click( classe, x, y )**

Envia un esdeveniment de clic del ratolí a la finestra, identificada pel seu nom de classe. L'esdeveniment només s'enviarà a la primera finestra que tingui el nom de la classe indicada, per tant, haureu d'assegurar-vos que només teniu una instància de la finestra indicada quan s'executi aquesta ordre.

# **4.22.3.2 Paràmetres**

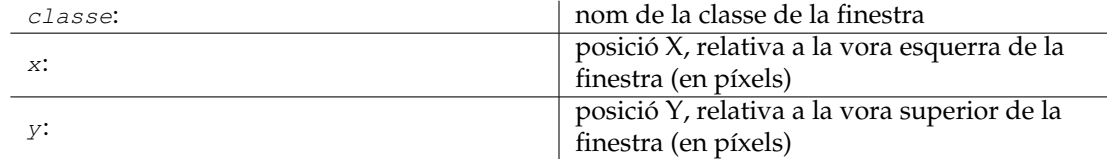

# **4.22.4 window:close**

#### <span id="page-60-0"></span>**4.22.4.1 Sintaxi: window:close( classe )**

Tanca una finestra, identificada pel seu nom de classe. Només es tancarà la primera finestra que tingui el nom de la classe indicada, per tant, haureu d'assegurar-vos que només teniu una instància de la finestra indicada quan s'executi aquesta ordre.

### **4.22.4.2 Paràmetres**

classe: nom de la classe de la finestra

# **4.22.5 window:minimize**

#### **4.22.5.1 Sintaxi: window:minimize**

Minimitza la subfinestra activa quan està en el mode MDI o la finestra de nivell superior quan es troba en el mode SDI o Pestanyes.

# **4.22.6 window:mousemove**

#### **4.22.6.1 Sintaxi: window:resize( classe, x, y )**

Envia un esdeveniment de moviment del ratolí a la finestra, identificat pel seu nom de classe. L'esdeveniment només s'enviarà a la primera finestra que tingui el nom de la classe indicada, per tant, haureu d'assegurar-vos que només teniu una instància de la finestra indicada quan s'executi aquesta ordre.

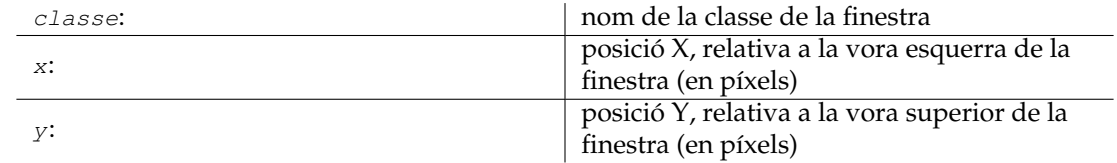

# **4.22.6.2 Paràmetres**

# **4.22.7 window:next\_sub**

### **4.22.7.1 Sintaxi: window:next\_sub()**

Activa la *següent* subfinestra quan es troba en el mode MDI o Pestanyes. Si subfinestra següent està minimitzada, es restaurarà.

# **4.22.8 window:prev\_sub**

### **4.22.8.1 Sintaxi: window:prev\_sub()**

Activa la subfinestra *anterior* quan es troba en el mode MDI o Tab. Si la subfinestra anterior està minimitzada, es restaurarà.

# **4.22.9 window:resize**

### <span id="page-61-0"></span>**4.22.9.1 Sintaxi: window:resize( classe, amplada, alçada )**

Canvia la mida d'una finestra, identificada pel seu nom de classe a una amplada i alçada nova. El canvi només s'aplicarà a la primera finestra que tingui el nom de la classe indicada, per tant, haureu d'assegurar-vos que només teniu una instància de la finestra indicada quan s'executi aquesta ordre.

# **4.22.9.2 Paràmetres**

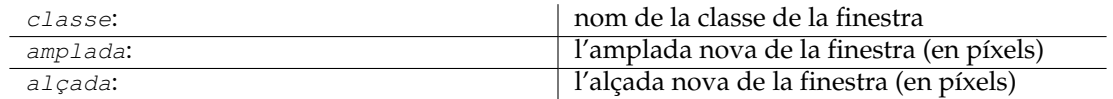

# **4.22.10 window:screenshot**

#### <span id="page-61-1"></span>**4.22.10.1 Sintaxi: window:screenshot( classe, nom\_de\_fitxer )**

Pren una captura de pantalla d'una finestra, identificada per la seva classe i la desa en un fitxer. La captura de pantalla serà presa de la primera finestra que tingui el nom de la classe indicada, per tant, haureu d'assegurar-vos que només teniu una instància de la finestra indicada quan s'executi aquesta ordre. Actualment, el format del fitxer és fix i haurà de ser \*.png.

#### **4.22.10.2 Paràmetres**

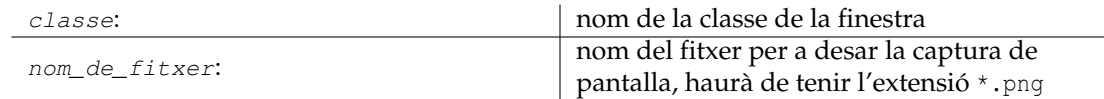

# **4.22.11 window:sendkey**

# <span id="page-62-0"></span>**4.22.11.1 Sintaxi: window:sendkey( classe, codi\_clau )**

Envia un esdeveniment de pulsació i alliberament de tecla a la finestra, identificada pel seu nom de *classe*. La tecla només s'enviarà a la primera finestra que tingui el nom de la classe indicada, per tant, haureu d'assegurar-vos que només teniu una instància de la finestra indicada quan s'executi aquesta ordre.

# **4.22.11.2 Paràmetres**

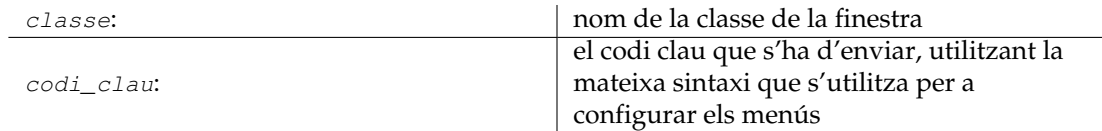

### **4.22.11.3 Vegeu també**

La descripció del paràmetre [drecera de teclat](#page-0-0) de l'ordre **menu**().

# **4.22.12 window:tile**

#### **4.22.12.1 Sintaxi: window:tile()**

Mostra en mosaic totes les subfinestres quan es troba en el mode MDI, utilitzant algun esquema del Plasma. Totes les subfinestres minimitzades romandran minimitzades, no es restauraran.

# **4.22.13 window:tile\_vertical**

#### **4.22.13.1 Sintaxi: window:tile\_vertical()**

Mostra en mosaic vertical totes les subfinestres quan es troba en el mode MDI. Totes les finestres minimitzades romandran minimitzades, no es restauraran.

# **Capítol 5**

# **Connectors**

<span id="page-63-0"></span>**5.1 Referència dels connectors**

# **5.2 about (Quant al Kwave)**

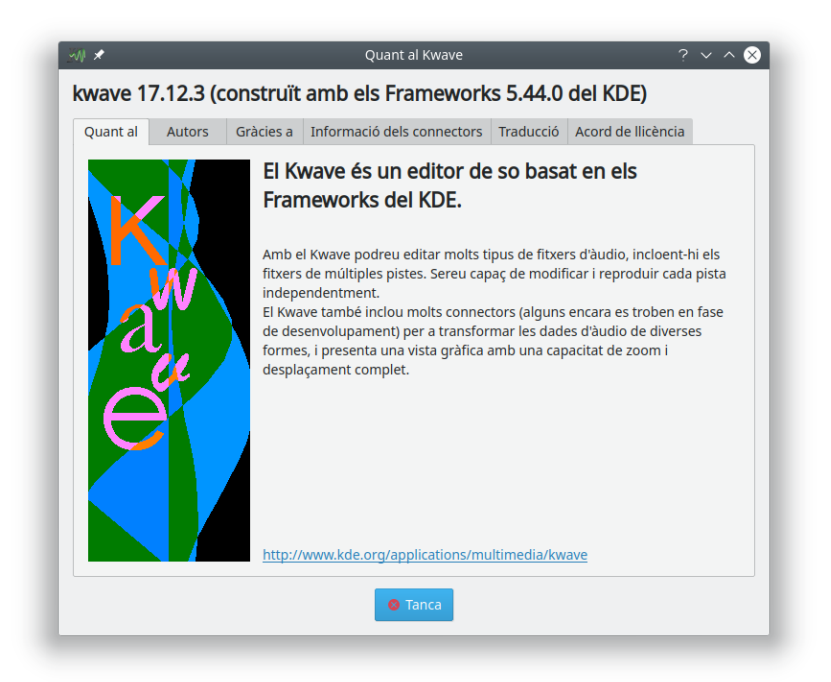

**Nom intern:** about **Tipus de connector:** IGU **Descripció:**

Mostra una finestra amb múltiples pestanyes, incloent-hi la informació següent:

- informació general sobre el programa
- autors, col·laboradors i titulars dels drets d'autor
- tots els connectors trobats incloent les seves versions i autors
- informació sobre l'equip de traducció
- informació sobre els drets d'autor i la llicència

# **5.3 amplifyfree (Amplifica amb llibertat)**

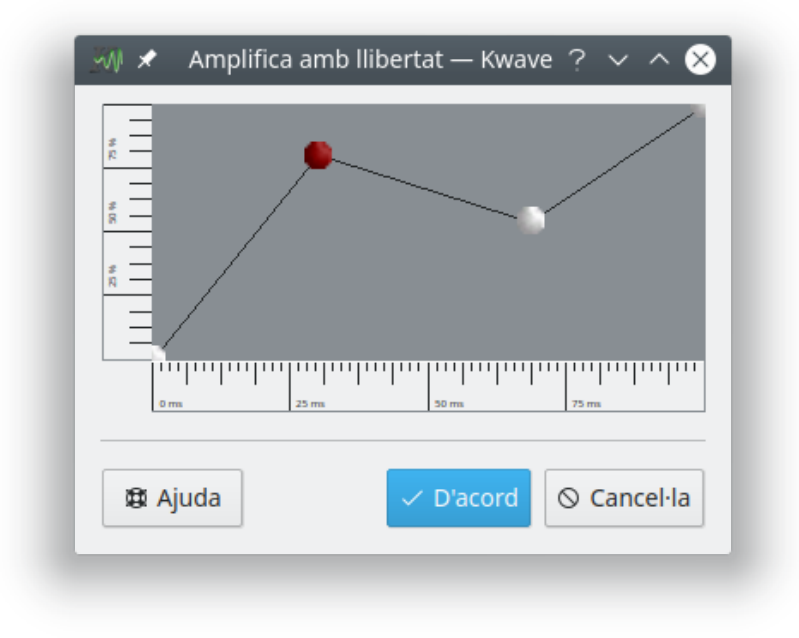

#### **Nom intern:**

amplifyfree

### **Tipus de connector:**

efecte

#### **Descripció:**

Amplifica la selecció actual amb una corba que consisteix en un conjunt de coordenades i un mètode d'interpolació. Les coordenades dels eixos de temps i d'amplitud hauran d'estar normalitzats entre 0,0 i 1,0.

### **Paràmetres:**

#### **operació**

Nom intern, per a desfer/refer manualment. Els valors possibles són:

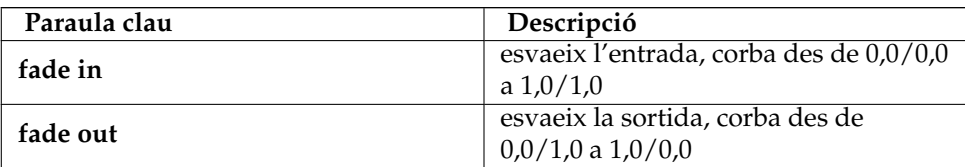

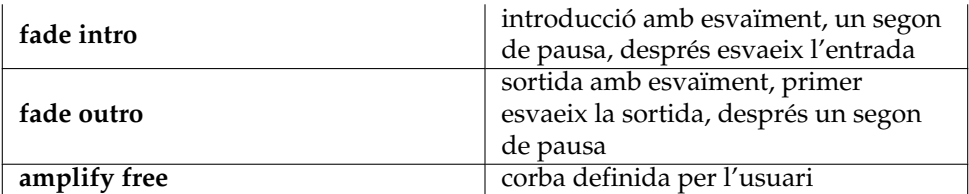

#### **interpolació**

Tipus d'interpolació, els valors possibles són:

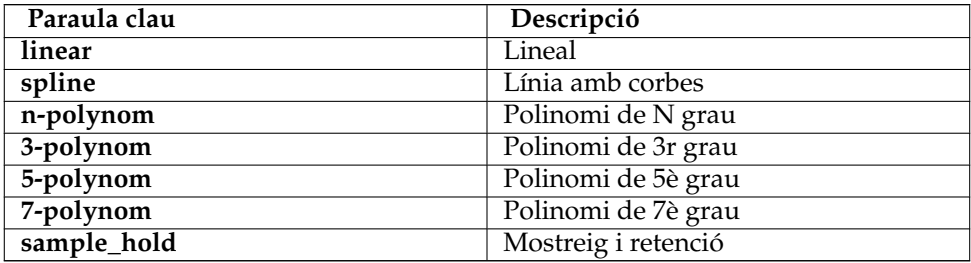

**corba**

Una llista separada per comes de parells de coordenades, establerta entre 0,0 i 1,0, haurà d'estar ordenada per l'eix de temps (ascendent), hauria de començar amb el temps 0,0 i acabar amb el temps 1,0.

# **5.4 band\_pass (Filtre passabanda)**

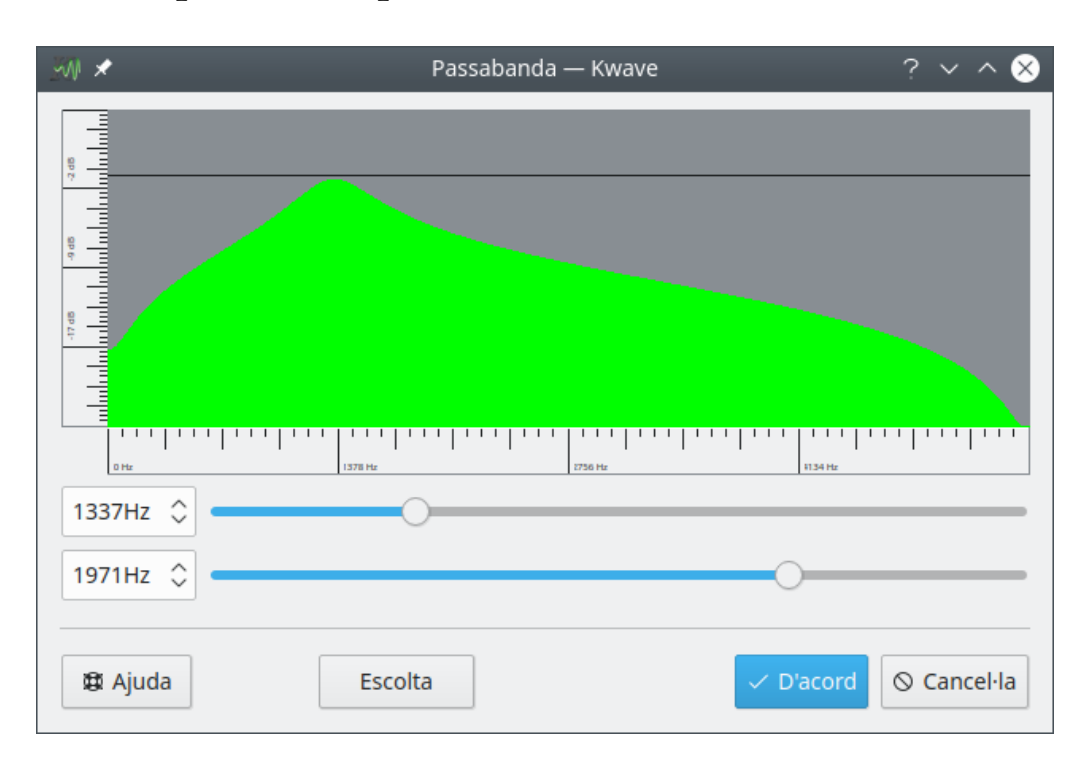

### **Nom intern:**

band\_pass

#### **Tipus de connector:**

efecte

#### **Descripció:**

Aplica un filtre passabanda senzill a la selecció actual. Un passabanda permet un cert interval de freqüències al voltant un pas de *freqüència central* i filtra (elimina) les freqüències que estan per sota o per sobre de la freqüència central en més de la meitat de l'*amplada de banda* del filtre.

El filtre té el grau dos i s'implementa tal com es descriu al llibre *«An introduction to digital filter theory»* (Una introducció a la teoria del filtratge digital) de Julius O. Smith i al llibre de Moore, on s'utilitza la versió normalitzada del llibre de Moore.

#### **Paràmetres:**

#### **freqüència**

La freqüència del centre del filtre en Hz, haurà de ser inferior a la meitat de la freqüència de mostreig del fitxer.

#### **amplada de banda**

Amplada de banda del filtre en Hz.

# **5.5 codec\_ascii (Còdec ASCII)**

#### **Nom intern:**

codec\_ascii

#### **Tipus de connector:**

còdec

#### **Tipus de fitxers admesos:**

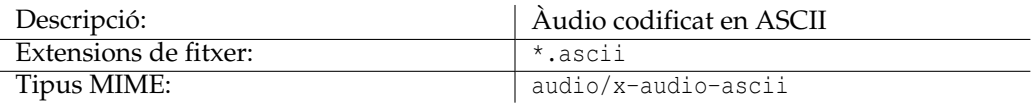

#### **Metadades admeses:**

(Tots els elements d'informació de fitxer coneguts, vegeu la secció ).

# **5.6 codec\_audiofile (Còdec Audiofile)**

#### **Nom intern:**

codec\_audiofile

#### **Tipus de connector:**

còdec [només importa]

#### **Tipus de fitxers admesos:**

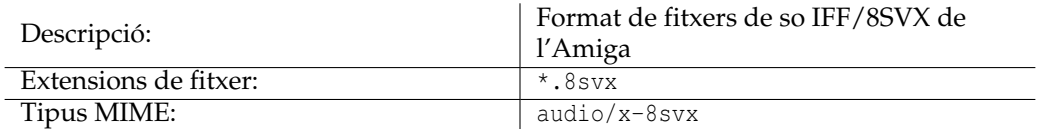

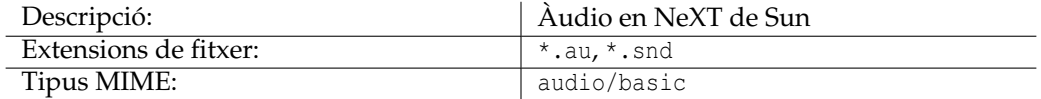

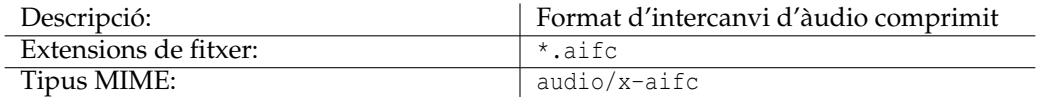

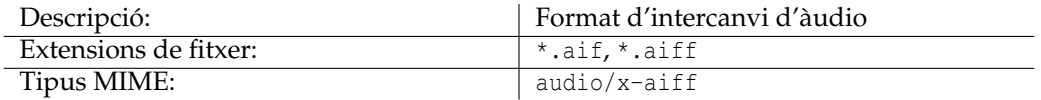

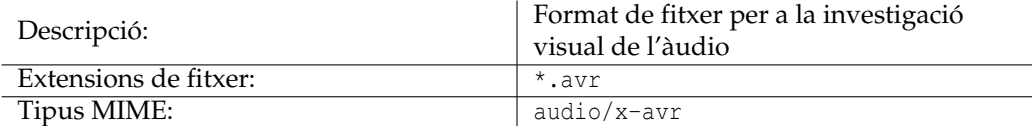

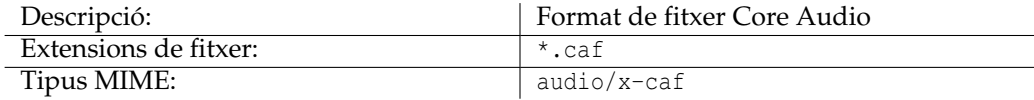

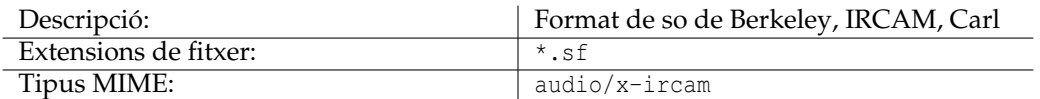

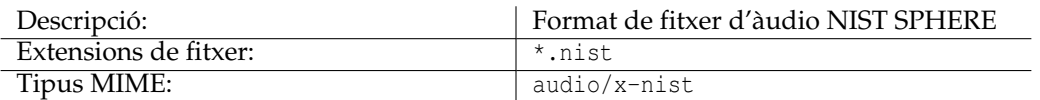

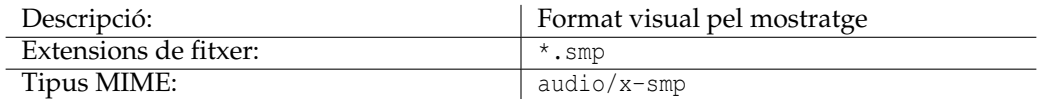

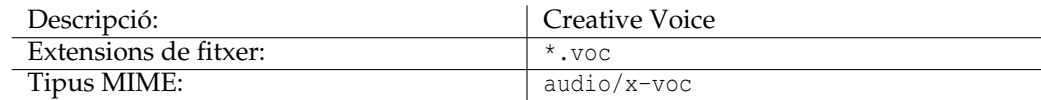

#### **Metadades admeses:**

(Cap)

# **5.7 codec\_flac (Còdec FLAC)**

#### **Nom intern:**

codec\_flac

**Tipus de connector:**

còdec

**Tipus de fitxers admesos:**

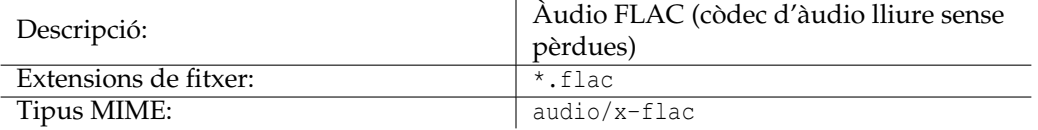

#### **Metadades admeses:**

[Data,](#page-0-0) [Nom,](#page-0-0) [Versió,](#page-0-0) [Àlbum,](#page-0-0) [Pista,](#page-0-0) [Autor,](#page-0-0) [Intèrpret,](#page-0-0) [Drets d'ús,](#page-0-0) [Llicència,](#page-0-0) [Organizació,](#page-0-0) [As](#page-0-0)[sumpte,](#page-0-0) [Gènere,](#page-0-0) [Origen,](#page-0-0) [Contacte,](#page-0-0) [ISRC,](#page-0-0) [Programari,](#page-0-0) [Enginyer,](#page-0-0) [Qualitat base](#page-0-0)

# **5.8 codec\_mp3 (Còdec MP3)**

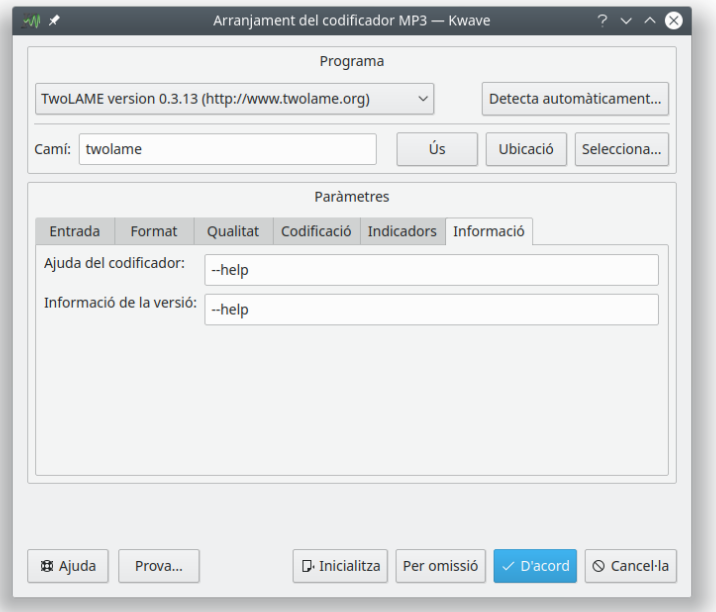

# **Nom intern:**

codec\_mp3

# **Tipus de connector:**

còdec

# **Tipus de fitxers admesos:**

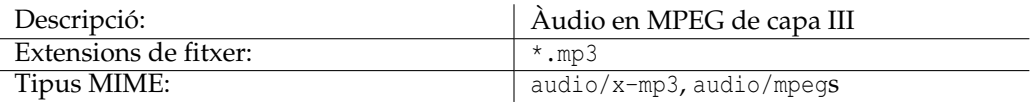

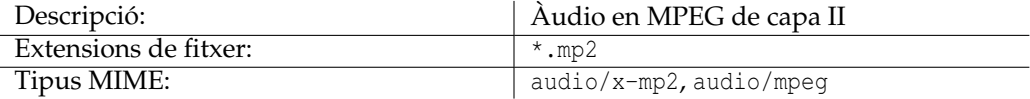

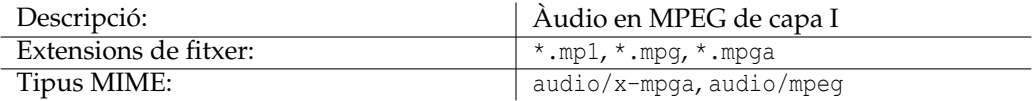

#### **Metadades admeses:**

[Àlbum,](#page-0-0) [Anotació,](#page-0-0) [Autor,](#page-0-0) [CD,](#page-0-0) [els CD,](#page-0-0) [Comentaris,](#page-0-0) [Per encàrrec de,](#page-0-0) [Contacte,](#page-0-0) [Drets d'ús,](#page-0-0)

[Data,](#page-0-0) [Gènere,](#page-0-0) [ISRC,](#page-0-0) [Durada,](#page-0-0) [Llicència,](#page-0-0) [Suport,](#page-0-0) [Nom,](#page-0-0) [Organizació,](#page-0-0) [Intèrpret,](#page-0-0) [Programari,](#page-0-0) [Tècnic,](#page-0-0) [Pista,](#page-0-0) [Pistes,](#page-0-0) [Versió](#page-0-0)

# **5.9 codec\_ogg (Còdec Ogg)**

### **Nom intern:**

codec\_ogg

# **Tipus de connector:**

còdec

### **Tipus de fitxers admesos:**

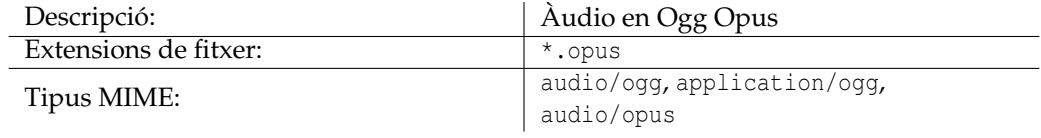

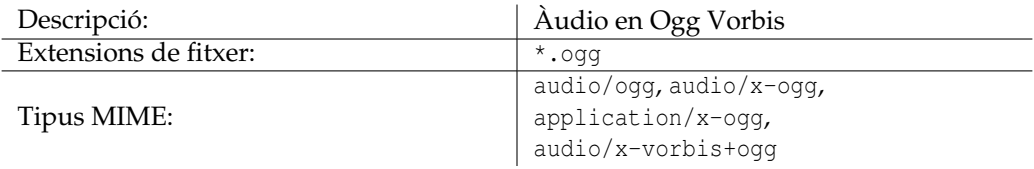

#### **Metadades admeses:**

[Àlbum,](#page-0-0) [Autor,](#page-0-0) [Contacte,](#page-0-0) [Drets d'ús,](#page-0-0) [Data,](#page-0-0) [Enginyer,](#page-0-0) [Gènere,](#page-0-0) [ISRC,](#page-0-0) [Llicència,](#page-0-0) [Nom,](#page-0-0) [Orga](#page-0-0)[nizació,](#page-0-0) [Intèrpret,](#page-0-0) [Programari,](#page-0-0) [Origen,](#page-0-0) [Assumpte,](#page-0-0) [Pista,](#page-0-0) [Qualitat base,](#page-0-0) [Versió,](#page-0-0)

# **5.10 codec\_wav (Còdec WAV)**

#### **Nom intern:**

codec\_wav

# **Tipus de connector:**

còdec

# **Tipus de fitxers admesos:**

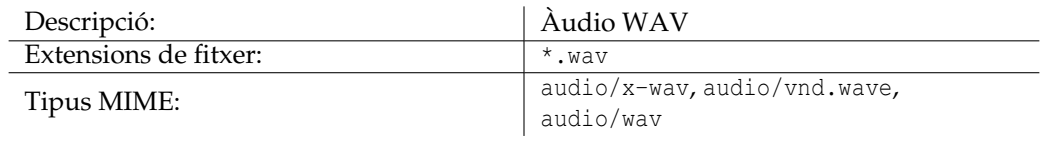

#### **Metadades admeses:**

[Àlbum,](#page-0-0) [Anotació,](#page-0-0) [Ubicació de l'arxiu,](#page-0-0) [Autor,](#page-0-0) [CD,](#page-0-0) [Comentaris,](#page-0-0) [Per encàrrec de,](#page-0-0) [Contacte,](#page-0-0) [Drets d'ús,](#page-0-0) [Data,](#page-0-0) [Enginyer,](#page-0-0) [Gènere,](#page-0-0) [ISRC,](#page-0-0) [Paraules clau,](#page-0-0) [Llicència,](#page-0-0) [Suport,](#page-0-0) [Nom,](#page-0-0) [Organi](#page-0-0)[zació,](#page-0-0) [Intèrpret,](#page-0-0) [Producte,](#page-0-0) [Programari,](#page-0-0) [Origen,](#page-0-0) [Format d'origen,](#page-0-0) [Assumpte,](#page-0-0) [Tècnic,](#page-0-0) [Pista,](#page-0-0) [Versió,](#page-0-0)

# **5.11 debug (Funcions de depuració)**

#### **Nom intern:**

debug

# **Tipus de connector:**

funció

#### **Descripció:**

Proporciona diverses ordres internes útils per a la depuració i la creació de scripts del Kwave. Aquestes característiques només estaran disponibles a través del menú principal si el Kwave s'ha compilat en el mode de depuració (construït amb l'opció CMAKE\_WITH\_DEBUG).

#### **Ordres:**

, , , ,

# **5.12 export\_k3b (Exporta a un projecte del K3b)**

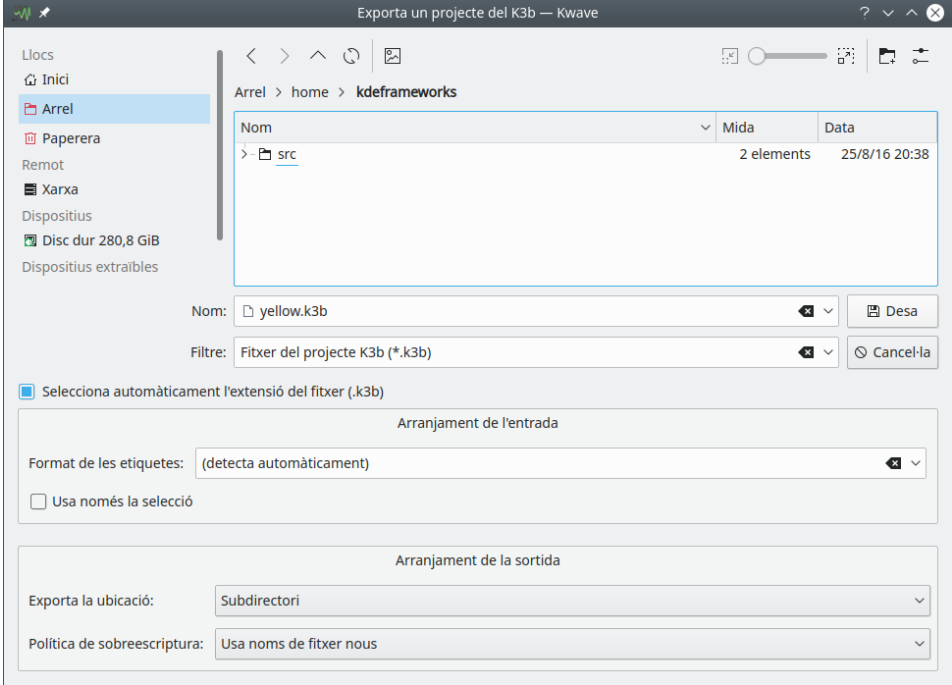

#### **Nom intern:**

export\_k3b
# **Tipus de connector:**

funció

## **Descripció:**

Desa totes les seccions entre marcadors en un fitxer a part i crea un fitxer de projecte del K3b. Després d'haver escrit correctament tots els fitxers, és possible iniciar el [K3b](https://userbase.kde.org/K3b/) i gravar el resultat en un CD d'àudio. Això és útil per a dividir un fitxer amb una gravació que consta de diverses parts, les quals estan separades per etiquetes, i després es graven en un CD d'àudio amb múltiples pistes, incloses les metadades de text del CD que s'extrauran de les descripcions de les etiquetes.

(Aquest connector utilitza internament el connector ).

#### **Paràmetres:**

### **nom\_de\_fitxer**

El nom del fitxer del projecte K3b, s'utilitzarà com a nom base per als noms dels fitxers exportats.

**patró**

Un patró que s'utilitzarà per a detectar el títol i l'artista a partir de l'etiqueta al començament d'una secció. Això admet els comodins següents que se substituiran pel contingut corresponent quan es creïn les metadades de text del CD:

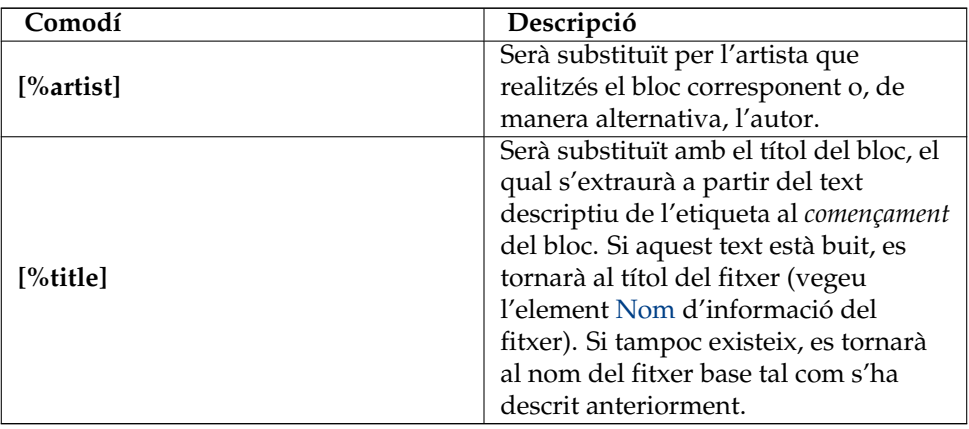

Exemple: '**[%title] ([%artist])**' detectarà a l'autor '**Beethoven**' i el títol '**Sim fonia núm. 5**' a partir de la cadena '**Simfonia núm. 5 (Beethoven)**'. **només la selecció**

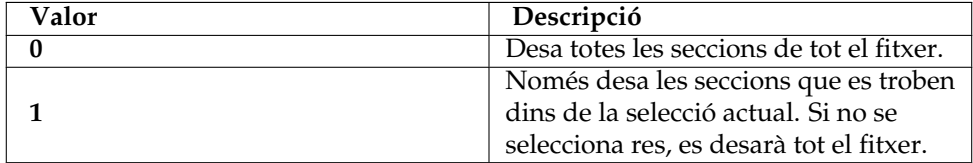

# **exporta la ubicació**

Determina a on s'hauran de desar els blocs.

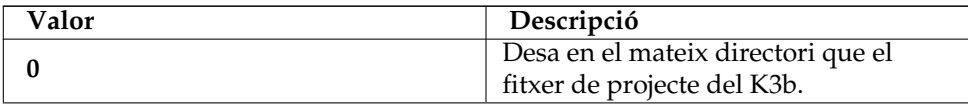

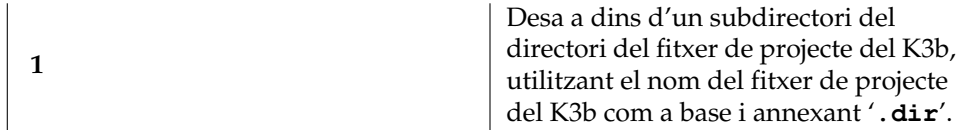

# **política de sobreescriptura**

Determina a on haurà de començar la numeració.

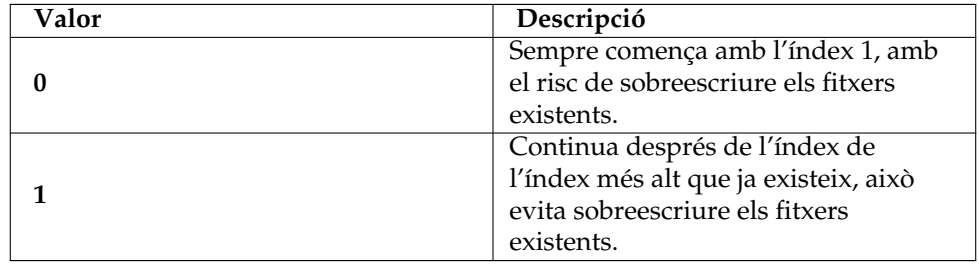

# **5.13 fileinfo (Informació del fitxer)**

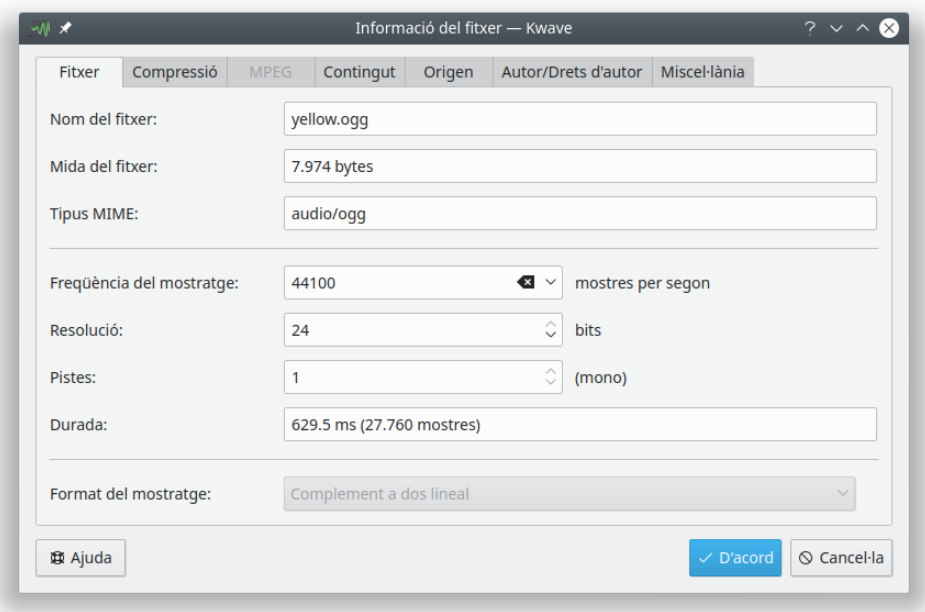

# **Nom intern:**

fileinfo

# **Tipus de connector:**

IGU

# **Descripció:**

Proporciona un diàleg per a veure i canviar els paràmetres i metadades del fitxer obert. Vegeu la secció d'aquest manual.

# **5.14 goto (Ves a la posició)**

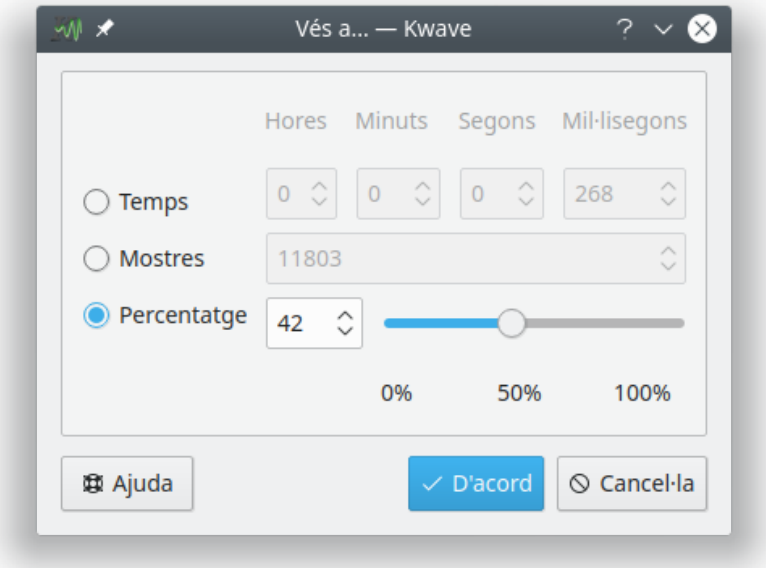

# **Nom intern:**

goto

# **Tipus de connector:**

funció

### **Descripció:**

Mostra un diàleg amb la possibilitat d'establir la posició actual de la selecció a un valor nou, ja sigui en mil·lisegons, en una posició en mostres o en un percentatge de la longitud del fitxer actual.

# **Ordres:**

# **Paràmetres:**

#### **mode**

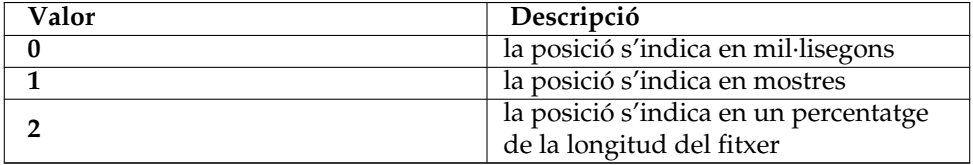

# **posició**

posició ves a, en mil·lisegons, mostres o percentatge de la longitud del fitxer, depenent del mode del paràmetre.

# **5.15 insert\_at (Insereix a)**

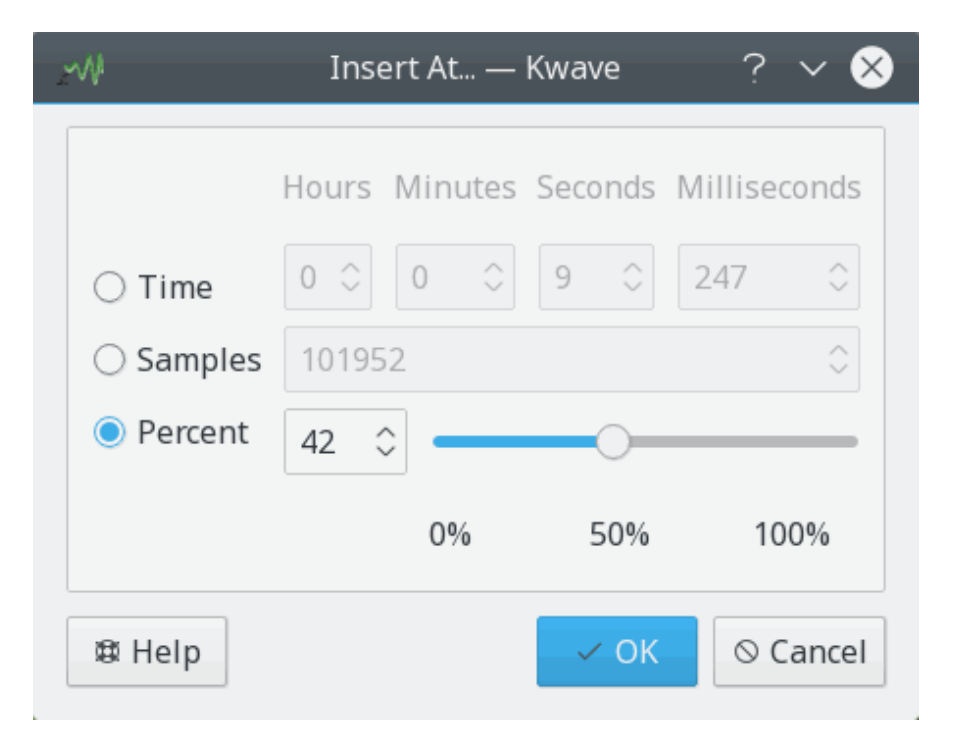

### **Nom intern:**

insert\_at

# **Tipus de connector:**

funció

# **Descripció:**

Similar al connector , però mostra un diàleg amb la possibilitat d'inserir el contingut actual del porta-retalls en una posició indicada, ja sigui en mil·lisegons, en una posició en mostres o en un percentatge de la longitud del fitxer actual.

# **Ordres:**

#### **Paràmetres:**

#### **mode**

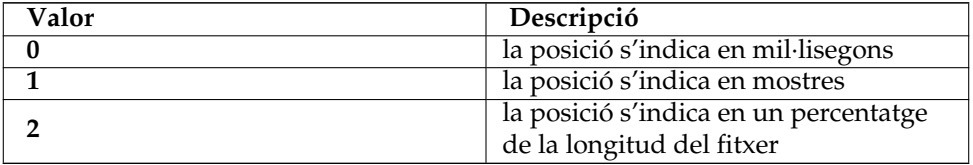

#### **posició**

Posició on inserir les dades del porta-retalls, en mil·lisegons, mostres o percentatge de la longitud del fitxer, depenent del mode del paràmetre.

# **5.16 lowpass (Filtre passabaix)**

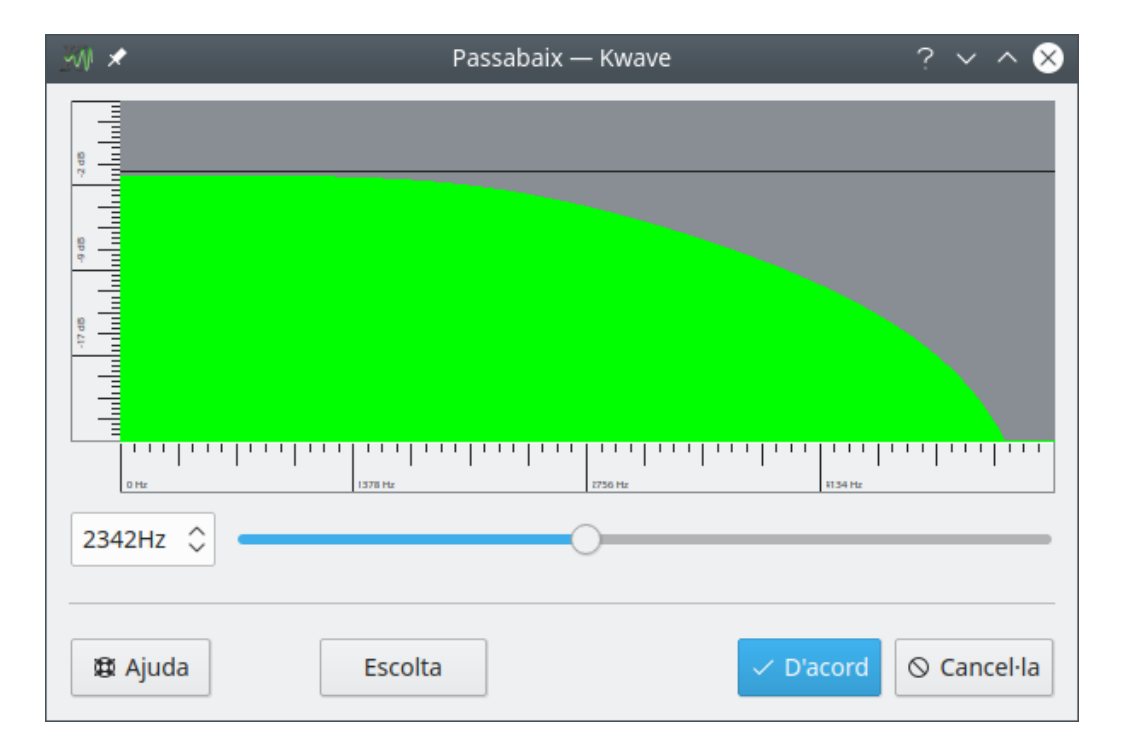

### **Nom intern:**

lowpass

# **Tipus de connector:**

efecte

# **Descripció:**

S'aplica un filtre passabaix senzill a la selecció actual. Un filtre passabaix permet freqüències per sota d'un pas de *freqüència de la vora* i filtrarà (eliminarà) les freqüències que estan per sobre de la freqüència de la vora.

El filtre té el grau dos i s'ha implementat tal com es descriu al llibre *«The manifold joys of conformal mapping, applications to digital filtering in the studio* (Les múltiples alegries del mapatge conforme, les aplicacions de filtratge digital a l'estudi) per James A. Moorer (JAES, Vol. 31, Núm. 11, novembre de 1983).

# **Paràmetres:**

#### **freqüència**

La freqüència de la vora del filtre passabaix en Hz.

# **5.17 newsignal (Senyal nou)**

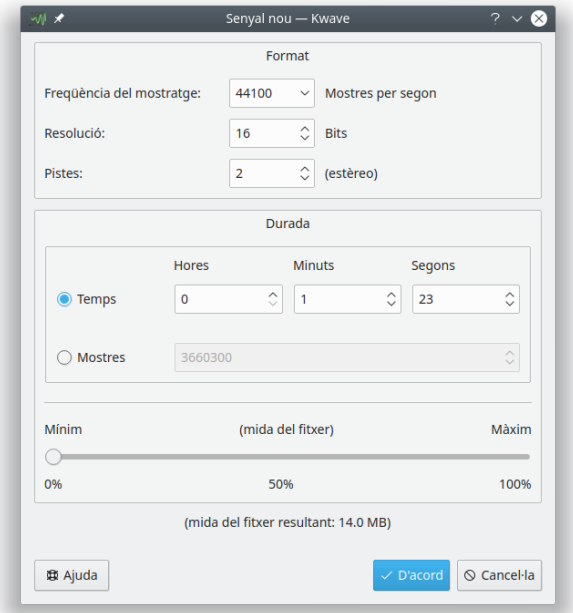

# **Nom intern:**

newsignal

# **Tipus de connector:**

funció

# **Descripció:**

Proporciona un diàleg per a crear un fitxer nou. Per a obtenir més informació, consulteu la secció que hi ha en aquest manual.

# **Ordres:**

,

# **5.18 noise (Generador de soroll)**

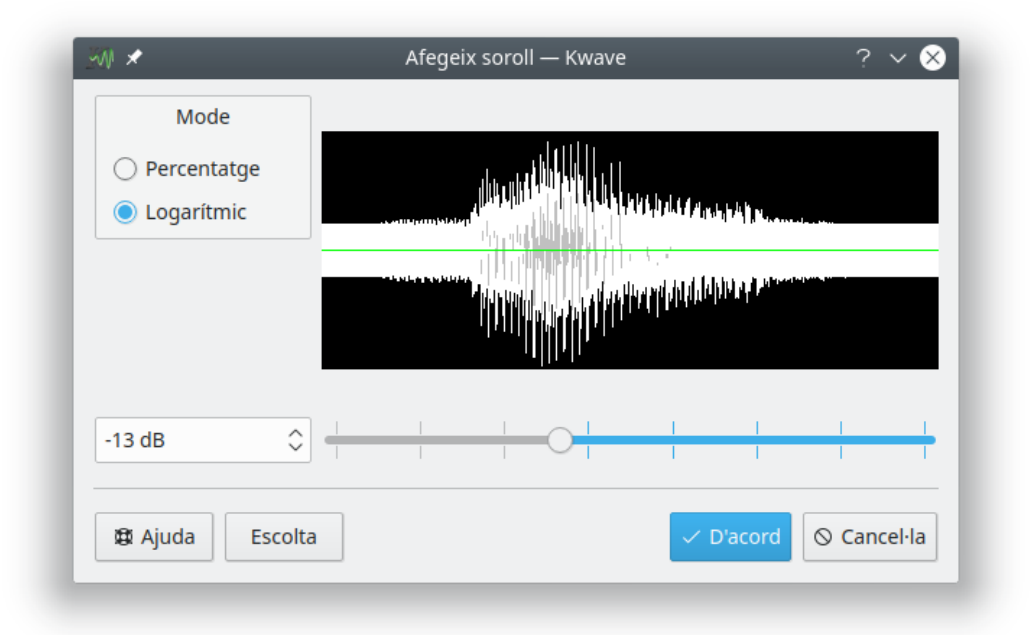

# **Nom intern:**

noise

# **Tipus de connector:**

efecte

# **Descripció:**

Afegeix una mica de soroll blanc a la selecció actual. La quantitat de soroll es pot seleccionar entre zero (sense soroll, l'original romandrà sense canvis) i un (l'original serà substituït per un 100% de soroll).

# **Paràmetres:**

#### **nivell**

Nivell de soroll, sempre haurà de ser un nombre de coma flotant per sobre de zero i per sota o igual que u.

**mode**

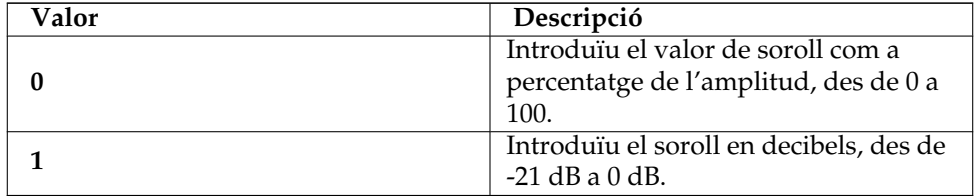

# **5.19 normalize (Normalitzador)**

#### **Nom intern:**

normalize

#### **Tipus de connector:**

efecte

#### **Descripció:**

Normalitza el nivell de volum de la selecció actual. Feu-lo servir si el volum del senyal és massa baix o massa alt.

L'algorisme es pren del projecte *normalize*, i va ser escrit originalment [Chris Vaill.](#page-95-0)

# **5.20 notch\_filter (Filtre de supressió de la banda)**

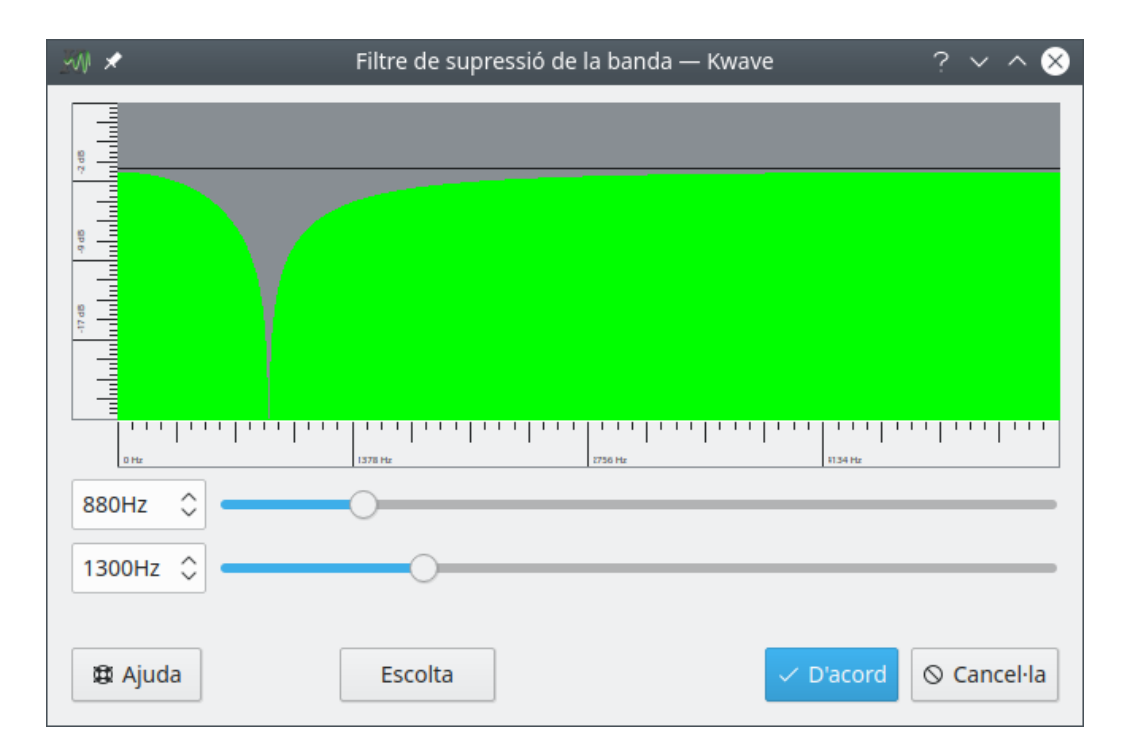

# **Nom intern:**

notch\_filter

#### **Tipus de connector:**

efecte

# **Descripció:**

Aplica un filtre de supressió de la banda a la selecció actual. Aquest filtre suprimeix un petit interval de freqüències al voltant d'una *freqüència central* sense afectar la resta de freqüències que hi ha per sota i per sobre de la freqüència central més de la meitat de l'*amplada de banda* del filtre.

Feu-lo servir per a filtrar (eliminar) freqüències de distorsió úniques.

El filtre té grau dos i es basa en la implementació d'en [Juhana Sadeharju.](#page-95-1)

# **Paràmetres:**

#### **freqüència**

La freqüència del centre del filtre en Hz, haurà de ser inferior a la meitat de la freqüència de mostreig del fitxer.

## **amplada de banda**

Amplada de banda del filtre en Hz.

# **5.21 pitch\_shift (Desplaça el to)**

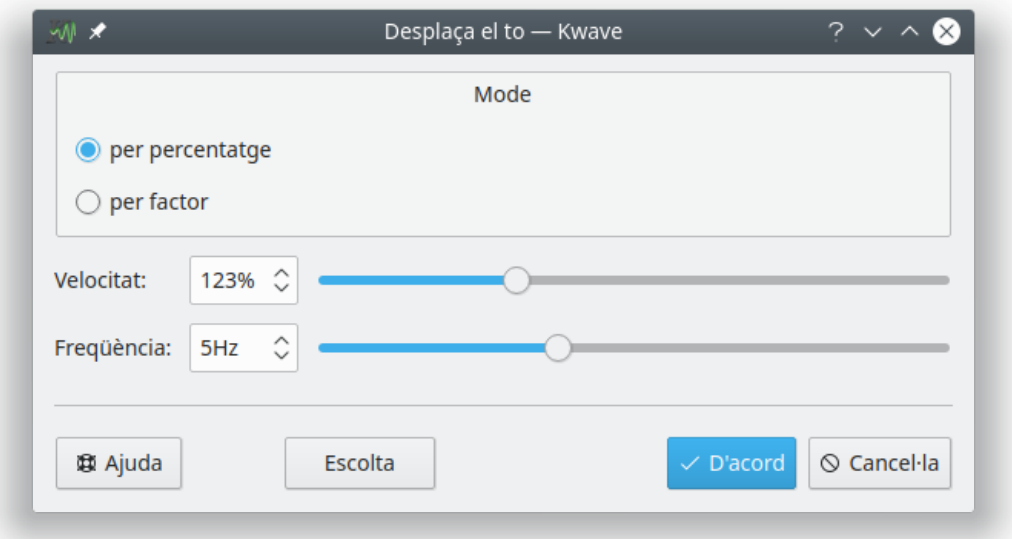

#### **Nom intern:**

pitch\_shift

# **Tipus de connector:**

efecte

#### **Descripció:**

L'efecte desplaça el to, modifica el senyal canviant la velocitat del contingut, però mantenint la longitud original. Podeu seleccionar la velocitat relativa en un factor d'1/10 fins al x5, o utilitzant un percentatge des de l'1% fins al 400% de la velocitat original.

Un factor de velocitat més petit que 1,0 farà més greu el senyal (fa que les veus sonin més velles), el factor 1,0 no modificarà el senyal i un factor per sobre d'1,0 farà més agut el senyal (efecte «Mickey Mouse»).

La implementació es basa en el treball d'en [Jeff Tranter](#page-95-2) i [Stefan Westerfeld.](#page-96-0)

## **Paràmetres:**

**velocitat**

Factor per a canviar la velocitat, haurà de ser un nombre de coma flotant entre 0,001 i 4,0.

#### **freqüència**

La freqüència utilitzada internament pel filtre en Hz, haurà d'estar entre 2,0 i 10,0. **mode**

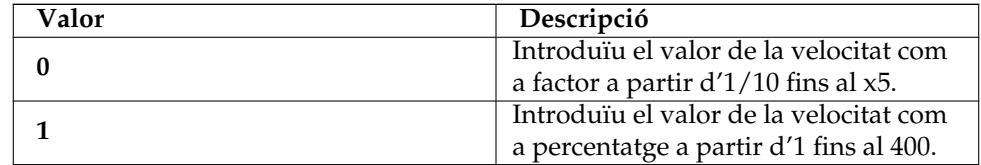

# **5.22 playback (Reproducció)**

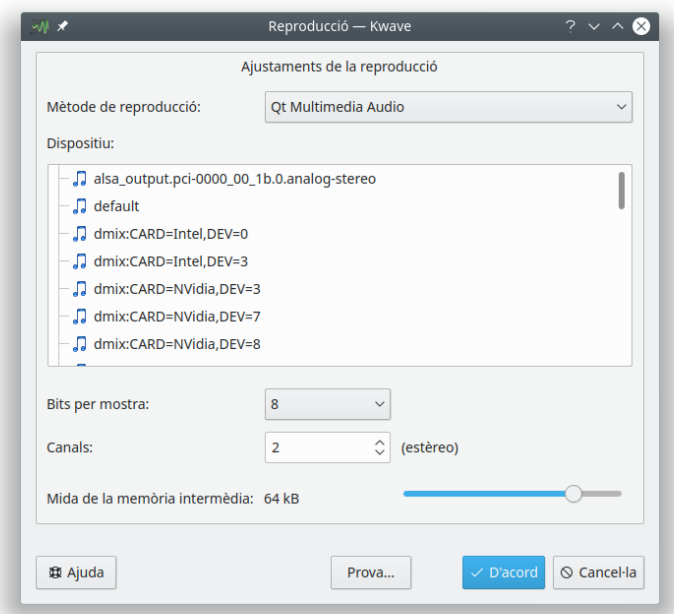

### **Nom intern:**

playback

# **Tipus de connector:**

funció

# **Descripció:**

Proporciona un diàleg per a configurar els paràmetres de la reproducció. Per a obtenir més informació, consulteu la secció que hi ha en aquest manual.

### **Paràmetres:**

**mètode de reproducció**

El mètode utilitzat per a la reproducció, vegeu PlayBackParam.h.

# **dispositiu de reproducció**

Una cadena que determina el dispositiu o canal de reproducció. El significat dependrà del mètode de reproducció.

**canals**

El nombre de canals a utilitzar per a la reproducció, actualment només admet 1 (mono) o 2 (estèreo).

#### **bits per mostra**

El nombre de bits per mostra per a la reproducció, hauran de ser de 8, 16, 24 o 32. Dependrà del mètode de reproducció i del dispositiu de reproducció.

#### **mida de la memòria intermèdia**

Determina la mida de la memòria intermèdia per a la reproducció, utilitzada com a exponent per a calcular la mida real de la memòria intermèdia com 2ˆn, p. ex., establint això a 16 donarà una mida de memòria intermèdia de 2ˆ16 = 64 kB.

# **5.23 record (Enregistra)**

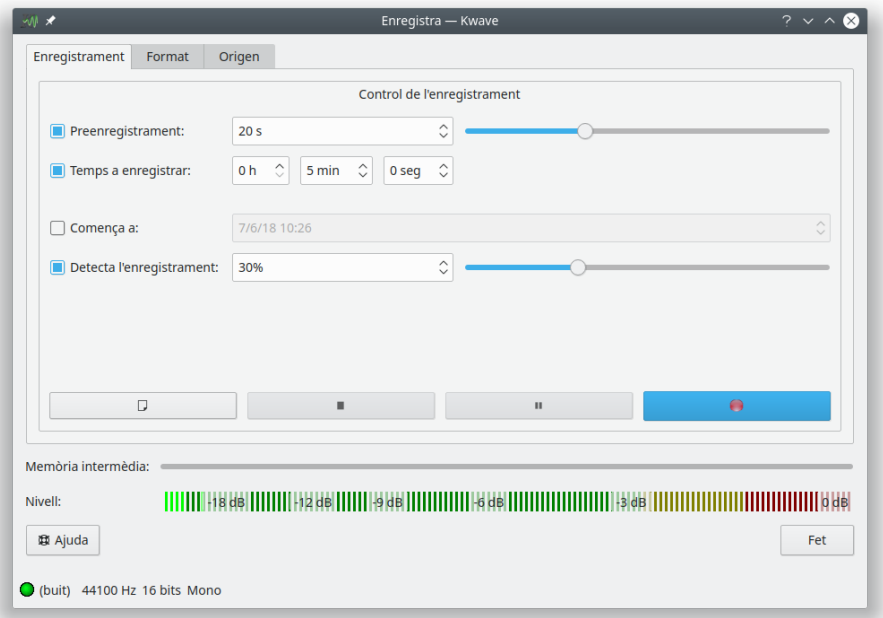

#### **Nom intern:**

record

#### **Tipus de connector:**

funció

#### **Descripció:**

Proporciona un diàleg per a configurar els paràmetres de l'enregistrament i fer un enregistrament. Per a obtenir més informació, consulteu la secció que hi ha en aquest manual.

#### **Paràmetres:**

#### **mètode d'enregistrament**

El mètode utilitzat per a l'enregistrament, vegeu RecordParams.h.

# **preenregistrament habilitat**

Habilita/inhabilita el preenregistrament (1 si està habilitat, 0 si està inhabilitat).

#### **temps a preenregistrar**

Nombre de segons per al preenregistrament.

# **limita el temps a enregistrar**

Habilita/inhabilita la limitació del temps a enregistrar (1 si està limitat, 0 si no ho està).

#### **temps a enregistrar**

Durada de l'enregistrament en segons.

#### **utilitza l'hora de començar**

Habilita/inhabilita l'hora de començar (1 si s'utilitza, 0 si no s'utilitza).

#### **hora de començar**

Data/hora per a començar l'enregistrament, en el format ISO.

#### **utilitza el nivell de detecció**

Habilita/inhabilita el nivell de detecció (1 si s'utilitza, 0 si no s'utilitza).

#### **nivell de detecció**

Nivell de detecció en percentatge.

#### **dispositiu d'enregistrament**

Una cadena que determina el dispositiu d'enregistrament.

#### **canals**

El nombre de canals que s'utilitzaran per a enregistrar.

#### **freqüència de mostreig**

Freqüència de mostreig en mostres per segon.

#### **compressió**

Compressió a utilitzar per a emmagatzemar les mostres.

#### **format de la mostra**

El format de la mostra que s'utilitzarà per a emmagatzemar les mostres, vegeu la [secció sobre formats de mostra.](#page-17-0)

#### **bits per mostra**

El nombre de bits per mostra per a l'enregistrament, haurà de ser de 8, 16, 24 o 32.

#### **nombre de memòries intermèdies**

Determina el nombre de memòries intermèdies utilitzades per a l'enregistrament.

#### **mida de la memòria intermèdia**

Determina la mida de la memòria intermèdia per a l'enregistrament, utilitzada com a exponent per a calcular la mida real de la memòria intermèdia com 2ˆn, p. ex., establint això a 16 donarà una mida de memòria intermèdia de 2ˆ16 = 64 kB.

#### **Paràmetres alternatius:**

# **mode directe del connector d'enregistrament**

Es pot utilitzar com un paràmetre únic per a configurar el connector. Es permeten els valors següents:

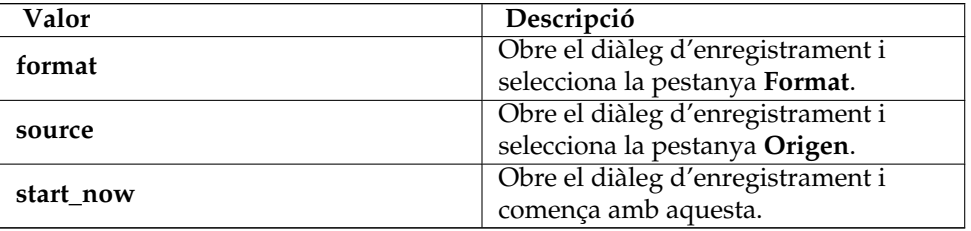

# **5.24 reverse (Inverteix)**

**Nom intern:**

reverse

# **Tipus de connector:**

efecte

# **Descripció:**

Aquest senzill efecte inverteix el contingut de la selecció actual.

# **5.25 samplerate (Conversió de la freqüència de mostreig)**

# **Nom intern:**

samplerate

# **Tipus de connector:**

efecte

# **Descripció:**

Canvia la freqüència de mostreig de la selecció actual o de tot el senyal.

# **Paràmetres:**

# **freqüència nova**

La freqüència nova de mostreig en mostres per segon (valor en coma flotant).

## **mode (opcional)**

Si s'utilitza aquest paràmetre i està establert al valor «all», llavors aquest efecte s'aplicarà a tot el senyal. Si no, només s'aplicarà a la secció actual.

# **5.26 saveblocks (Desa els blocs)**

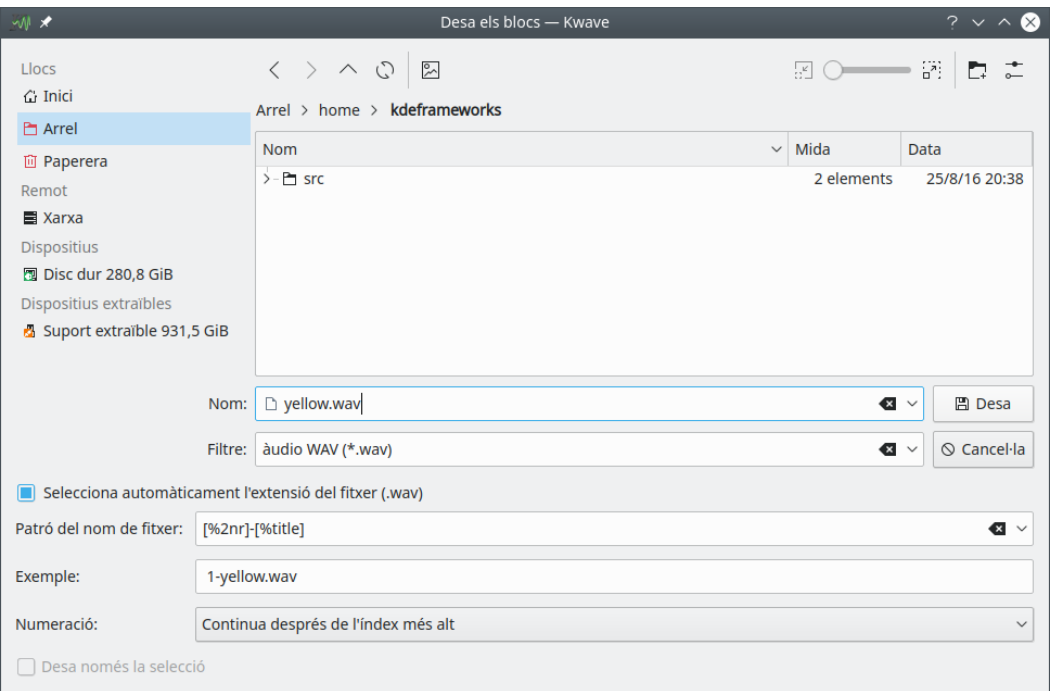

# **Nom intern:**

saveblocks

# **Tipus de connector:**

funció

# **Descripció:**

Desa totes les seccions entre els marcadors, cadascuna dins de fitxers separats. A cada fitxer se li dona un nom que es pot personalitzar utilitzant un patró que pot contenir el nom del fitxer original, un índex i el nombre de seccions.

Es permet que el patró del nom de fitxer contingui barres com a separadors del camí, permetent desar les seccions en diferents subdirectoris. Tingueu en compte que tots els espais al voltant d'aquests separadors de camí seran eliminats silenciosament, evitant crear noms de directori que comencin o acabin amb un espai en blanc.

#### **Paràmetres:**

#### **nom**

El nom del fitxer original, utilitzarà com a base per al nom dels fitxers.

#### **patró**

Un patró que s'utilitzarà per a crear els noms dels fitxers. Pot contenir els comodins següents que seran substituïts pel contingut corresponent en crear el nom final dels fitxers:

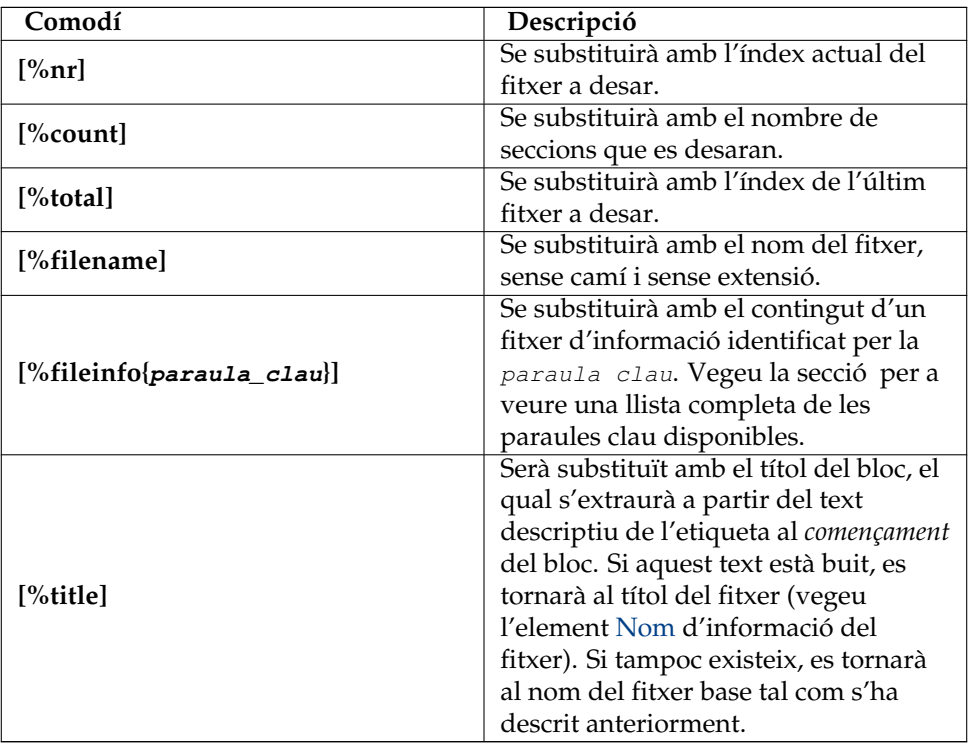

Tots els comodins numèrics poden contenir un argument numèric després del «%» i l'identificador, per a forçar un determinat nombre de dígits. Si el número és precedit per un 0, llavors el resultat contindrà zeros precedents, en qualsevol altre cas contindrà espais precedents.

Exemple: **[%04nr]** produeix un número entre el 0001 i el 9999.

#### **mode de la numeració**

Determina a on haurà de començar la numeració.

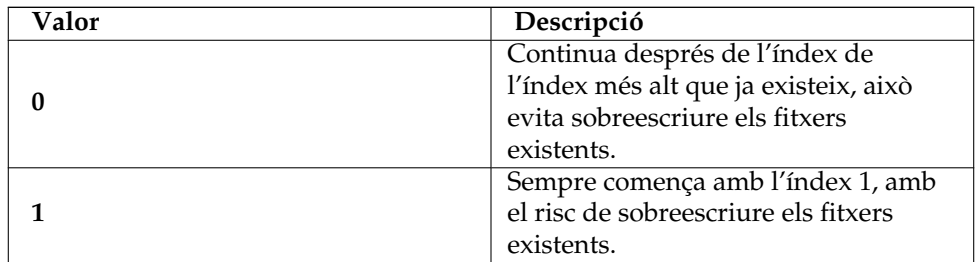

**només la selecció**

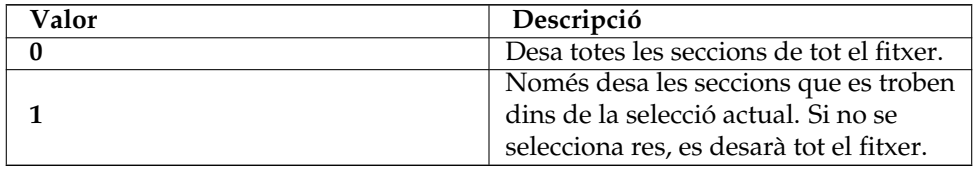

# **5.27 selectrange (Selecciona l'interval)**

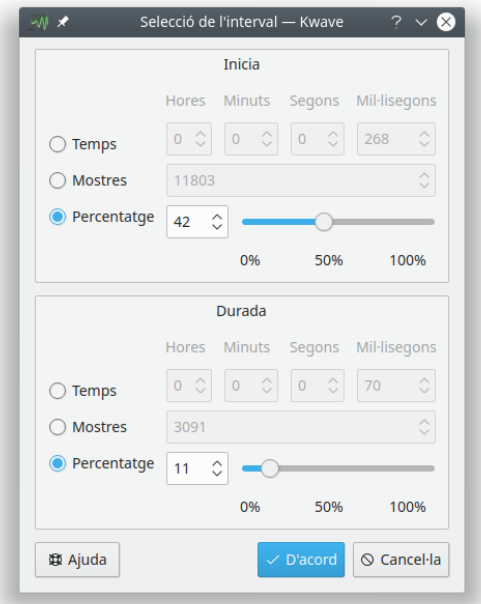

**Nom intern:** selectrange

**Tipus de connector:** funció

### **Descripció:**

Mostra un diàleg per a seleccionar l'interval de mostres. El començament i la longitud de la selecció pot establir-se com un temps en mil·lisegons, en mostres o com a un percentatge de la longitud total del fitxer.

#### **Paràmetres:**

#### **mode en començar**

Determina les unitats en què s'indicarà el *començament* de la selecció.

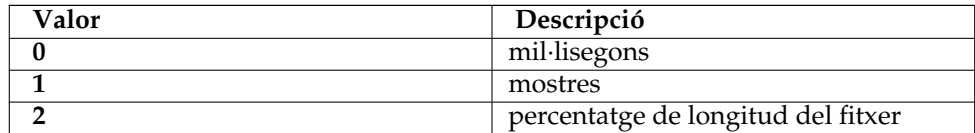

#### **mode de l'interval**

Determina les unitats en què s'indicarà la *longitud* de la selecció. Vegeu la descripció del paràmetre mode per a començar per a una llista dels valors possibles.

#### **comença**

El començament de la selecció, en mil·lisegons, mostres o percentatge de la longitud del fitxer, depenent del paràmetre mode per a l'interval.

#### **longitud**

La longitud de la selecció, en mil·lisegons, mostres o percentatge de la longitud del fitxer, depenent del paràmetre mode per a l'interval.

# **5.28 sonagram (Sonograma)**

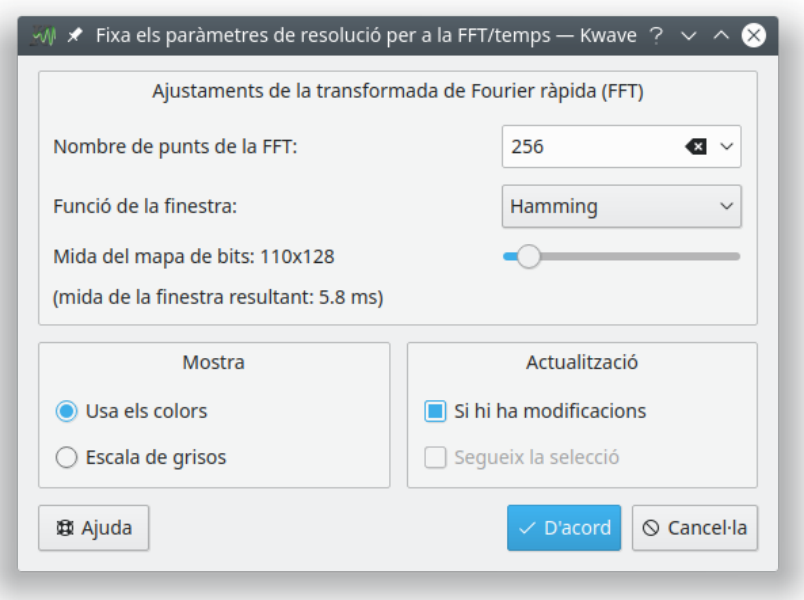

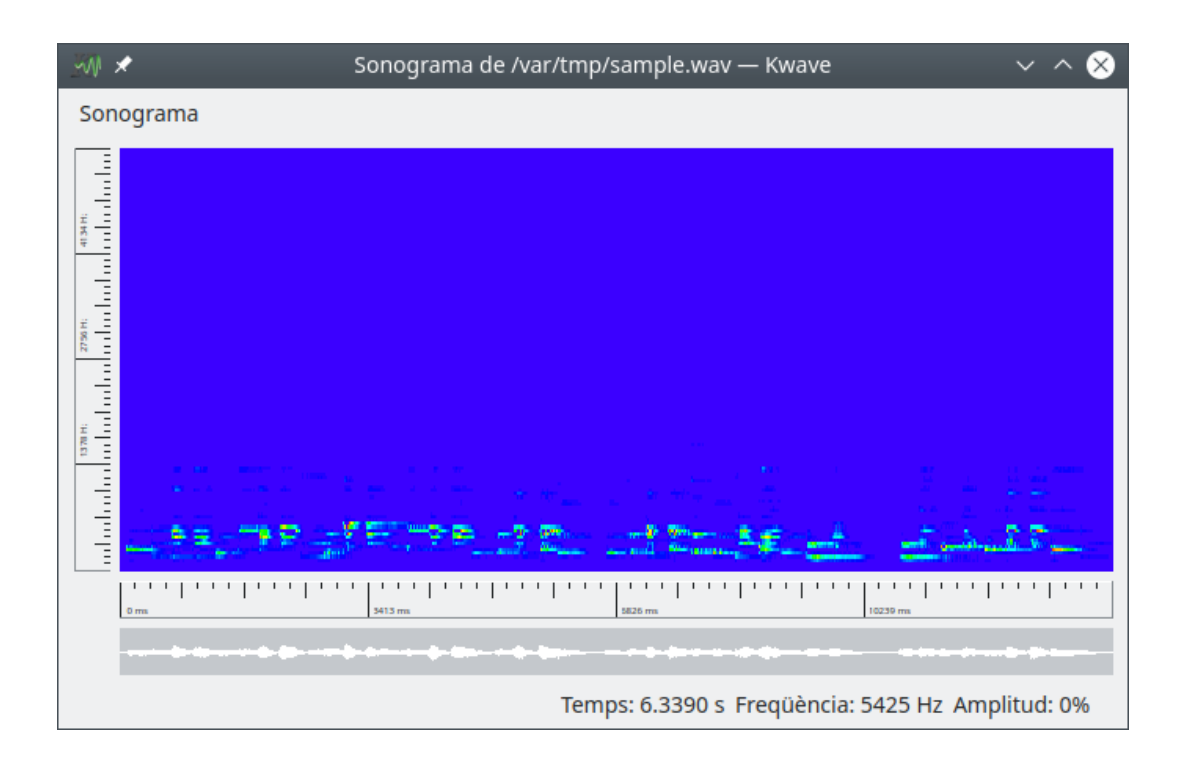

# **Nom intern:**

sonagram

### **Tipus de connector:**

funció

# **Descripció:**

Avalua la selecció actual generant un *sonograma*. Un sonograma és una avaluació del senyal en el temps (eix x), la freqüència (eix y) i la intensitat (color).

#### **Paràmetres:**

#### **punts de la FFT**

Nombre de punts de la FFT, un nombre enter entre el 4 i el 32767, el qual determina la resolució de la freqüència.

#### **funció de la finestra**

La funció de la finestra utilitzada per al càlcul de la FFT, els valors admesos són:

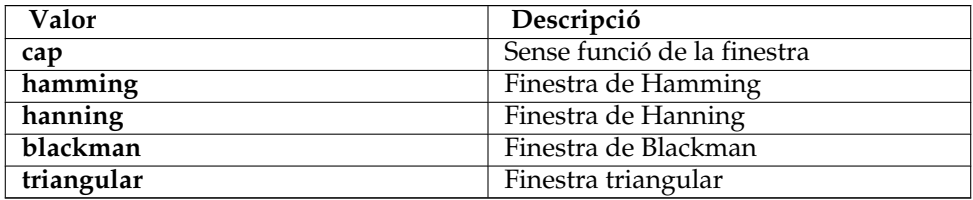

### **utilitza els colors**

Si s'estableix a un valor diferent de 0, utilitzarà colors per a la intensitat, si s'estableix a 0, utilitzarà una escala de grisos.

### **segueix els canvis**

Si s'estableix a un valor diferent de 0, el sonograma serà actualitzat quan l'àrea avaluada hagi canviat. Si s'estableix a un valor de 0, no s'actualitzarà mai.

#### **segueix els seleccionats**

Encara no està implementat, utilitzeu 0 per aquest paràmetre.

# **5.29 stringenter (Introdueix una ordre)**

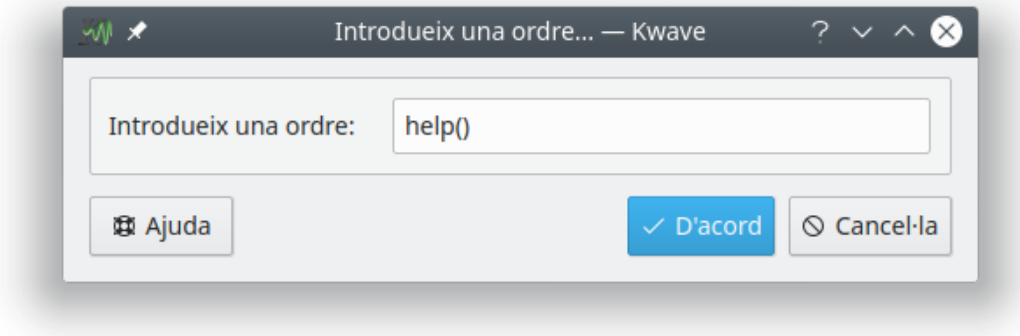

## **Nom intern:**

stringenter

# **Tipus de connector:**

funció

# **Descripció:**

Un petit diàleg que permet introduir una ordre de text al Kwave. Vegeu el capítol que hi ha en aquest manual.

# **Paràmetres:**

## **valor predefinit (opcional)**

Un text que es mostrarà en el camp d'edició quan aparegui el diàleg. Aquest paràmetre és opcional, si s'omet, el camp d'edició del diàleg apareixerà buit.

# **5.30 volume (Volum)**

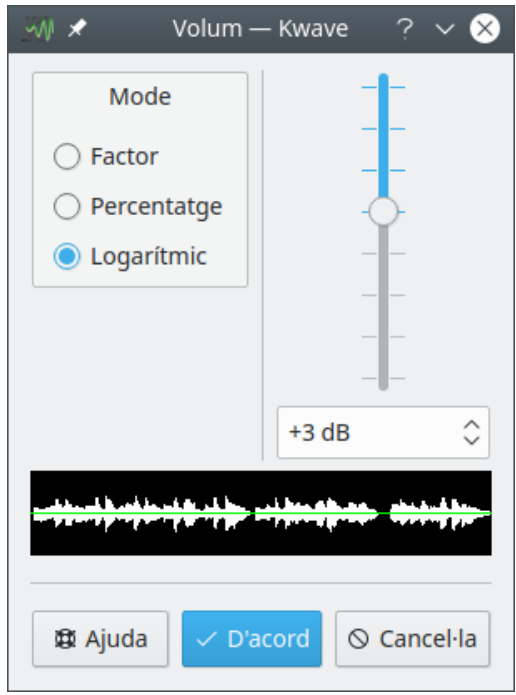

## **Nom intern:**

volume

# **Tipus de connector:**

efecte

### **Descripció:**

Amb aquest connector podreu canviar el volum de la secció actual per un factor constant. El diàleg corresponent permetrà introduir aquest factor com un *factor numèric* indicat com un valor en coma flotant entre el 0.10 i el 10.0, un *percentatge* entre l'1 i el 1000, o en *decibels* entre -21 i +21.

Utilitza un factor més gran que 1,0 (o un percentatge per sobre de 100 o més de 0 dB) si el fitxer és molt silenciós, o un factor per sota d'1,0 (percentatge per sota de 100 o menys que 0 dB) si el fitxer massa sorollós.

### **Paràmetres:**

**factor**

Un valor en coma flotant amb el factor d'amplificació.

**mode**

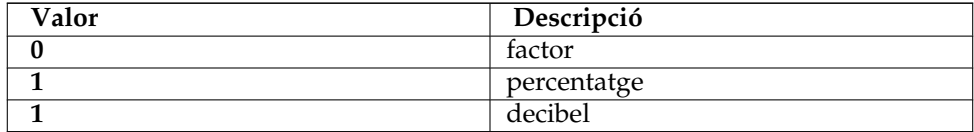

# **5.31 zero (Generador de zeros)**

### **Nom intern:**

zero

#### **Tipus de connector:**

efecte

#### **Descripció:**

Aquest connector té dos modes de funcionament. Si s'utilitza sense paràmetres, s'esborrarà la selecció actual sobreescrivint-la en silenci. Quan s'utilitza amb dos paràmetres, s'inserirà una quantitat de silenci al començament de la selecció actual.

### **Paràmetres:**

### **mode de la durada**

Determina les unitats en què s'indicarà la *durada* del silenci inserit.

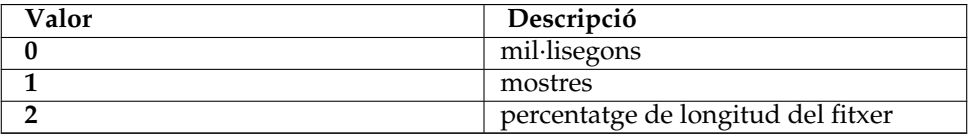

### **longitud**

La durada del silenci a inserir en mil·lisegons, mostres o percentatge de la longitud del fitxer, depenent del paràmetre mode per a la durada.

# **Capítol 6**

# **Preguntes i respostes**

- 1. *Què em cal per a compilar el Kwave?* Llegiu-ho a la [documentació del desenvolupador.](http://kwave.sourceforge.net/doc/devel/requirements.html)
- 2. *Quines targetes de so admet el Kwave?*

El Kwave no necessita admetre cap targeta de so en particular. La targeta de so només haurà d'estar admesa pel vostre sistema operatiu i el Kwave l'utilitzarà a través de la interfície del sistema de so del sistema operatiu, sigui aquesta la interfície OSS o ALSA.

3. *Per què el Kwave consumeix més memòria de la que es podria esperar per la mida del fitxer obert?*

La raó per això, és que el Kwave emmagatzema internament totes les mostres en enters de 32 bits. Això va ser molt més fàcil de programar, va fer que l'aplicació fos més ràpida i una mica més fiable. De manera que si es carrega un fitxer de 8 bits d'un megabyte, consumirà sobre els 4 megabytes. Potser canviarem això en algun moment en el futur...

4. *Quins formats de so admet el Kwave?*

El Kwave actualment admet els fitxers .wav amb 8, 16 i 24 bits per mostra, amb qualsevol nombre de canals (per descomptat incloent el mono i estèreo). A més, pot importar tots els tipus de fitxer que admet la «libaudiofile» i altres formats com Ogg/Vorbis i MP3.

5. *Què passa si tinc fitxers amb un format no admès pel Kwave?*

Si heu de treballar amb diferents formats, podeu convertir-los al format .wav. Un bon conjunt d'eines per a aquesta finalitat és el paquet [SoX,](http://sox.sourceforge.net/) el qual disposa d'una bona documentació.

6. *Obtinc errors quan vull fer la reproducció.*

Potser heu escollit una combinació de freqüència de reproducció i grandària de la mostra que no està admesa pel vostre controlador de so i/o maquinari. Proveu reproduint amb 8 bits per mostra i en mono, això hauria de funcionar sempre. Després intenteu incrementar el nombre de bits per mostra i canvieu a estèreo pas a pas. Tingueu en compte que certes freqüències de reproducció no estan admeses per algunes targetes de so.

7. *La reproducció sembla funcionar però no sento res.*

Potser heu oblidat incrementar el volum del canal reproduït. El Kwave no és responsable de canviar el volum de la reproducció.

8. *Alguns fitxers són reproduïts a la meitat de la seva velocitat normal.*

Proveu escollint un altre dispositiu de reproducció.

9. *La reproducció algunes vegades és alterada i interrompuda.*

Hauríeu d'incrementar la mida de la memòria intermèdia de la reproducció per a obtenir una reproducció més «suau» (això també farà que els controls de la reproducció responguin una mica més lentament).

10. *La reproducció no s'atura immediatament en prémer el botó Atura.*

La raó d'això és que el controlador de so ja ha rebut algunes dades de reproducció des del Kwave en el moment en què premeu el botó Atura. Disminuint la mida de la memòria intermèdia de la reproducció hauria de provocar una resposta més ràpida (tot i que pot provocar interrupcions en la reproducció).

11. *S'admet l'ALSA?*

Sí, des de la versió 0.7.4 per a reproduir i enregistrar.

12. *És possible reproduir amb 18, 20, 24 o 32 bits per mostra o més de dos canals?* Això és possible a través de la interfície ALSA des de la versió 0.7.4.

# **Capítol 7**

# **Crèdits i llicència**

# Kwave

Copyright del programa 1998-2000 Martin Wilz [martin@wilz.de](mailto:martin@wilz.de)

Copyright del programa des de 2000 Thomas Eschenbacher [thomas.eschenbacher@gmx.de](mailto:thomas.eschenbacher@gmx.de)

Per a una llista completa dels autors i llicències de tots els fitxers, consulteu el fitxer [LICENSES,](https://invent.kde.org/multimedia/kwave/-/blob/master/LICENSES) el qual està inclòs en les fonts. També hi ha un fitxer amb el nom [AUTHORS,](https://invent.kde.org/multimedia/kwave/-/blob/master/AUTHORS) el qual llista tots els autors i col·laboradors del Kwave.

Copyright de la documentació (C) 2020 Thomas Eschenbacher [thomas.eschenbacher@gmx.de](mailto:thomas.eschenbacher@gmx.de)

Traductor de la documentació: Antoni Bella [antonibella5@yahoo.com](mailto:antonibella5@yahoo.com)

Aquesta documentació està llicenciada d'acord amb les clàusules de la [Llicència de Documenta](fdl-license.html)[ció Lliure de GNU.](fdl-license.html)

Aquest programa està llicenciat d'acord amb les clàusules de la [Llicència Pública General de](gpl-license.html) [GNU.](gpl-license.html)

# **7.1 Autors principals**

- **Martin Wilz [martin@wilz.de](mailto:martin@wilz.de)** Creador del projecte, desenvolupador 1998-2000
- **Thomas Eschenbacher [thomas.eschenbacher@gmx.de](mailto:thomas.eschenbacher@gmx.de)** Mantenidor des de 2000, desenvolupador principal

# **7.2 Col·laboradors principals**

- **Aurelien Jarno [aurel32@debian.org](mailto:aurel32@debian.org)** Empaquetador de la [Debian,](https://www.debian.org) pedaços
- **Carlos R [pureacetone@gmail.com](mailto:pureacetone@gmail.com)** Traducció al castellà
- **David Flogeras [dflogera@nbnet.nb.ca](mailto:dflogera@nbnet.nb.ca)** Connector del filtre supressió de la banda
- **Gilles Caulier [caulier.gilles@free.fr](mailto:caulier.gilles@free.fr)** i18n, traducció al francès, pantalla de presentació, provador de les versions beta

- **Pavel Fric [pavelfric@seznam.cz](mailto:pavelfric@seznam.cz)** Traducció al txec
- **Ralf Waspe [rwaspe@web.de](mailto:rwaspe@web.de)** Connector «Ajuda»/«Quant al»
- **Sven-Steffen Arndt [ssa29@gmx.de](mailto:ssa29@gmx.de)** Pàgina d'inici, traducció a l'alemany

# **7.3 Col·laboradors menors, titulars dels drets d'autor i d'altres**

- **Aaron Holtzman [aholtzma@ess.engr.uvic.ca](mailto:aholtzma@ess.engr.uvic.ca)** libkwave/cpu\_accel.cpp
- **Bertrand Songis [bsongis@gmail.com](mailto:bsongis@gmail.com)** *[històric]* Correccions a la traducció al francès, substitucions per al codi patentat del «libaudiofile», error 419124 de Debian
- **Carsten Lohrke [carlo@gentoo.org](mailto:carlo@gentoo.org)** svn r2163, pedaç per a la detecció de «libaudiofile»
- <span id="page-95-0"></span>• **Chris Vaill [chrisvaill@gmail](mailto:chrisvaill@gmail)** Base del codi per al connector de normalització
- **David Faure [faure@kde.org](mailto:faure@kde.org)** cmake/FindAlsa.cmake
- **Diederick de Vries [diederick76@gmail.com](mailto:diederick76@gmail.com)** Empaquetatge per a la Crux Linux
- **Espen Sand [espen@kde.org](mailto:espen@kde.org) + Mirko Boehm [mirko@kde.org](mailto:mirko@kde.org)** K3AboutContainer, base del KwaveAboutContainer
- **Everaldo Coelho [contact@everaldo.com](mailto:contact@everaldo.com)** El tema d'icones Crystal http://www.everaldo.com/crystal/
- **Jaroslav Kysela** Parts de plugins/playback/PlayBack-ALSA.cpp
- <span id="page-95-2"></span>• **Jeff Tranter** Parts de plugins/pitch\_shift/PitchShiftFilter.{h,cpp}
- <span id="page-95-1"></span>• **Juhana Sadeharju [kouhia@nic.funet.fi](mailto:kouhia@nic.funet.fi)** plugins/band\_pass/BandPass.{h,cpp}, plugins/lowpass/LowPassFilter.cpp, plugins/ notch\_filter/NotchFilter.{h,cpp}
- **Kurt Roeck [Q@ping.be](mailto:Q@ping.be)** svn r1370, esmena per a l'error núm. 288781 de debian, compilació per a amd64
- **Mark Donohoe (KDE) [donohoe@kde.org](mailto:donohoe@kde.org)** Algunes icones i mapes de bits per a la barra d'eines i la IGU
- **Martin Hinsch [vidas@sourceforge.net](mailto:vidas@sourceforge.net)** La classe matrix
- **Matthias Kretz [kretz@kde.org](mailto:kretz@kde.org)** cmake/FindAlsa.cmake

- **Miguel Freitas** Parts de libkwave/memcpy.c
- **Richard Laerkaeng, [richard@goteborg.utfors.se](mailto:richard@goteborg.utfors.se)** cmake/FindOggVorbis.cmake
- **Rik Hemsley [rik@kde.org](mailto:rik@kde.org)** [Mesurador del nivell](https://web.archive.org/web/*/http://www.rikkus.info/esound-level-meter/)
- <span id="page-96-0"></span>• **Stefan Westerfeld [stefan@space.twc.de](mailto:stefan@space.twc.de)** Parts de plugins/pitch\_shift/PitchShiftFilter.{h,cpp}
- **Joerg-Christian Boehme [joerg@chaosdorf.de](mailto:joerg@chaosdorf.de)** plugins/record/Record-PulseAudio.cpp plugins/record/Record-PulseAudio.h
- **Sebastian Trueg [trueg@k3b.org,](mailto:trueg@k3b.org) Gustavo Pichorim Boiko [gustavo.boiko@kdemail.net,](mailto:gustavo.boiko@kdemail.net) Michal Malek [michalm@jabster.pl](mailto:michalm@jabster.pl)** Parts de plugins/export\_k3b/K3BExportPlugin.cpp

# **7.4 Gràcies a**

- **Martin Kuball [makube@user.sourceforge.net](mailto:makube@user.sourceforge.net)** Provador
- **Jorge Luis Arzola [arzolacub@gmx.de](mailto:arzolacub@gmx.de)** Empaquetatge per a la SuSE Linux
- **Michael Favreau [michel.favreau@free.fr](mailto:michel.favreau@free.fr)** Empaquetatge per a l'Arch Linux
- **T.H.F. Klok i Cedric Tefft** Mantenidors de la biblioteca [id3lib](http://id3lib.sourceforge.net/)
- **Robert Leslie [rob@mars.org](mailto:rob@mars.org)** Autor de la biblioteca descodificadora [mad](https://www.underbit.com/products/mad/) d'MP3
- **Robert M. Stockmann [stock@stokkie.net](mailto:stock@stokkie.net)** Empaquetador de la Mandrake / X86\_64
- **Erik de Castro Lopo [erikd@zip.com.au](mailto:erikd@zip.com.au)** Autor de la biblioteca [sndfile](http://www.mega-nerd.com/libsndfile/)
- **Michael Pruett [mpruett@sgi.com](mailto:mpruett@sgi.com)** Autor de la biblioteca [audiofile](https://audiofile.68k.org/)

# **Apèndix A**

# **Informació del fitxer**

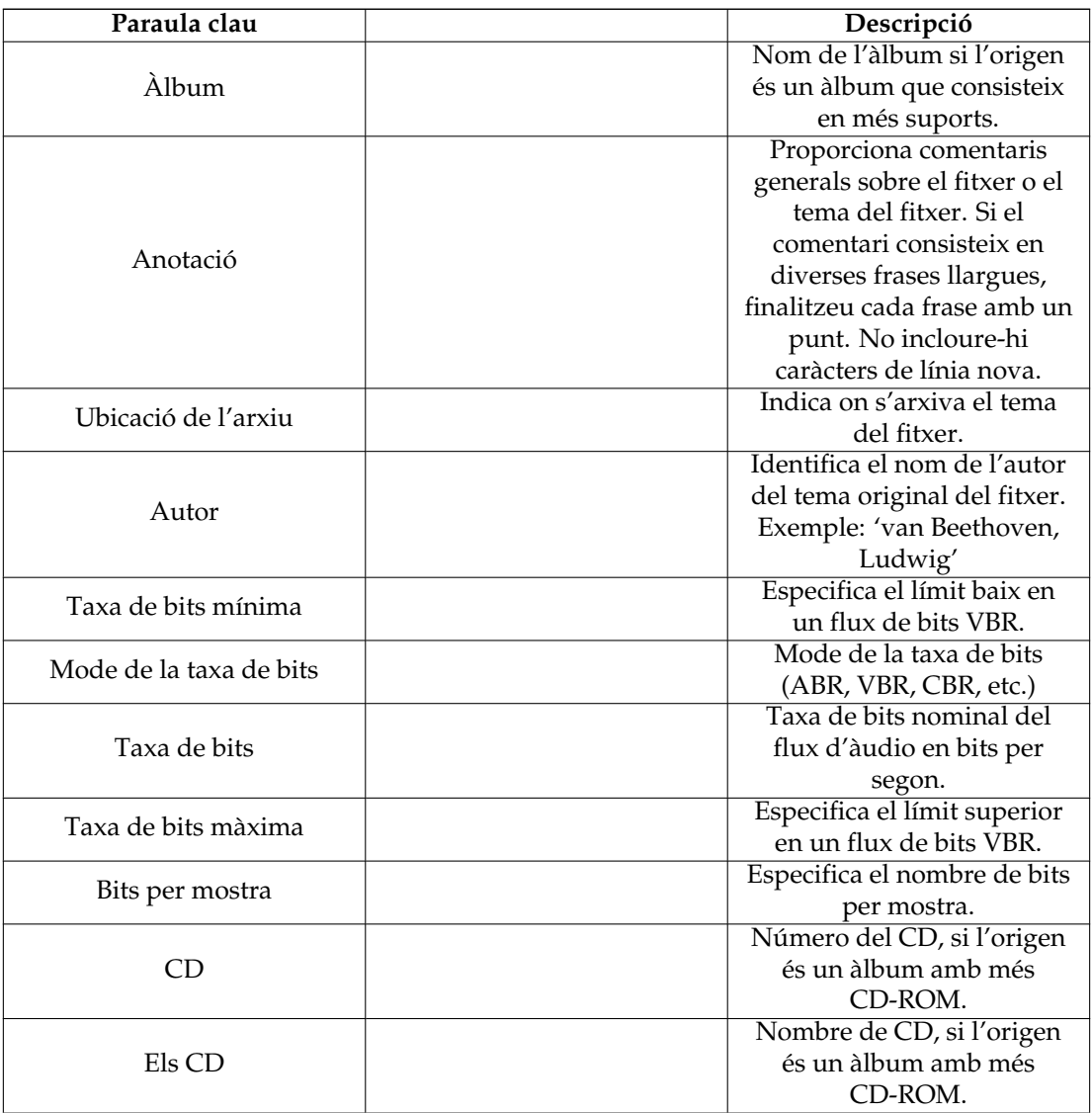

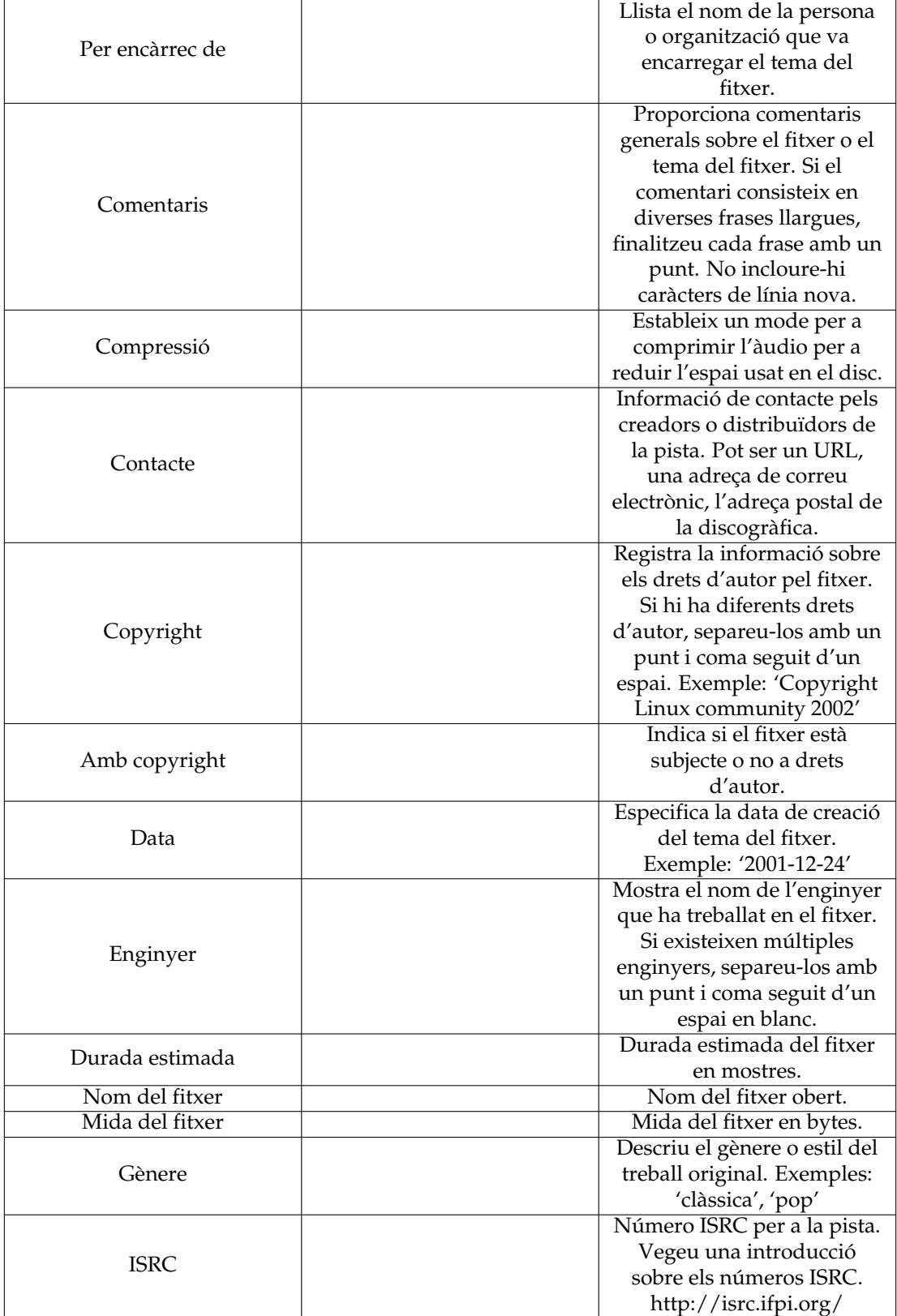

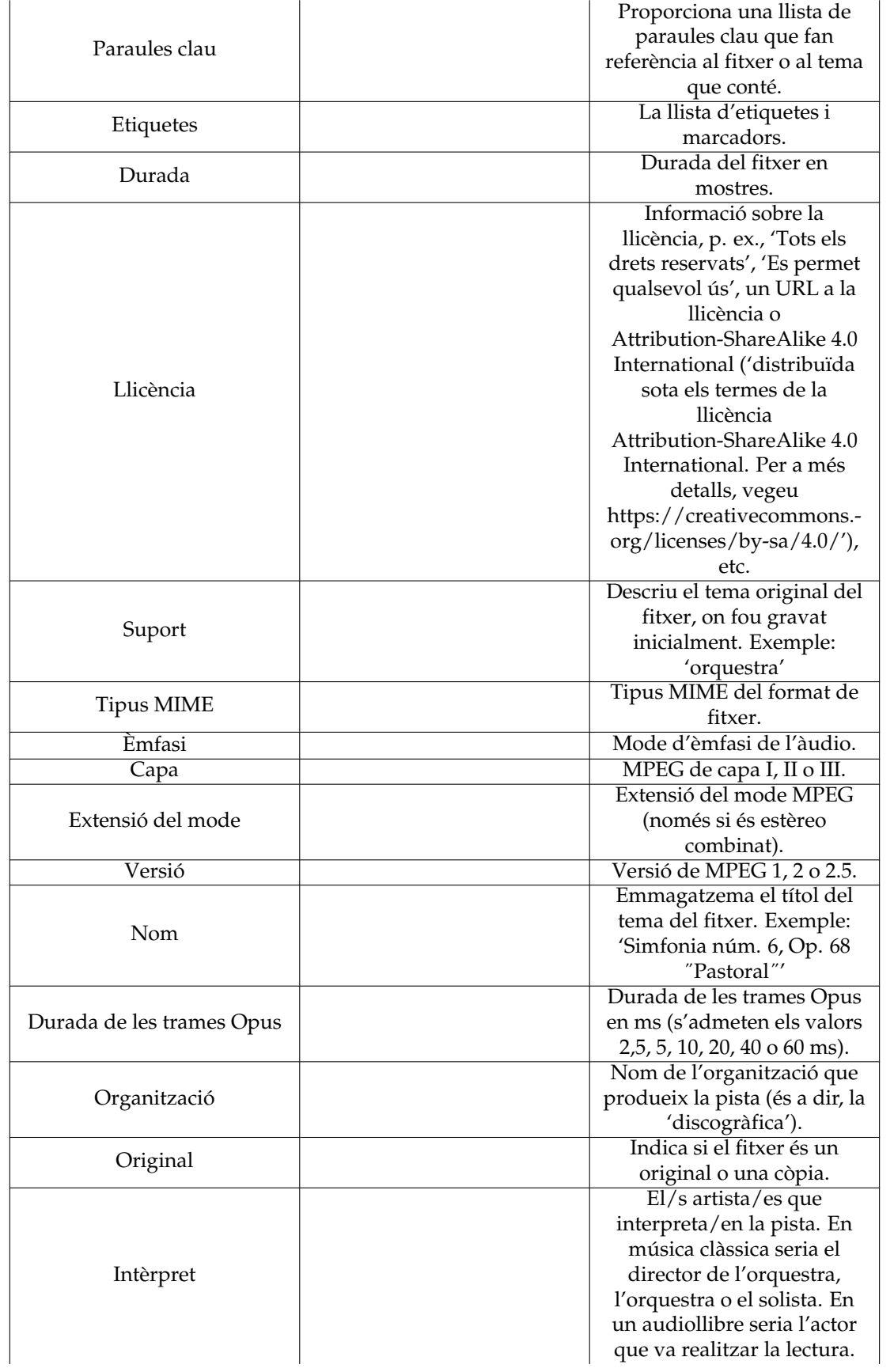

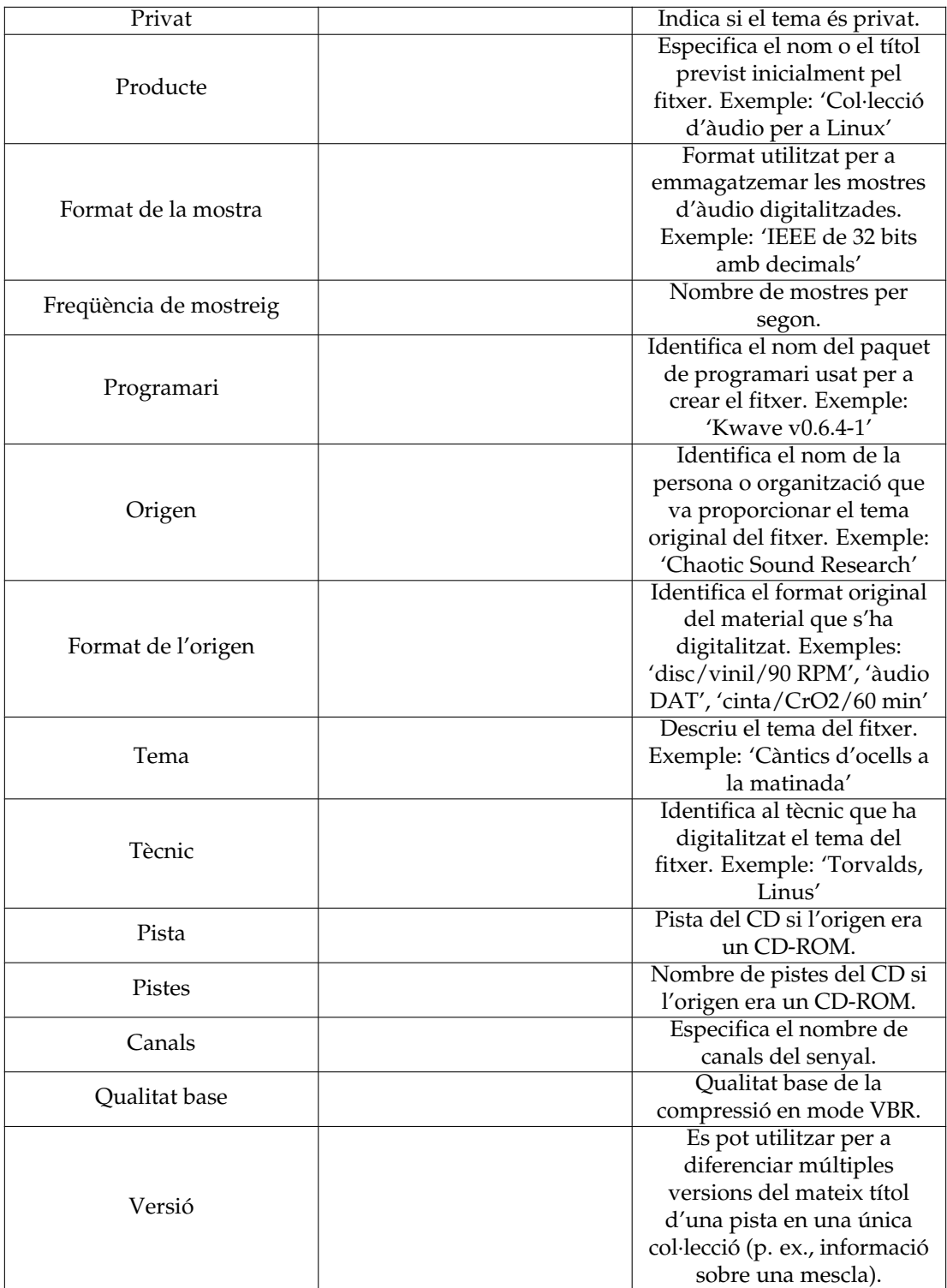

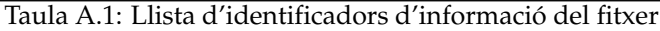